### **ESCUELA SUPERIOR POLITÉCNICA DEL LITORAL**

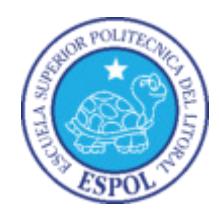

### **Facultad de Ingeniería en Electricidad y Computación**

**"**AUTOMATIZACIÓN DEL PROCESO DE CAPTURA, INTEGRACIÓN Y CONTROL DE DATOS DE OPERACIONES PORTUARIAS Y MOVIMIENTO DE CARGAS REALIZADAS POR VÍA MARÍTIMA Y FLUVIAL EN EL ECUADOR Y SU IMPLEMENTACIÓN EN UN SISTEMA DE GESTIÓN DE PROCESOS DE NEGOCIO (BPM)".

### **TRABAJO DE TITULACIÓN**

### PREVIO A LA OBTENCIÓN DEL TÍTULO DE

### **MAGISTER EN SISTEMAS DE INFORMACIÓN GERENCIAL**

PRESENTADO POR

### **ING. CARLOS OLMEDO URUCHIMA CAMPOVERDE**

GUAYAQUIL – ECUADOR

2019

### **AGRADECIMIENTO**

A mi Dios todo poderoso, por todas las bendiciones otorgadas, agradecerle por la familia que me ha otorgado, la que me motiva por esforzarme día a día para conseguir la excelencia tanto en lo profesional como en lo personal.

Una mención especial al Tribunal de Sustentación de mi proyecto de titulación, de quien he tenido el privilegio de recibir las guías necesarias para la elaboración de este proyecto, la paciencia y enseñanzas, y de esta manera desarrollarme en lo profesional, como también cultivar mis valores en lo personal.

### **DEDICATORIA**

Dedico el presente proyecto de titulación principalmente a Dios, por darme el tiempo de permitirme llegar a este punto tan importante de mi desarrollo profesional, por otorgarme salud y acompañarme en todo momento. A mi familia, mis padres y hermanos por otorgarme su apoyo incondicional.

A mi director de proyecto quién con sus conocimientos en gestión de procesos de negocio me motivó a escoger este proyecto. A mi novia Mayra quien me apoyó y alentó para seguir y terminar este proyecto de tesis.

Para Dios, profesores, y todos mis seres queridos es esta dedicatoria.

## TRIBUNAL DE SUSTENTACIÓN

Ing. Lenin Freire C., MSIG.

DIRECTOR MSIG

Clarlos Mg

**Ph.D Carlos Teodoro Monsalve Arteaga** ECTOR DEL PROYECTO DE GRADUACIÓN

 $\epsilon$ 

Ph.D Luis Eduardo Mendoza Morales

MIEMBRO DEL TRIBUNAL

## **DECLARACIÓN EXPRESA**

La responsabilidad del contenido de este Trabajo de Titulación, me corresponde exclusivamente; y el patrimonio intelectual de la misma a la **ESCUELA SUPERIOR POLITÉCNICA DEL LITORAL."** 

Feglamento de Graduación de la ESPOL)

Carlos Olmedo Uruchima Campoverde

#### **RESUMEN**

<span id="page-5-0"></span>La importancia de lograr objetivos de forma eficiente en las instituciones públicas es esencial para el desenvolvimiento del sector que éstas representan. Para lo cual, el manejo adecuado de los tiempos establecidos, el cumplimiento de las políticas, y el control y seguimiento de los procesos, se vuelve todo un reto, como parte de la consecución de los objetivos organizacionales.

El objetivo del presente proyecto es mejorar el desempeño del proceso de "Captura, integración y control de datos de operaciones portuarias y movimiento de cargas realizadas por vía marítima y fluvial en el Ecuador" que realiza la Subsecretaría de Puertos y Transporte Marítimo y Fluvial, a través de la gestión de procesos mediante herramientas que faciliten su gestión y operación.

Este proyecto contempla, conocer la situación actual del proceso que maneja la Subsecretaría de Puertos y Transporte Marítimo y Fluvial, analizar las problemáticas que posee el proceso y generar propuestas de mejora. El

proceso en su situación actual fue modelado, generando un modelo AS-IS. Luego, fue rediseñado, obteniendo un modelo TO-BE. Posteriormente, el proceso se automatizó utilizando la herramienta de gestión de procesos Bizagi Studio.

Finalmente, se realiza un análisis de los resultados obtenidos post automatización para evaluar la eficiencia del proceso mejorado. Los resultados obtenidos evidencian una reducción en los tiempos de entrega, eliminación de inconsistencias y una comprensión clara de la asignación de actividades del proceso de "Captura, integración y control de datos de operaciones portuarias y movimiento de cargas realizadas por vía marítima y fluvial en el Ecuador".

# ÍNDICE GENERAL

<span id="page-7-0"></span>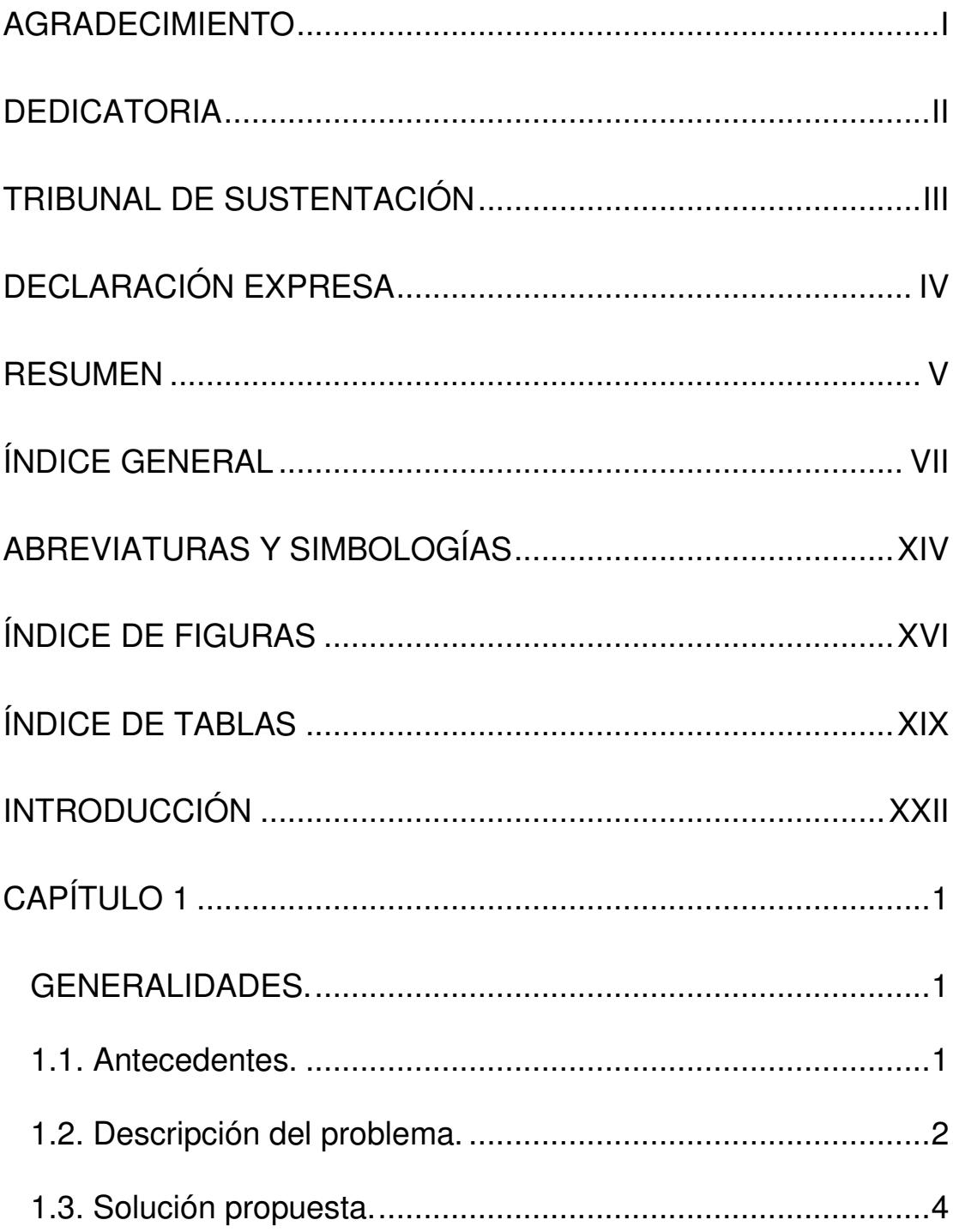

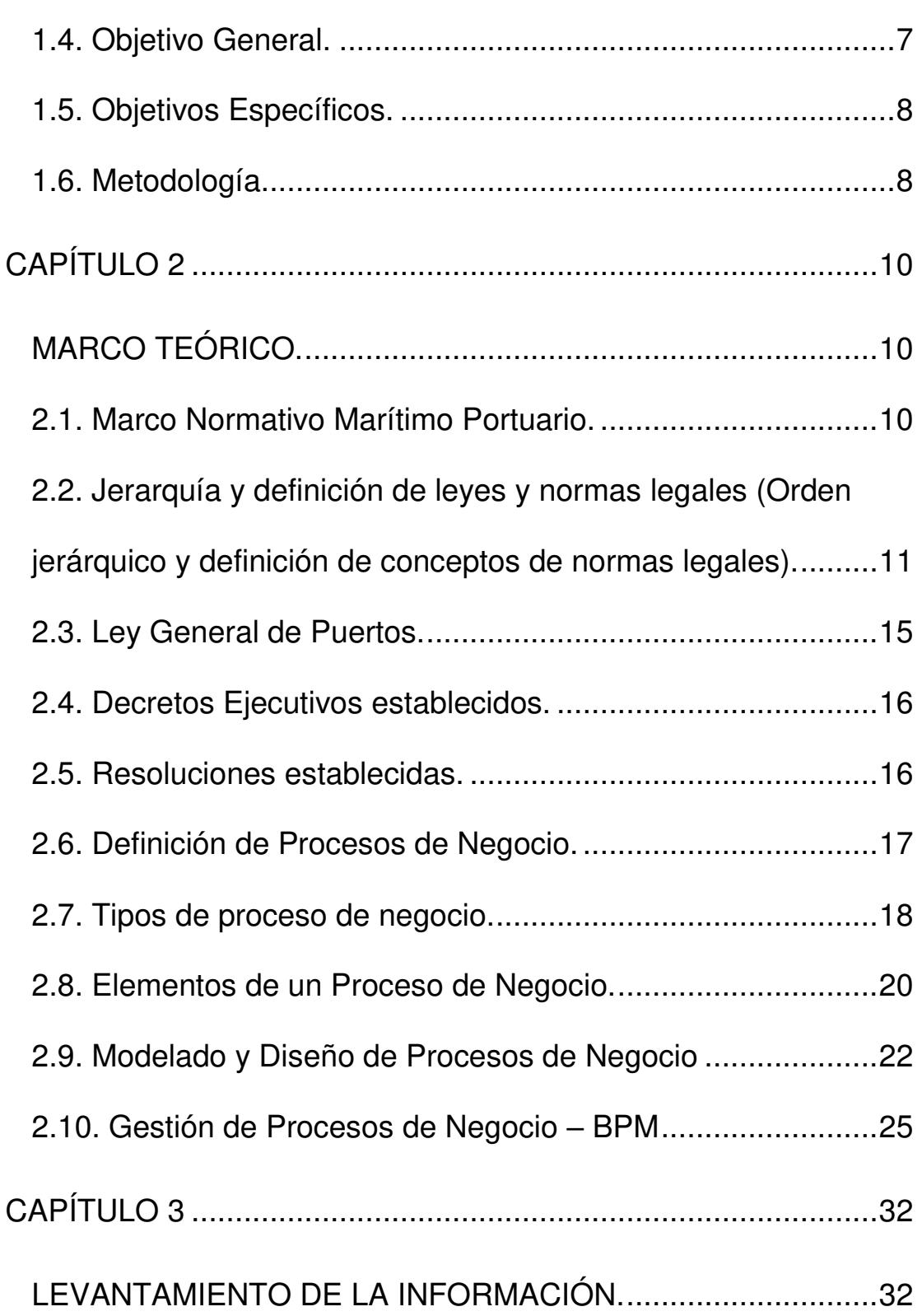

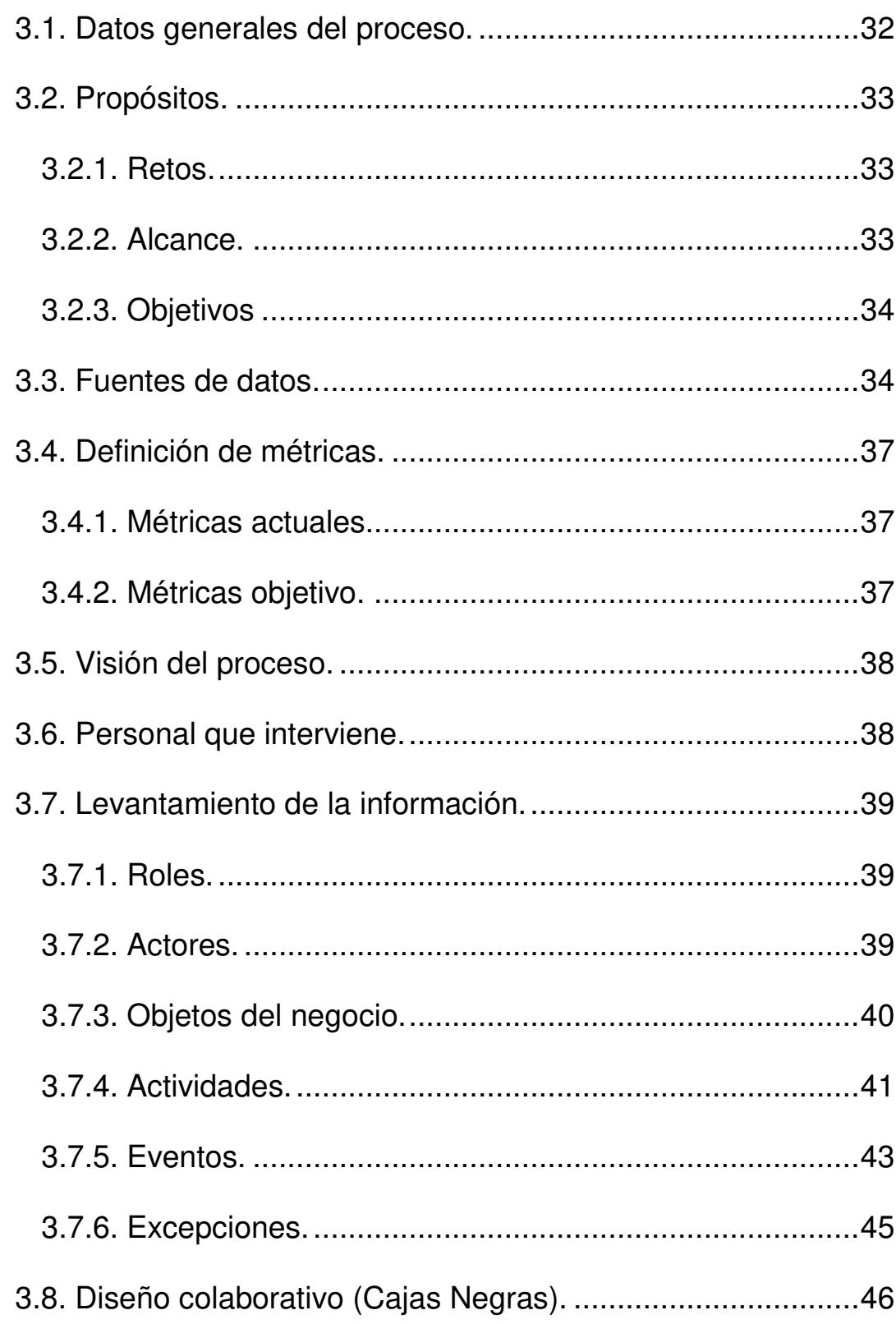

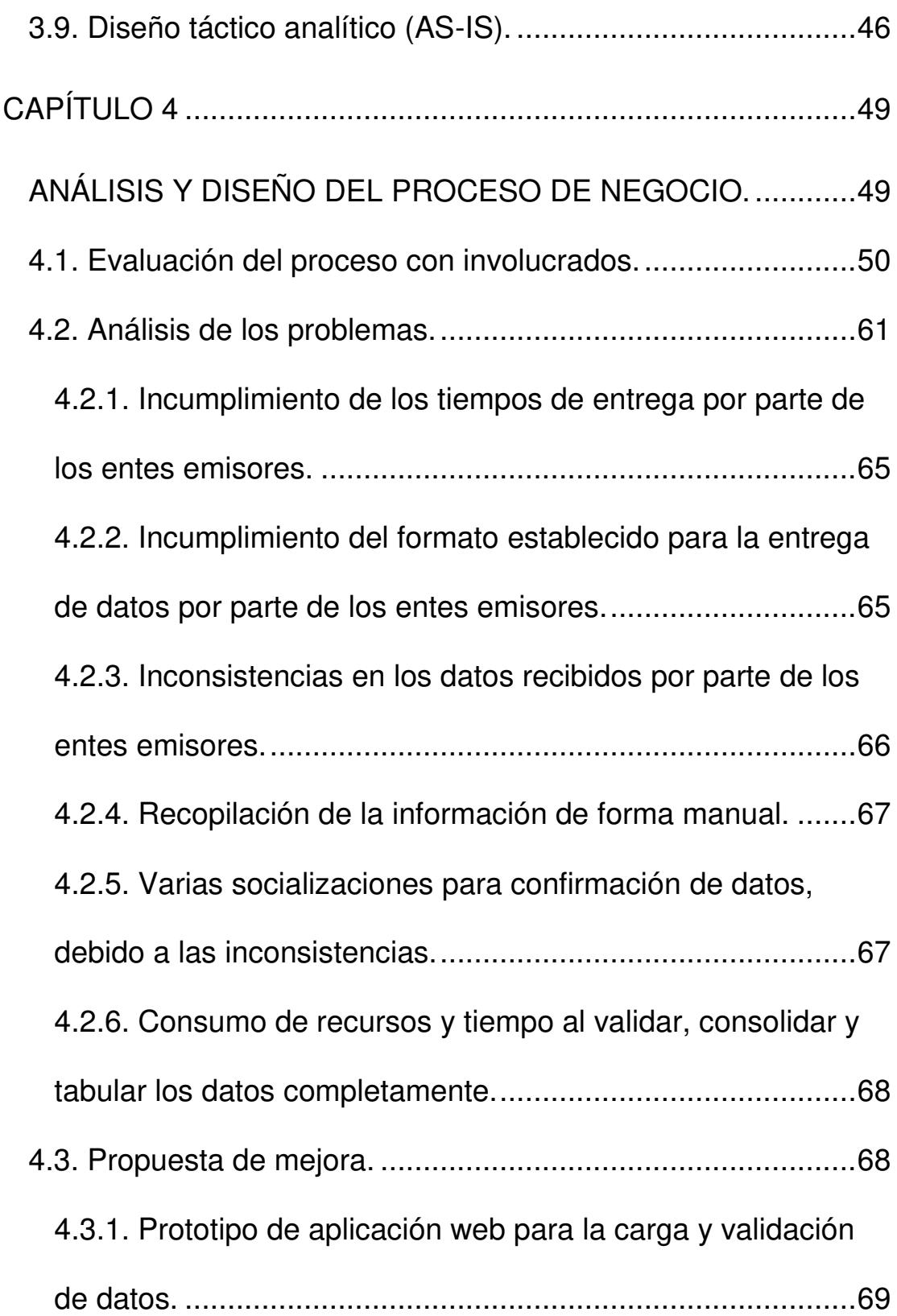

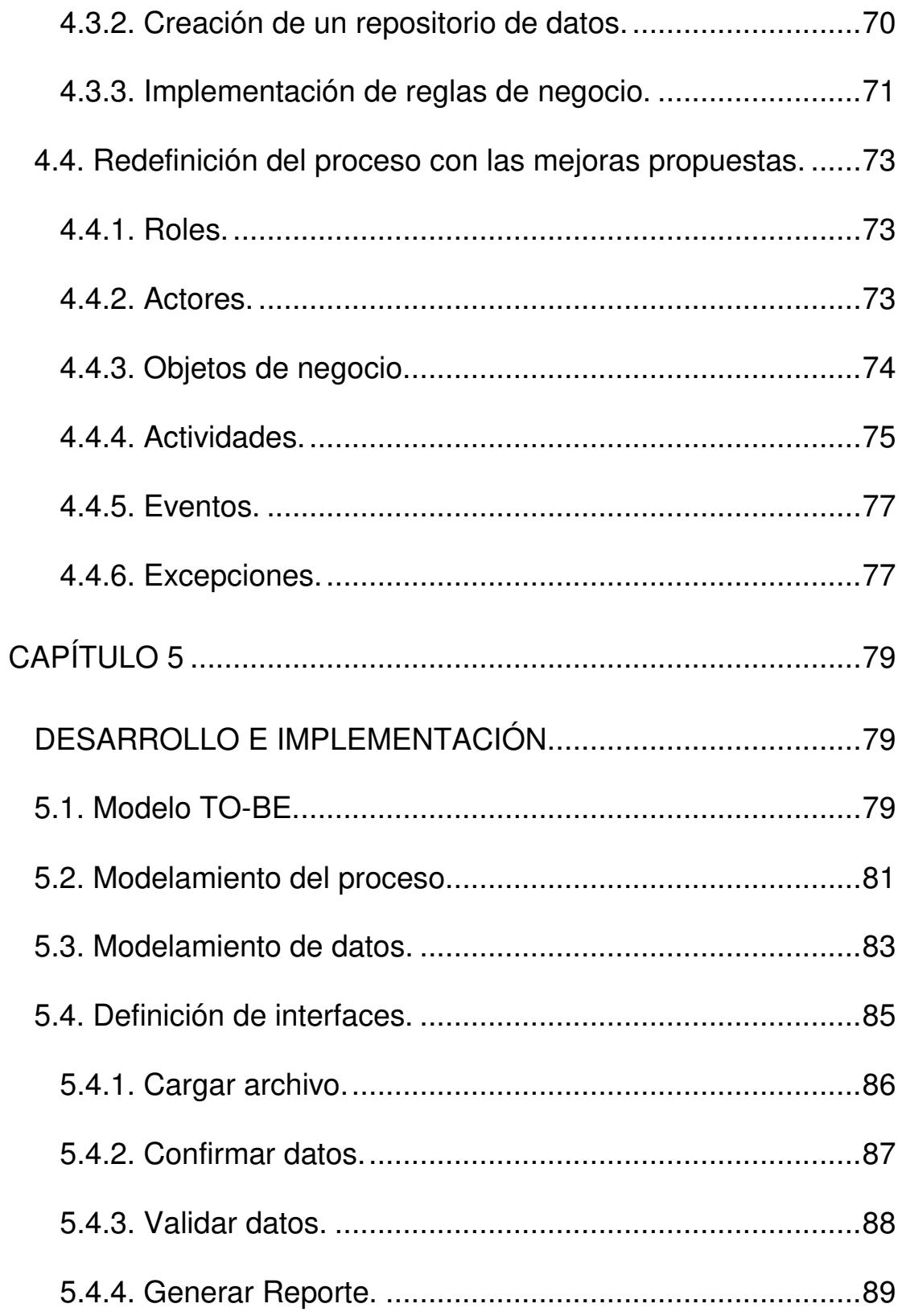

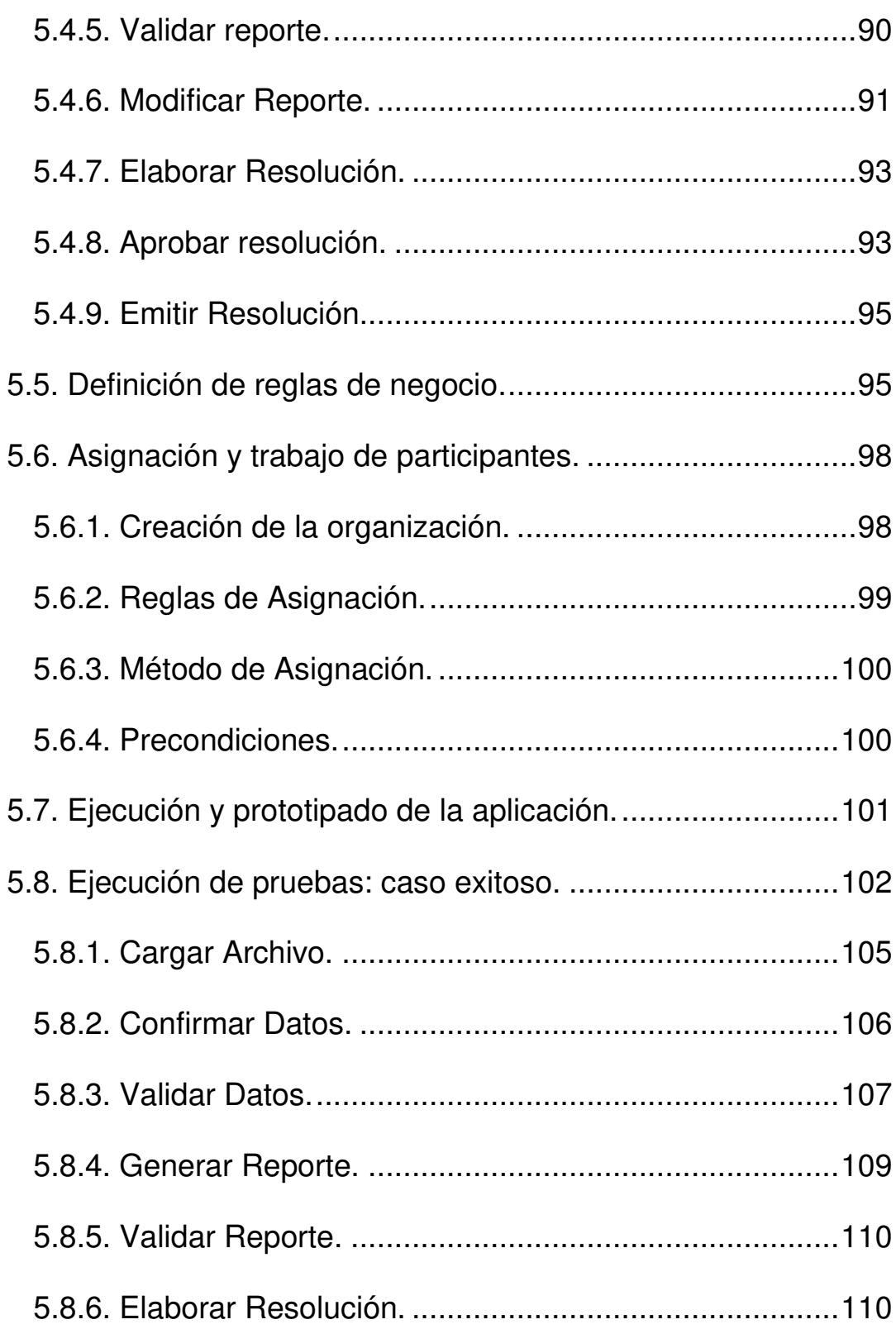

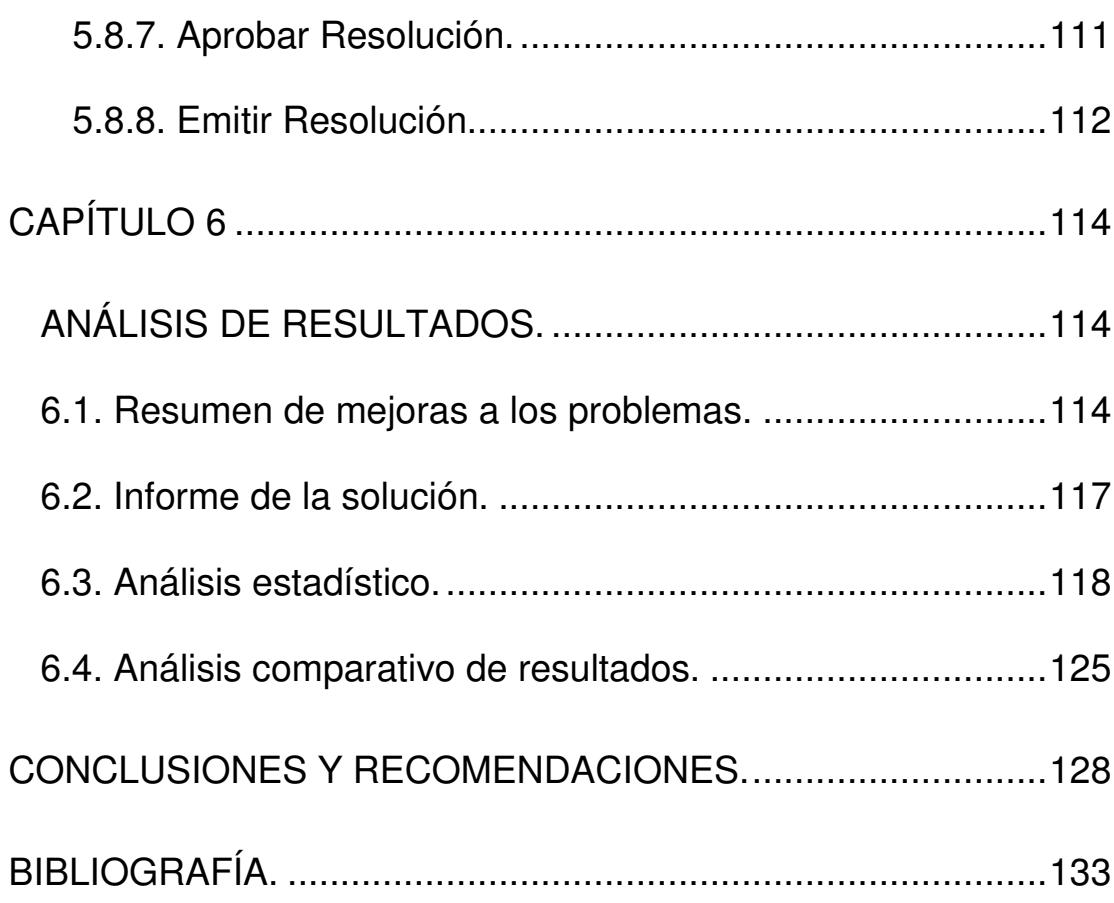

# **ABREVIATURAS Y SIMBOLOGÍAS**

<span id="page-14-0"></span>ABPMP Association of Business Process Management Professionals. ANJURD Analista Jurídico de Puertos. AP Autoridades Portuarias. APE Autoridad Portuaria de Esmeraldas. APG Autoridad Portuaria de Guayaquil. APM Autoridad Portuaria de Manta. APPB Autoridad Portuaria de Puerto Bolívar. ASCGP Asistente de Control de gestión portuaria. BPM Business Process Management. BPMN Business Process Model and Notation. BPMS Business Process Management Suite. DIGMER Dirección General de la Marina Mercante y del Litoral. DPTOS Director de Puertos. ENTEMIS Ente Emisor. EPC Event-driven Process Chain. ESPCGP Especialista de Control de gestión portuaria. SPTMF Subsecretario de Puertos y Transporte Marítimo y Fluvial. SUBP Subsecretario de Puertos.

- TI Tecnología de la información.
- TPH Terminal portuario habilitado.
- UML Unified Modeling Language.

# **ÍNDICE DE FIGURAS**

<span id="page-16-0"></span>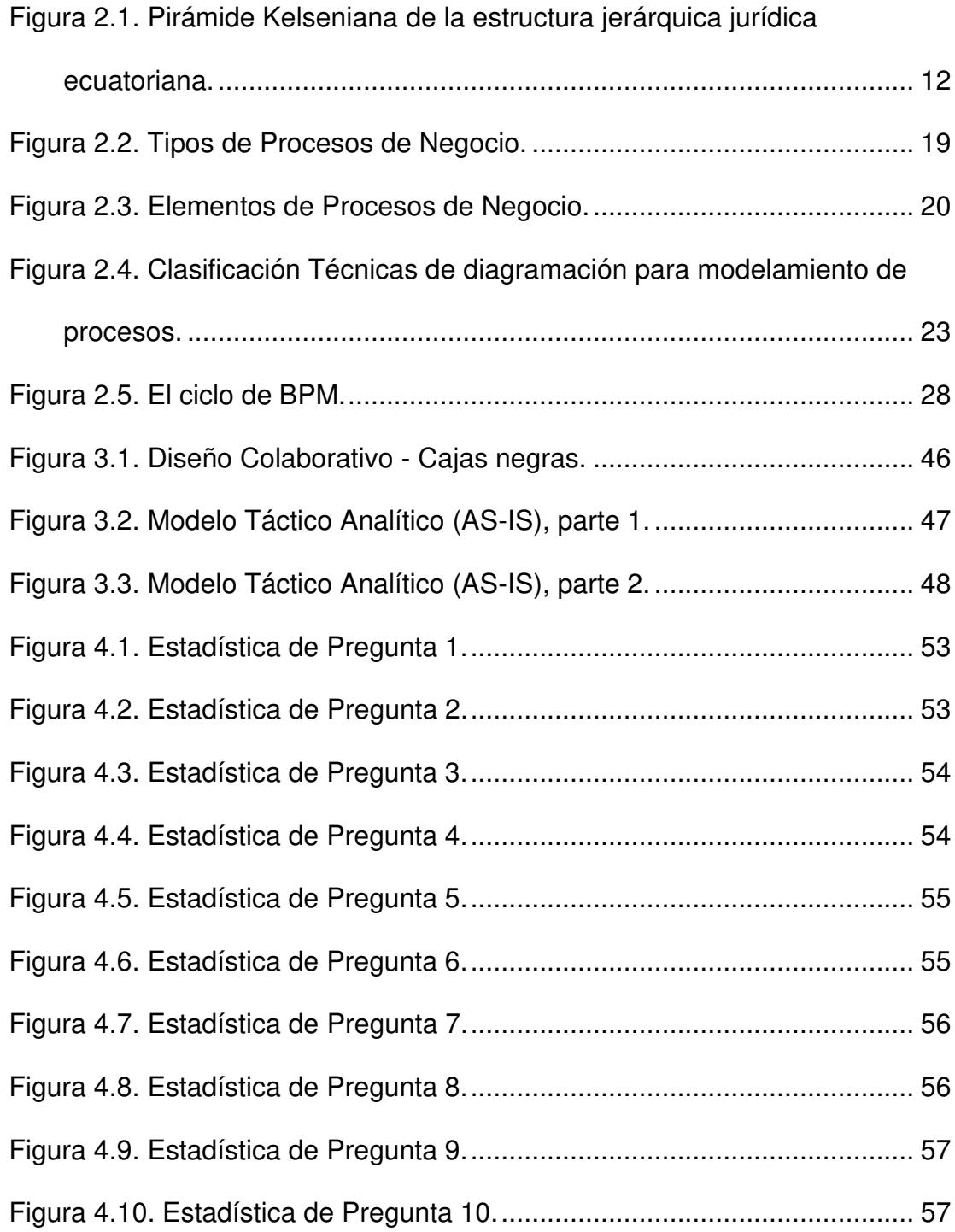

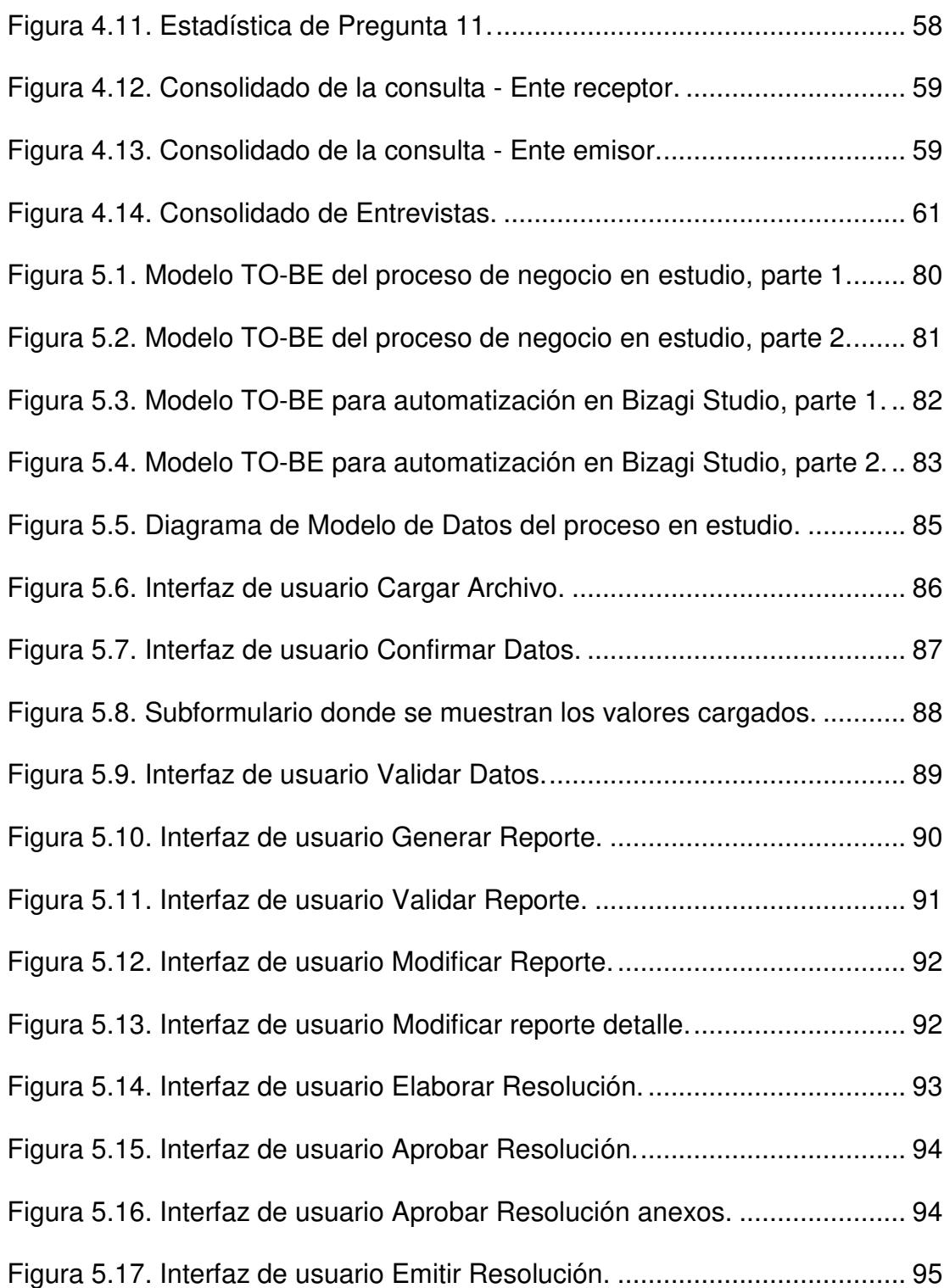

[Figura 5.18. Componentes de la estructura organizacional Sector\\_Portuario.](#page-122-1)

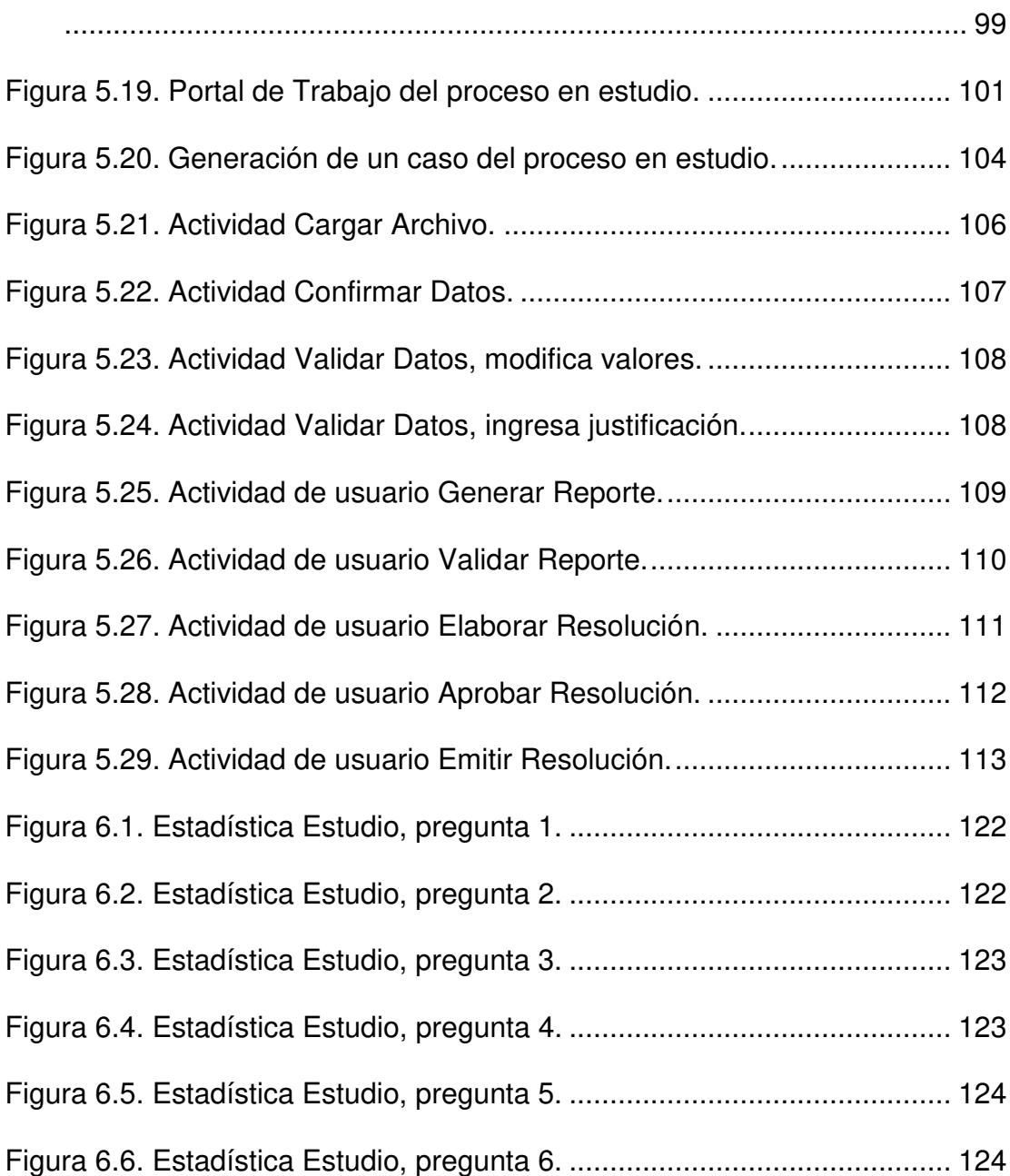

# **ÍNDICE DE TABLAS**

<span id="page-19-0"></span>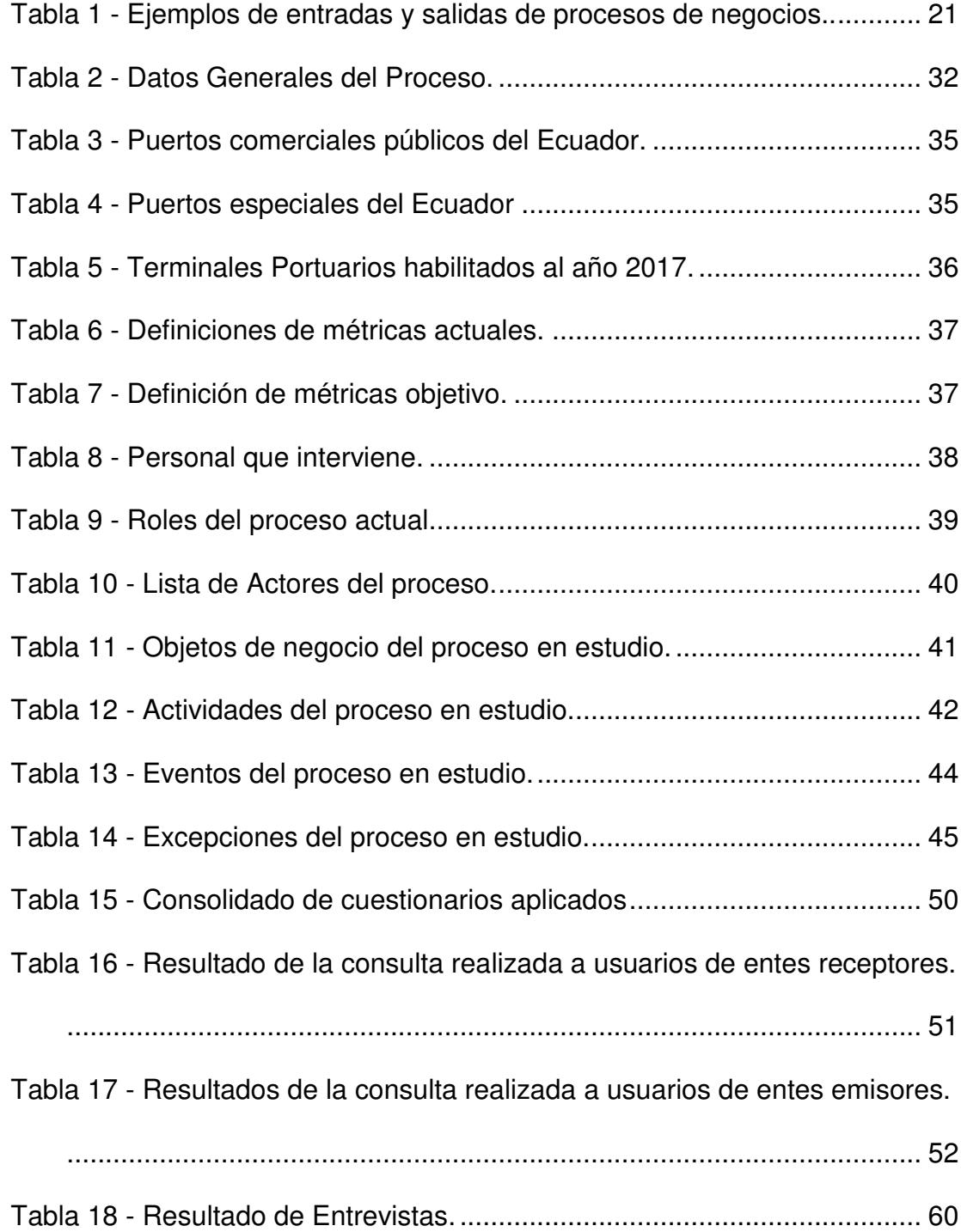

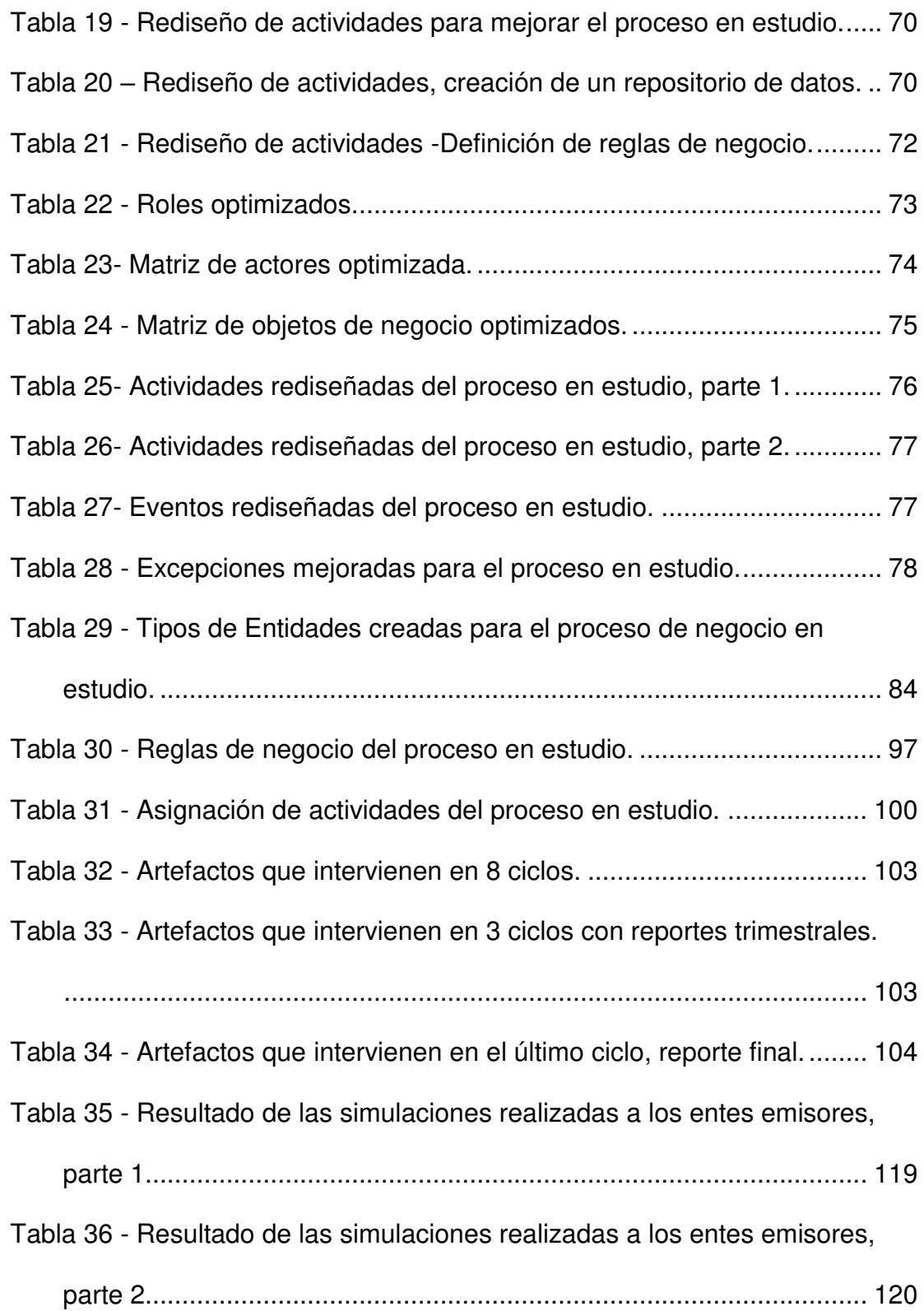

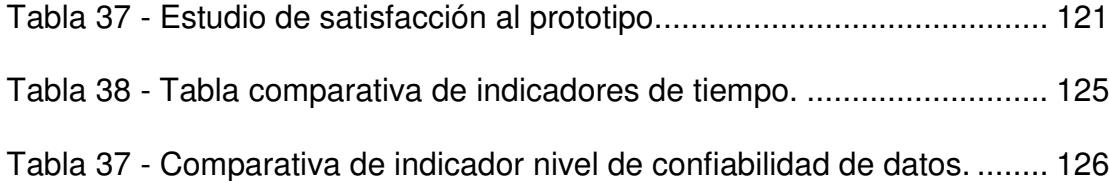

### **INTRODUCCIÓN**

<span id="page-22-0"></span>En la actualidad, el Gobierno de la República del Ecuador en su Decreto Ejecutivo No. 372 "declara como política de Estado la mejora regulatoria y la simplificación administrativa y de trámites a fin de asegurar una adecuada gestión gubernamental, mejorar la calidad de vida de la población, fomentar la competitividad y el emprendimiento, propender a la eficiencia en la economía y garantizar la seguridad jurídica" [1].

Las organizaciones tanto públicas como privadas tienen el reto importante de alinear sus productos y servicios con los procesos relacionados a estos. En el sector público, este reto está asociado a la calidad del servicio que presta a sus ciudadanos y entes relacionados, por lo que se hace imprescindible contar con procesos más eficientes y medibles que generen valor agregado a la sociedad.

Los procesos engorrosos o que no han tenido una definición clara causan que la Gestión de Procesos de Negocio (BPM, por sus siglas en inglés) sea indispensable para cumplir con esta política de Estado. Este tipo de gestión nos llevará a mejorar continuamente la eficacia y la eficiencia de los procesos, ya que BPM sigue una metodología que trabaja por etapas empezando por el entendimiento del proceso, su análisis, rediseño, automatización, monitoreo y optimización.

El presente trabajo expone los problemas de desorganización, actividades manuales recurrentes, demoras en tiempos e inconsistencias de información en el proceso de negocio objeto de estudio; y, tiene como objetivo general mejorar el proceso de "Captura, integración y control de datos de operaciones portuarias y movimiento de cargas realizadas por vía marítima y fluvial en el Ecuador", a través de la aplicación de la metodología BPM, e implementación de un prototipo del proceso mejorado usando el sistema de gestión de procesos de negocio Bizagi Studio.

El aporte de este proyecto de titulación plantea un prototipo de solución BPM que logra conseguir que el proceso estudiado supere los problemas de actividades recurrentes, consiga una eficiencia en los tiempos de respuesta, elimine las inconsistencias de información y formalice la asignación de actividades de los actores que intervienen en el proceso; logrando, además, su seguimiento y control.

# **CAPÍTULO 1**

### <span id="page-24-1"></span><span id="page-24-0"></span>**GENERALIDADES.**

#### <span id="page-24-2"></span>**1.1. Antecedentes.**

La Subsecretaría de Puertos y Transporte Marítimo y Fluvial es una entidad adscrita al Ministerio de Transporte y Obras Públicas, creada mediante decreto ejecutivo No. 1111 el 27 de mayo del 2008, y, mediante decreto ejecutivo No. 723 expedido el 9 de julio de 2015 lo confirma como autoridad portuaria nacional y del transporte marítimo y fluvial del Ecuador  $[2]$ .

La Subsecretaría de Puertos y Transporte Marítimo y Fluvial desde su creación ejecuta el proceso de "Captura, integración y control de datos de operaciones portuarias y movimientos de cargas que se realizan por vía marítima y fluvial en el Ecuador" [2], a través de los Puertos y Terminales públicos y privados, cumpliendo con lo dispuesto en el Art. 5 literal k de la Ley General de Puertos [3], donde dictamina conocer y estudiar las estadísticas mensuales de operación de todo el sistema portuario nacional.

El cumplimiento de esta disposición permite obtener cifras de movimientos portuarios y de transporte acuático nacional, con el propósito de que sean conocidas por la ciudadanía y utilizadas como insumo importante para la toma de decisiones y políticas que afecten positivamente al sistema portuario nacional.

#### <span id="page-25-0"></span>**1.2. Descripción del problema.**

El proceso de "Captura, integración y control de datos de operaciones portuarias y movimientos de cargas que se realizan por vía marítima y fluvial en el Ecuador", a través de los puertos y terminales públicos y privados que ejecuta la Subsecretaría de Puertos y Transporte Marítimo y Fluvial, ha sufrido en los últimos años un aumento considerable de quejas de parte de los usuarios que emiten los datos, así como de las entidades que consumen la información.

A pesar que se cuenta con un manual de procedimientos creado en el año 2011 para la recopilación de estos datos, y formatos en hojas electrónicas aprobadas, no se han podido reducir los tiempos de respuesta, ni se ha podido llegar a un nivel de confiabilidad deseado.

Se ha identificado en los últimos años que algunas actividades de este proceso se han desmejorado por diversos factores, desde el incumplimiento de los tiempos acordados, entrega de datos con una considerable cantidad de inconsistencias y entrega de formatos adulterados en su estructura, hasta cambios a última hora de los datos que ya fueron validados. Además, se debe mencionar el tedioso proceso de unificar los datos desde varias hojas electrónicas.

Todo esto hace que no se cumpla con los tiempos de entrega de los datos consolidados, no se lleve un orden adecuado y, a su vez, se realice una constante retabulación de los datos, obteniendo un proceso deficiente y poco confiable. Además, se generan pérdidas de tiempo, recursos y talento humano, que ocasionan que los promedios de entrega de la información consolidada y tabulada se disparen hasta 6 meses, incumpliendo con lo dispuesto en las normativas legales y

desfavoreciendo al ciudadano, al no poder contar con la información a tiempo y de calidad.

Una vez analizada la problemática, se propone ejecutar acciones correctivas y de mejora que logren que el proceso sea más eficaz y eficiente.

#### <span id="page-27-0"></span>**1.3. Solución propuesta.**

Se propone la mejora y automatización del proceso de "Captura, integración y control de datos de operaciones portuarias y movimientos de cargas realizadas por vía marítima y fluvial en el Ecuador", mediante el uso de una herramienta que permitirá modelar, construir y ejecutar el proceso en una aplicación tecnológica utilizando la metodología BPM. La herramienta a utilizar será Bizagi Studio la cual nos ayudará, una vez realizado el análisis y rediseño de nuestro proceso, a definir el modelo de datos, las interfaces de usuario, las reglas de negocio, las asignaciones de trabajo y la integración con otras aplicaciones, con una mínima cantidad de programación y gestionando todo el ciclo de vida del proceso.

El proyecto de automatización comprenderá las fases de levantamiento de información, análisis y diseño del proceso de negocio, desarrollo e implementación, y, análisis de resultados. En la fase de levantamiento de la información se describirá la situación actual del proceso mediante la generación de un modelo AS-IS, aplicando el estándar Business Process Model and Notation (BPMN); en español, Modelo y Notación de Procesos de Negocio.

En la fase de análisis y diseño, se indagará a los involucrados, se identificarán los principales problemas, se emitirán propuestas de mejoras, para luego rediseñar el proceso plasmándolo en un modelo TO-BE descriptivo.

En la fase de desarrollo e implementación, se automatizará el proceso con el uso del software Bizagi Studio, que de acuerdo al estudio del cuadrante mágico de soluciones de gestión de procesos de negocios inteligentes realizado en el año 2017 por la empresa consultora Gartner Inc., se ubica como un producto innovador, destacado por su facilidad de uso y entorno de modelado potente basado completamente en el estándar BPMN [4]. Además, Bizagi Studio tiene el poder de automatizar un modelo de proceso de negocio sin necesidad de una ardua programación de código.

En la última etapa, que comprende el análisis de resultados, se estudiarán los resultados obtenidos después de la automatización con el fin de evaluar la eficiencia de todo el proceso mejorado.

Para el almacenamiento de los datos, una vez que el proceso sea automatizado, se integrará con un gestor de base de datos relacional de código abierto y gratuito. En este proyecto de graduación se utilizará PostgreSQL por ser un sistema con grandes prestaciones, "compatible con una gran parte del estándar SQL, ofrece muchas características modernas como consultas complejas, vistas materializadas, robusta integridad transaccional" [5]. PostgreSQL es un software con licencia libre que puede ser utilizado y mejorado de forma gratuita para cualquier propósito que se implemente, lo que hace atractivo para el sector público ya que se promueve el uso de software de código abierto. PostgreSQL es más confiable que su competencia también de código abierto MySQL "porque cumple con los requisitos de Atomicidad, Consistencia, Aislamiento y Durabilidad (ACID), lo que significa que las consultas mantendrán la integridad de los datos y devolverán el mismo resultado sin errores" [6].

El estudio de esta iniciativa de transformación digital proporcionará a la institución los siguientes beneficios:

- Contar con un proceso automatizado, mejorado, rápido y flexible.
- Recopilar los datos en un único repositorio.
- Minimizar errores de inconsistencia de datos.
- Reducir los tiempos de entrega, tabulación y publicación de la información.
- Reducir el recurso humano.
- Aumentar la eficiencia.
- Convertir al proyecto en un activo estratégico de la institución a largo plazo.

### <span id="page-30-0"></span>**1.4. Objetivo General.**

El objetivo general del presente trabajo de graduación es automatizar el proceso de "Captura, integración y control de datos de operaciones portuarias y movimiento de cargas realizadas por vía marítima y fluvial en el Ecuador", mediante la implementación en un sistema de gestión de procesos de negocio (BPM) con Bizagi Studio.

#### <span id="page-31-0"></span>**1.5. Objetivos Específicos.**

Para lograr el objetivo general, el presente trabajo de graduación plantea los siguientes objetivos específicos:

- Describir la situación actual del proceso conociendo sus alcances, objetivos, visión y definición de métricas, además del levantamiento de la información del proceso de negocio mediante el Modelo AS-IS.
- Analizar el proceso de negocio, evaluando los problemas y definiendo propuestas de mejora.
- Modelar el diagrama de procesos TO-BE aplicando el estándar Business Process Model and Notation (BPMN) y utilizando Bizagi Modeler.
- Implementar el proceso de negocio empleando la herramienta de gestión de procesos Bizagi Studio.

#### <span id="page-31-1"></span>**1.6. Metodología.**

El presente proyecto de graduación se desarrolla mediante un enfoque metodológico comprendido por fases, las cuales resolvieron cada objetivo planteado. Estas fases son las siguientes:

#### **Fase I: Análisis de la situación actual.**

Se realizó el levantamiento de la información de la situación actual del proceso, y se elaboraron los modelos AS-IS colaborativo y táctico analítico. Se aplicó el estándar Business Process Model and Notation (BPMN) para el desarrollo de estos modelos.

#### **Fase II: Análisis y diseño del proceso.**

En esta fase se realizó un análisis de los principales problemas del proceso, con la finalidad de generar propuestas de mejora. Se rediseñaron los modelos AS-IS a un único modelo TO-BE descriptivo donde se reflejaron las propuestas de mejora y las nuevas reglas de negocio a implementarse.

#### **Fase III: Automatización del proceso mejorado.**

Se desarrolló un prototipo de aplicación web del proceso mejorado con ayuda de la herramienta Bizagi Studio.

#### **Fase IV: Análisis de resultados.**

En esta última fase se realizó un análisis de los resultados obtenidos post automatización del proceso, para evaluar la eficiencia de las mejoras introducidas.

## **CAPÍTULO 2**

## <span id="page-33-1"></span><span id="page-33-0"></span>**MARCO TEÓRICO.**

#### <span id="page-33-2"></span>**2.1. Marco Normativo Marítimo Portuario.**

La legislación dentro del marco jurídico portuario nace con la vigencia de la Ley General de Puertos [3] junto con la Ley de Régimen Administrativo Portuario Nacional [7] publicadas en el Registro Oficial No. 67 del 15 de abril de 1976. La primera promulga políticas navieras y portuarias a nivel nacional que permiten la administración portuaria a través de autoridades portuarias y terminales portuarios. La segunda ley establece la constitución, jurisdicción, administración y funciones de las entidades portuarias de acuerdo con las políticas promulgadas.

En el Gobierno del Dr. Gustavo Noboa Bejarano, el 6 de junio del 2000, se expide el Reglamento General de la Actividad Portuaria en el Ecuador [8] donde, basado en la Ley de Modernización del Estado, Privatizaciones y Prestaciones [9], se realizan modificaciones en el modelo de gestión portuaria con el fin de modernizar su administración y operación, así como darle la facultad de poder delegar operaciones al sector privado.

# <span id="page-34-0"></span>**2.2. Jerarquía y definición de leyes y normas legales (Orden jerárquico y definición de conceptos de normas legales).**

El funcionamiento del sistema jurídico para la mayoría de los estados o gobiernos se basa en la obra del jurista y filósofo austriaco Hans Kelsen denominada "Teoría Pura del Derecho" [10], donde propone que el orden jurídico no es un sistema de normas de derecho situadas en un mismo plano, ordenadas equivalentemente, sino una construcción escalonada de diversos estratos de normas jurídicas, poniendo como norma predominante absoluta en el sistema jurídico a la Constitución de un Estado y en los siguientes niveles leyes, decretos, ordenanzas, reglamentos y otras normas jurídicas.

En nuestro país la estructura jerárquica constitucional se basa en el Art. 425 de la Constitución Vigente de la República del Ecuador, donde indica: "El orden jerárquico de aplicación de las normas será el siguiente: La Constitución, los tratados y convenios internacionales; las leyes orgánicas, las leyes ordinarias; las normas regionales y las ordenanzas distritales; los decretos y reglamentos; las ordenanzas, los acuerdos y resoluciones, y los demás actos y decisiones de los poderes públicos" [11].

Esta construcción escalonada al representarla gráficamente la denominamos la Pirámide Kelseniana tal como se muestra en [Figura 2.1.](#page-35-0)

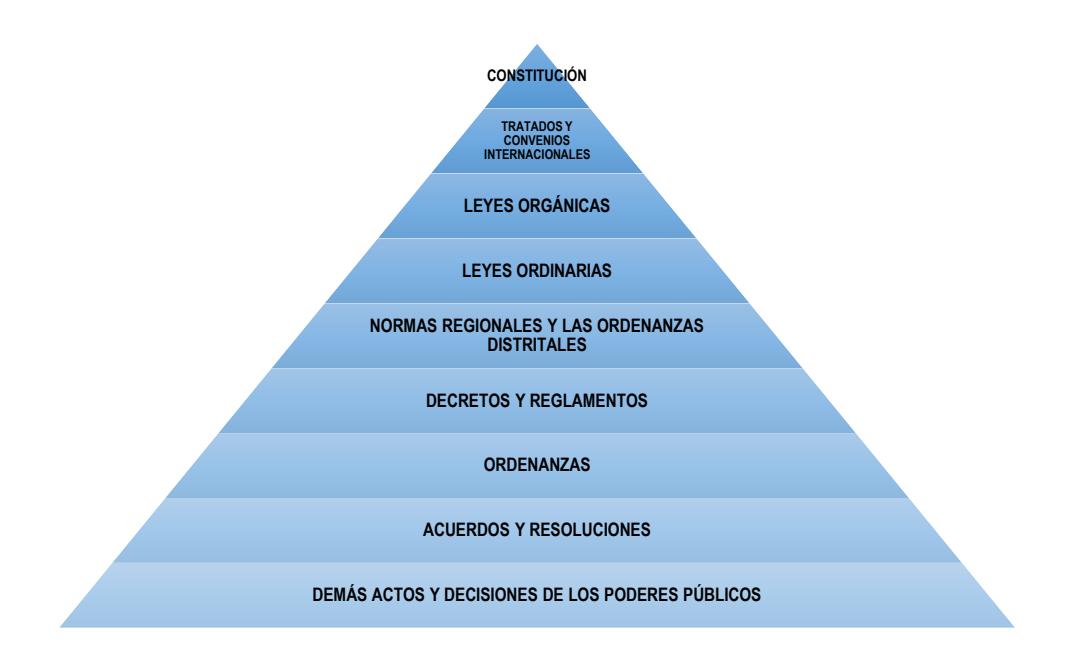

<span id="page-35-0"></span>**Figura 2.1. Pirámide Kelseniana de la estructura jerárquica jurídica ecuatoriana. Elaboración: el autor**
Basado en lo que promulga la Constitución, se desglosan los siguientes conceptos con el fin de diferenciar los tipos de normas jurídicas que nos servirán en este trabajo.

Como lo dicta la Constitución vigente de la República del Ecuador en su Título IX – Supremacía de la Constitución:

"Art. 424.- La **Constitución** es la norma suprema y prevalece sobre cualquier otra del ordenamiento jurídico. Las normas y los actos del poder público deberán mantener conformidad con las disposiciones constitucionales; en caso contrario carecerán de eficacia jurídica.

La Constitución y los tratados internacionales de derechos humanos ratificados por el Estado que reconozcan derechos más favorables a los contenidos en la Constitución, prevalecerán sobre cualquier otra norma jurídica o acto del poder público." [11]

Los **tratados internacionales** son convenios donde dos o más entidades que forman parte de una comunidad internacional, adquieren compromisos; volviéndose parte del ordenamiento jurídico de cada miembro [12].

Los **convenios internacionales** son documentos de carácter normativo, mediante los que dos o más sujetos concuerdan derechos y obligaciones mutuas. Estos convenios pueden ser entre estados, o entre estados y organizaciones internacionales [12].

Las **leyes** son normas de orden jurídico constitucional, cuya aplicación es general y obligatoria para todos los ciudadanos de un estado o miembros de una comunidad [12].

Un **decreto ejecutivo,** es un acto administrativo o reglamento mediante el cual la función ejecutiva ejerce o emite una decisión. Este decreto tiene una orden inferior a la Constitución [12].

El **reglamento** es una disposición jurídica que contiene un conjunto de reglas que establecen procedimientos y requisitos con el fin de normar una actividad. Está subordinado a una Ley, y es emitido y aplicado por una autoridad administrativa [12].

El **acuerdo**, es un documento donde se promulga un consenso voluntario por dos o más personas, estados u organizaciones internacionales. También es conocido como pacto o tratado [12].

#### **2.3. Ley General de Puertos.**

El Sistema Portuario del Ecuador se encuentra regido en base a su Marco Jurídico con la Ley General de Puertos, la Ley de Régimen Administrativo Portuario Nacional y el Reglamento General para las Autoridades Portuarias y Terminales Petroleras.

La Ley General de Puertos, en conjunto con las otras normas antes referidas, regulan las actividades del transporte marítimo que se llevan a cabo en el país. En el año 2008 mediante el Decreto Ejecutivo 1111 se cambia, entre otras cosas, la entidad reguladora que hasta esa fecha era la Dirección General de la Marina Mercante y del Litoral (DIGMER), por una entidad adscrita al Ministerio de Transporte y Obras Públicas denominada la "Subsecretaría de Puertos y Transporte Marítimo y Fluvial". Esta Subsecretaría recibe las funciones de planificación, dirección, coordinación, orientación y control de la política naviera y portuaria nacional. Una de sus funciones, de acuerdo al Art. 5, literal J, de la Ley General de Puertos, es la de "conocer y estudiar las estadísticas

mensuales de operación y rendimiento, los balances anuales y otros documentos que obligatoriamente presentarán a su consideración, las respectivas Entidades Portuarias". [3]

#### **2.4. Decretos Ejecutivos establecidos.**

Mediante decreto ejecutivo No. 1111 del 27 de mayo de 2008, publicado en el Registro Oficial del 12 de Junio del 2008, se ratificó y aclaró el ámbito de atribuciones dentro de la reorganización administrativa, por el cual la Subsecretaría de Puertos y Transporte Marítimo y Fluvial (SPTMF) ejerce la regulación de la actividad portuaria como Autoridad Portuaria Nacional, con todas las atribuciones, funciones, representaciones y delegaciones, constantes en todas la normas, ejercidas por la antes denominada Dirección de la Marina Mercante y del Litoral (DIGMER), ahora potestativo de la SPTMF [2].

### **2.5. Resoluciones establecidas.**

A continuación, se presentan las resoluciones relacionadas al ámbito del desarrollo y análisis de estadísticas portuarias.

La Comunidad Andina mediante la Resolución 544 adoptada el 14 de abril del 2003, determina la obligación de los países miembros de elaborar estadísticas comunitarias sobre transporte marítimo y en aguas interiores de mercaderías y pasajeros. Estas estadísticas deben efectuarse por buques comerciales que hagan escala en los puertos situados en el territorio de cada estado que conforma la Comunidad Andina, y deben ser remitidas a la Secretaría General de manera trimestral y anual [13].

La resolución No. 1568 emitida el 19 de abril de 2013 por la Secretaría General de la Comunidad Andina, dispone sobre las técnicas para la transmisión de datos estadísticos mensuales sobre el tráfico de contenedores y arribos de buques. Además, la Secretaría General el 19 de abril de 2013 en su Resolución No. 1569, dispone el registro andino de infraestructura portuaria de la comunidad [14].

### **2.6. Definición de Procesos de Negocio.**

Los siguientes conceptos definen que es un Proceso de Negocio: Un Proceso de Negocio, se puede definir como una colección de eventos, actividades y puntos de decisión interrelacionados que involucran a varios actores y objetos, y que colectivamente conducen a un resultado que es valioso para al menos un cliente [15]. Estas actividades en conjunto intentan lograr un objetivo empresarial para la organización.

Un Proceso de Negocio es una secuencia de actividades a realizar por uno o más participantes para entregar un valor al negocio. El proceso se puede dividir en una secuencia de actividades más simples, y estas actividades deben ser realizadas por alguien o algo (un participante) [16].

Este "valor" al que se refiere el párrafo anterior, es en términos de los objetivos del proceso y en cualquier restricción externa que se le imponga. Hay inclusive procesos que no poseen valor o tienen un valor negativo, para lo cual se debe mejorar o prescindir por completo de dichos procesos  $[16]$ .

### **2.7. Tipos de proceso de negocio.**

Un esquema amplio de clasificación de procesos de negocio, que proporciona perspectivas diferentes en el momento de identificar nuestros procesos es el que se expone en la [Figura 2.2.](#page-42-0)

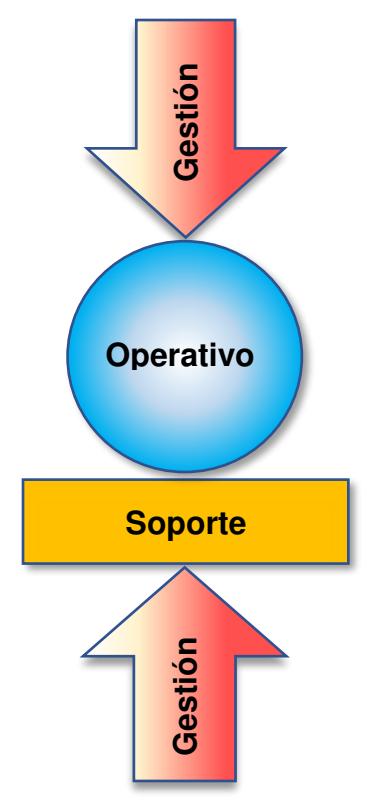

<span id="page-42-0"></span>**Figura 2.2. Tipos de Procesos de Negocio[16].** 

Los procesos de gestión controlan los procesos operativos y de soporte. Los procesos de gestión pueden ser bastante fluidos, son testigos de las frecuentes reorganizaciones que atraviesan muchas empresas y, a menudo, tienen la misma motivación política que las necesidades y limitaciones reales del negocio. Un ejemplo de un proceso de gestión podría ser un proceso de revisión del rendimiento [16]. **Example 12 Concretive**<br> **Soporte**<br> **Engura 2.2. Tipos de Procesos de Negocio[16].**<br>
Los procesos de gestión controlan los procesos operativos y de soporte.<br>
Los procesos de gestión pueden ser bastante fluidos, son testigo

Los procesos operativos están constituidos por las actividades principales

porque si falla un proceso operativo clave, existe una buena posibilidad de que el negocio en sí mismo falle. Un ejemplo de un proceso operativo podría ser el cumplimiento de órdenes o el control de salida de vuelos [16].

Los procesos de soporte están completamente definidos por los requisitos de los procesos operativos y de gestión que admiten. Un ejemplo de un proceso de soporte podría ser el proceso mediante el cual se implementan las actualizaciones de software para el personal [16].

### **2.8. Elementos de un Proceso de Negocio.**

Un proceso de negocio crea valor para el cliente. Para lograrlo, es necesario identificar al detalle todos los elementos del proceso. La [Figura](#page-43-0)  [2.3](#page-43-0) presenta los cinco elementos de un proceso de negocio:

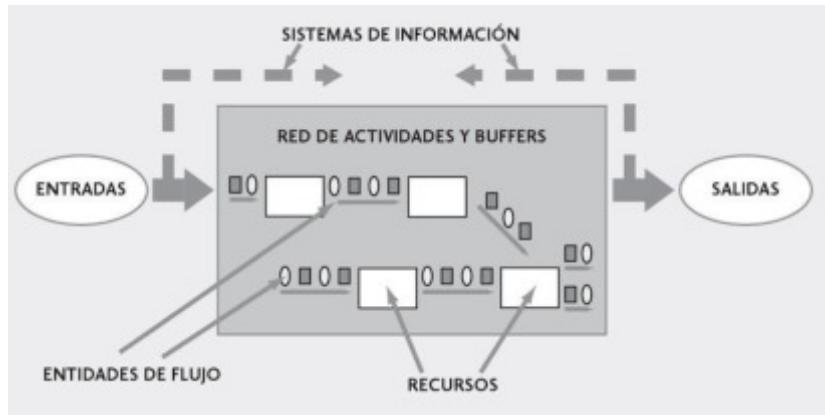

<span id="page-43-0"></span>**Figura 2.3. Elementos de Procesos de Negocio [17].** 

**Entradas y salidas:** Constituyen los elementos mediante los cuales el proceso interactúa con su entorno. Las entradas son los bienes tangibles o intangibles que fluyen desde el entorno hacia el proceso, mientras que las salidas son los bienes que fluyen desde el proceso hacia su entorno [17]. Los ejemplos presentados en la Tabla 1, ilustran de mejor manera estos conceptos.

| <b>PROCESO</b>                           | <b>ENTRADAS</b>                                                 | <b>SALIDAS</b>                            |
|------------------------------------------|-----------------------------------------------------------------|-------------------------------------------|
| Ensamble de<br>equipos de<br>computación | Case, piezas,<br>periféricos, monitor.                          | Computadoras                              |
| Toma de<br>exámenes de<br>laboratorio    | Muestras, equipos,<br>metodología de<br>análisis microbiológico | Entrega de resultados<br>de los exámenes. |
| Distribución de<br>encomiendas           | Encomiendas por<br>entregar, pedidos                            | Encomiendas<br>entregadas.                |

**Tabla 1 - Ejemplos de entradas y salidas de procesos de negocios. Adaptado de [17].**

Las **entidades de flujo**, son las entidades que fluyen dentro del proceso y cuyo flujo se desea analizar. La **red de actividades** es el diagrama de flujo de las actividades y las secuencias de actividades que deben recorrer las entidades de flujo. Los **buffers** son los espacios para el almacenamiento temporal de las entidades que se encuentran en espera de ingresar a una actividad y las entidades en los buffers constituyen el inventario en espera. Los **recursos**, son los activos tangibles necesarios para ejecutar las actividades de los procesos de negocio [17].

#### **2.9. Modelado y Diseño de Procesos de Negocio.**

El modelado de procesos de negocio nos permite realizar una representación formal del proceso, la cual requiere recopilar toda la información que se pueda obtener de las actividades, entradas, recursos, flujo de control entre otros.

Este modelado nos permite conocer en detalle las áreas problemáticas y las que pueden ser aptas a un cambio o mejora, los niveles de autoridad y delegación, volúmenes y el ciclo de vida del proceso. Una vez que se tiene conocimiento de estos aspectos, los mismos pueden ser utilizados para acelerar o transformar la manera de llevar a cabo el proceso, y definir los puntos de interés de la organización sobre los cuales se debe poner más atención [18].

Las metodologías basadas en técnicas de diagramación, las podemos clasificar en técnicas orientas al flujo de datos, al flujo de control y orientadas al objeto, tal como se muestra en la [Figura 2.4.](#page-46-0)

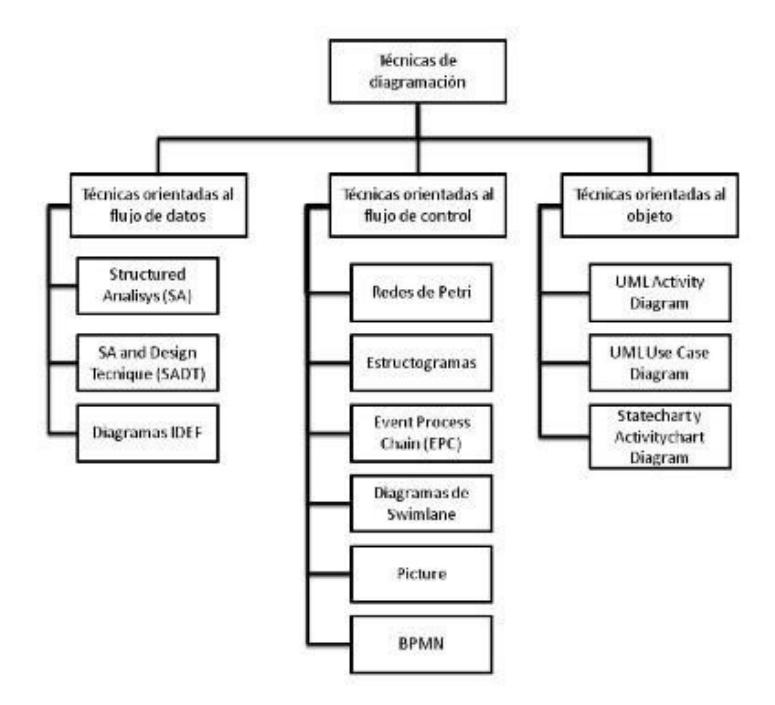

<span id="page-46-0"></span>**Figura 2.4. Clasificación Técnicas de diagramación para modelamiento de procesos [19].**

Basado en una encuesta realizada por Gadatsch en el año 2007, las técnicas de diagramación para modelamiento de procesos más utilizadas en las organizaciones eran la de Event Process Chain (EPC), la de Diagramas Swimlane y Lenguaje Unificado de Modelado (UML) [19].

Hoy en día el uso de BPMN se ha convertido en el estándar oficial de la industria, disminuyendo fuertemente el uso de las otras técnicas. Esto último debido a que BPMN en su nueva versión (2.0) contiene un metamodelo para intercambiar modelos entre herramientas y para implementar directamente estos con las Tecnologías de Información (TI).

Además, BPMN es apoyado por casi todos los grandes fabricantes y proveedores de tecnología a nivel mundial. [19]

#### **Análisis y Diseño del proceso:**

El objetivo del análisis y diseño de un proceso de negocio es entender el estado actual del proceso de la organización, y especificar las características que este debería tener para asegurar objetivos relacionados con la eficiencia, eficacia y efectividad. [20]

El análisis de un proceso de negocio implica entender su propósito a partir del desarrollo de sus actividades mediante su descomposición, conociendo su alineación con los objetivos de negocio.

Los procesos analizados deben estar formalmente identificados y documentados, o pueden simplemente estar establecidos dentro de la cultura y política de la organización sin que medie una representación formal del mismo. En el caso de la identificación formal de debe logar la mayor participación posible de los involucrados en el proceso. Se recomienda la utilización de notaciones estándares como BPMN. [20]

El análisis y diseño de los procesos de negocio, busca definir cómo el proceso ocurre actualmente y revisar los componentes del proceso de negocio, entradas, salidas, actores, entre otros elementos. Además, el análisis y diseño busca estudiar las causas de los problemas y deficiencias de los procesos de negocio, con la finalidad de evaluar diferentes alternativas de mejoras que consigan que estos procesos de negocio sean más eficientes, eficaces y flexibles.

#### **2.10. Gestión de Procesos de Negocio – BPM.**

A medida que la sociedad se ha desarrollado y globalizado, las empresas y organizaciones, ya sean públicas o privadas, han ido creciendo y se han vuelto más complejas, con el fin de tener la capacidad de enfrentar los exigentes cambios del mercado globalizado.

La capacidad que tienen las organizaciones de adaptar sus ofertas de bienes y servicios es parte fundamental de nuevo concepto de valor para los clientes [19]. Los actuales modelos de gestión de la calidad total introducen la mejora continua y la innovación, con el fin de mejorar el desempeño de la organización y sus resultados económicos, todo esto a través de sus procesos.

Existen muchas definiciones de BPM, todas tienen algo en común: mejorar el desempeño en términos de eficiencia y eficacia, junto con la optimización de los procesos de negocios. A continuación, se mencionan las más representativas.

BPM es una disciplina de gestión por procesos de negocio y de mejora continua, apoyada fuertemente por las tecnologías de la información [19]. BPM es la suma de estrategias de negocio, el control de procesos, y el apoyo irrestricto de las tecnologías de información.

Según la Asociación Internacional de Profesionales de BPM, ABPMP, "Business Process Management (BPM) es una disciplina de gestión que integra la estrategia y los objetivos de una organización con las expectativas y necesidades de los clientes centrándose en procesos de extremo a extremo" [21].

BPM es el compendio de estrategias, objetivos, culturas, estructuras organizacionales, roles, actores, políticas, metodologías y elementos de tecnologías de la información, a fin de analizar, diseñar, implementar, controlar y mejorar continuamente los procesos de negocio, llevando a conseguir mejoras en el valor del cliente, así como en la empresa u organización.

BPM es una disciplina de gestión que asume que los objetivos organizacionales, se pueden lograr mejor, a través de una administración enfocada en los procesos de negocio de la organización [21]. En este contexto, BPM establece principios y mejores prácticas para lograr objetivos estratégicos.

Las capacidades funcionales de BPM se resumen en [22]:

- BPM está centrado en los procesos.
- BPM busca la alineación negocio/TI.
- BPM implementa métodos y herramientas para una mejora continua de procesos.
- BPM facilita el diseño, ensamblaje e implementación ágil de los procesos de negocio.
- BPM transparenta y logra una comprensión común de los componentes que involucran al proceso de negocio.
- BPM aprovecha lo existente y busca maximizar la efectividad de los procesos de negocio.

En la actualidad existe una gran oferta de herramientas Business Process Management Suites (BPMS). Éstas pueden cumplir completamente un ciclo de gestión de BPM, abarcando el diseño, implementación, automatización y monitoreo del proceso, lo que hace un gran cambio en innovación y mejora.

Este ciclo BPM está pensado para ser aplicado a cada proceso por separado o en forma independiente [19]. Este ciclo en su inicio puede desarrollarse por dos vías:

- Un proceso ya existente que debe levantarse y documentarse y/o rediseñarse.
- Introducir un nuevo proceso, no existente en la organización.

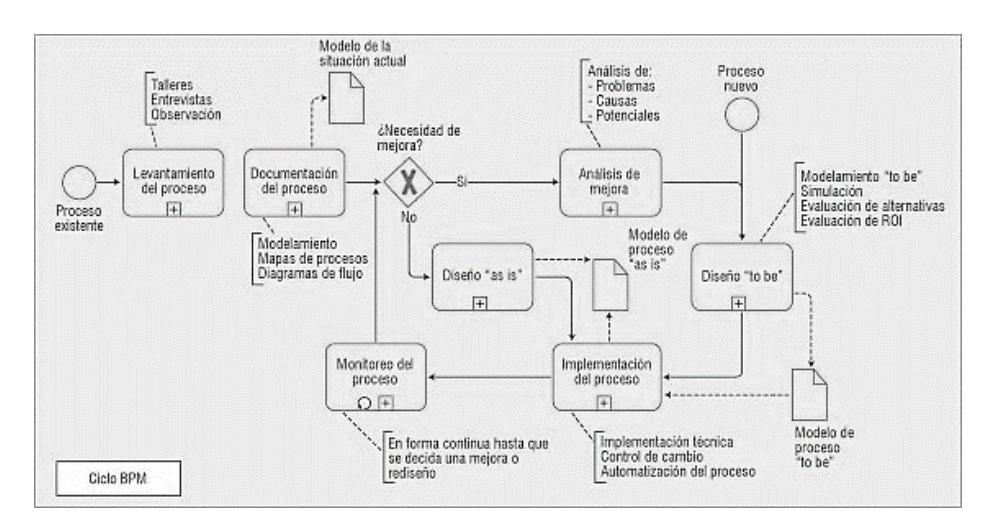

En la [Figura 2.5](#page-51-0) se muestra el ciclo de BPM.

<span id="page-51-0"></span>**Figura 2.5. El ciclo de BPM [10].** 

En la fase de "Levantamiento del proceso" se debe comprender el proceso y su contexto, cómo está organizado su flujo de trabajo. Documentar todas las actividades en la ejecución del proceso. Para el levantamiento de información, se pueden utilizar las técnicas de entrevistas, talleres, recolección de documentación, entre otras. Adicionalmente, en esta fase se delimita el alcance del proceso, se describen los servicios que genera, y el grado de importancia del proceso con la alineación de los objetivos del negocio. Además, se documenta el flujo del trabajo incluyendo roles, recursos, flujos y decisiones.

En la fase de "Documentación del Proceso" se realiza el modelo detallado del proceso con la información adquirida durante la etapa de levantamiento. Este modelado se lo realiza mediante un lenguaje gráfico, como pueden ser diagramas de flujo, diagramas de actividades (UML), o el estándar BPMN. Para ejecutar con éxito esta fase, se debe tener en cuenta que este modelamiento debe cumplir con una sintaxis del lenguaje, debe ser consistente, y debe incluir información relevante para los usuarios del modelo de una forma clara y legible.

El resultado de todo este trabajo de documentación nos lleva a la fase de "Diseño AS-IS", ya sea sí que quiere atender una necesidad de mejora o no, esta fase diseño genera un modelo de procesos AS-IS que expone la situación actual del proceso.

Durante la fase de "Análisis de mejoras", se identifican los problemas que actualmente tiene el proceso de negocio, y se los discuten con los actores clave. Se detectan errores, esperas exageradas o innecesarias, trabajo en exceso; en general, todo aquello que se etiquete como "desperdicios" en la ejecución del proceso de negocio. Es muy importante en este análisis, involucrar a los participantes, interesados y afectados por el proceso, para conocer sus opiniones en cuanto al proceso estudiado. También durante esta fase podemos incluir comparaciones del proceso con otras organizaciones similares, con la competencia, no competencia, referentes mundiales, etc. Todo este análisis también conlleva a encontrar ideas para mejorar el proceso, visionar uno mejor, y rediseñarlo.

En la fase "Diseño TO-BE", se elabora un modelo de procesos deseado, con las mejoras propuestas en el análisis de mejoras.

En la fase de "Implementación del proceso", el modelo TO-BE puede implementarse por medio de un motor de workflow, una suite de BPM o a través de un clásico desarrollo de software [19].

Por último, durante la fase de "Monitoreo del Proceso" se concibe al proceso como un sistema continuo, que se puede controlar y monitorear mediante la evaluación de indicadores [19].

# **CAPÍTULO 3**

## **LEVANTAMIENTO DE LA INFORMACIÓN.**

### **3.1. Datos generales del proceso.**

Comenzaremos resumiendo los datos del proceso, los cuales se presentan en la Tabla 2.

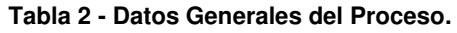

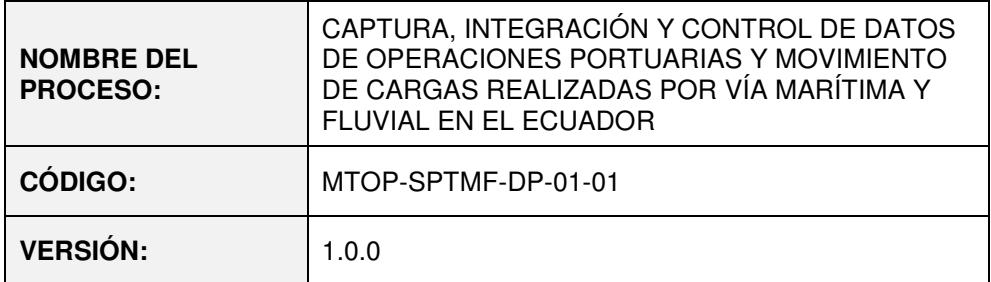

### **3.2. Propósitos.**

### **3.2.1. Retos.**

Los retos de mejora de este proceso de negocio son los siguientes:

- Mejorar la eficiencia del proceso de negocio, y así ayudar a los usuarios internos a mejorar su productividad.
- Alinear completamente el proceso a los objetivos estratégicos de la SPTMF.
- Satisfacer las necesidades de los usuarios internos y externos.

### **3.2.2. Alcance.**

Los alcances que se desean obtener una vez realizado el rediseño del proceso, son los siguientes:

- Eliminación de roles que no aporten mayor valor en el proceso. En este caso las tareas de estos roles serán totalmente automatizadas.
- Los objetos de negocio serán rediseñados.
- Las actividades actuales de validación de documentos realizadas manualmente por el usuario interno serán modificadas para que las pueda ejecutar vía web.
- La consolidación de los datos y su almacenamiento en una tecnología de base de datos.

• Las cargas de información se las realizará mediante una aplicación web.

### **3.2.3. Objetivos**

Los objetivos a alcanzar son siempre encaminados a obtener una simplificación de las actividades del proceso, reduciendo tiempos de ejecución y ayudando así a todos los involucrados, tanto internos como externos. Estos objetivos son:

- Reducir tiempos de entrega y validación de los datos emitidos por los entes portuarios.
- Reducir tiempos de consolidación y tabulación de los datos emitidos por los entes portuarios.
- Aumentar la confiabilidad de la información.

### **3.3. Fuentes de datos.**

La fuente de datos para la ejecución de este proceso es la proporcionada por los diferentes Puertos y Terminales públicos y privados del país, mediante formatos estandarizados. En el Sistema Portuario Nacional, se identifica a los entes portuarios comprometidos con el desarrollo del sector como:

- ✓ Puertos comerciales del estado,
- $\checkmark$  Puertos especiales, y,
- $\checkmark$  Terminales portuarios privados.

Entre los puertos comerciales del estado, tenemos los que se muestran en la Tabla 3.

| <b>Puerto comercial</b>  | Administración                               |  |  |
|--------------------------|----------------------------------------------|--|--|
| Puerto de Esmeraldas     | Autoridad Portuaria de Esmeraldas - APE      |  |  |
| Puerto de Manta          | Autoridad Portuaria de Manta - APM           |  |  |
| Puerto de Guayaquil      | Autoridad Portuaria de Guayaquil - APG       |  |  |
| Puerto de Puerto Bolívar | Autoridad Portuaria de Puerto Bolívar - APPB |  |  |

**Tabla 3 - Puertos comerciales públicos del Ecuador.**

En nuestro país existen tres puertos especiales, los que se muestran en la Tabla 4.

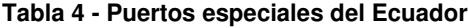

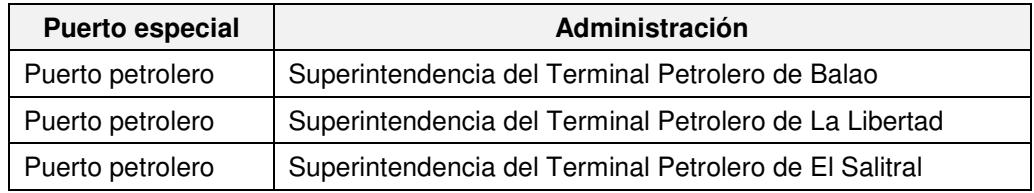

Al año 2017 se tienen alrededor de 49 terminales portuarios privados habilitados, los que se muestran en la Tabla 5.

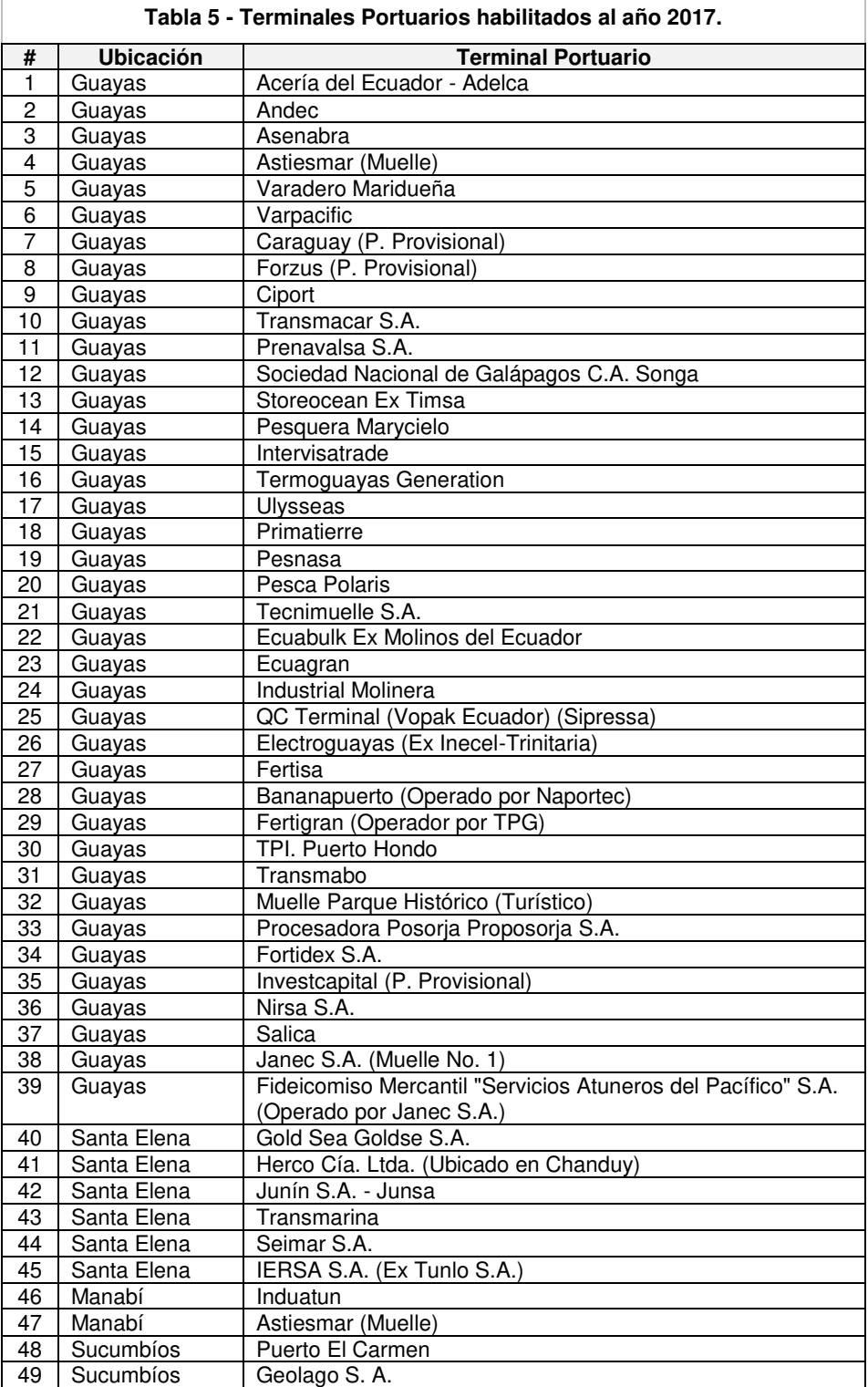

### **3.4. Definición de métricas.**

### **3.4.1. Métricas actuales.**

Basado en el manual de procedimientos para la colección de datos de cargas para estadísticas de la Subsecretaría de Puertos, Transporte Marítimo y Fluvial, se definen las métricas que se muestran en la Tabla 6.

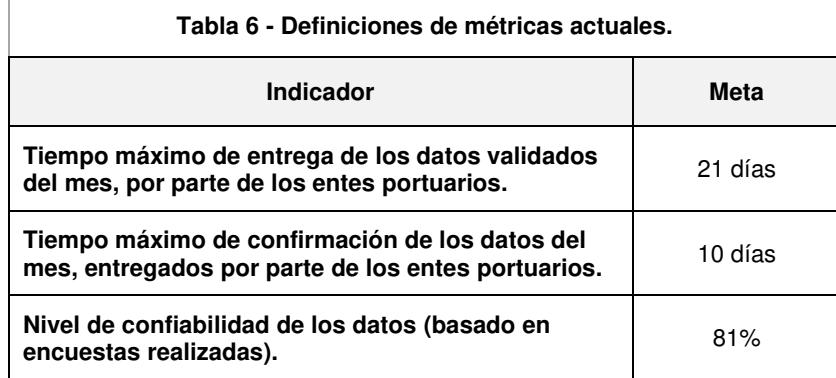

### **3.4.2. Métricas objetivo.**

Las métricas que serán evaluadas luego del rediseño del proceso

serán las que se muestran en la Tabla 7.

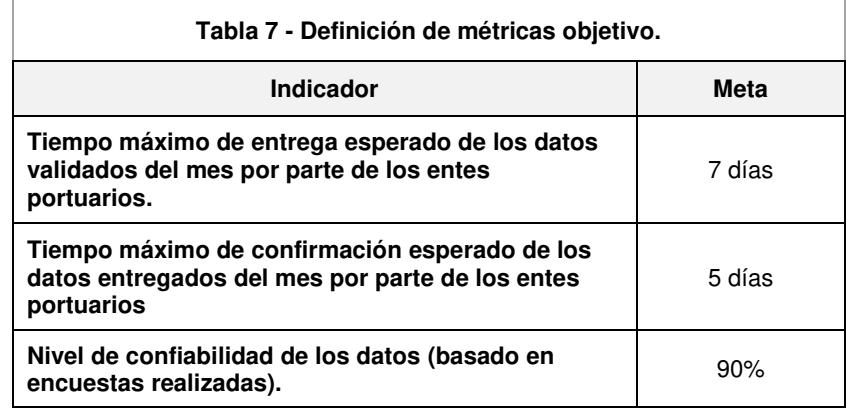

### **3.5. Visión del proceso.**

El proceso de negocio "Captura, integración y control de datos de operaciones portuarias y movimiento de cargas realizadas por vía marítima y fluvial en el Ecuador" ha incrementado su calidad en base a la optimización de sus actividades y mejoramiento de las tecnologías de la información, dando como resultado un proceso ágil, eficiente y confiable, así como también incrementar el control de la información que se almacena.

#### **3.6. Personal que interviene.**

En toda la ruta del proceso interviene el personal que se expone en la Tabla 8.

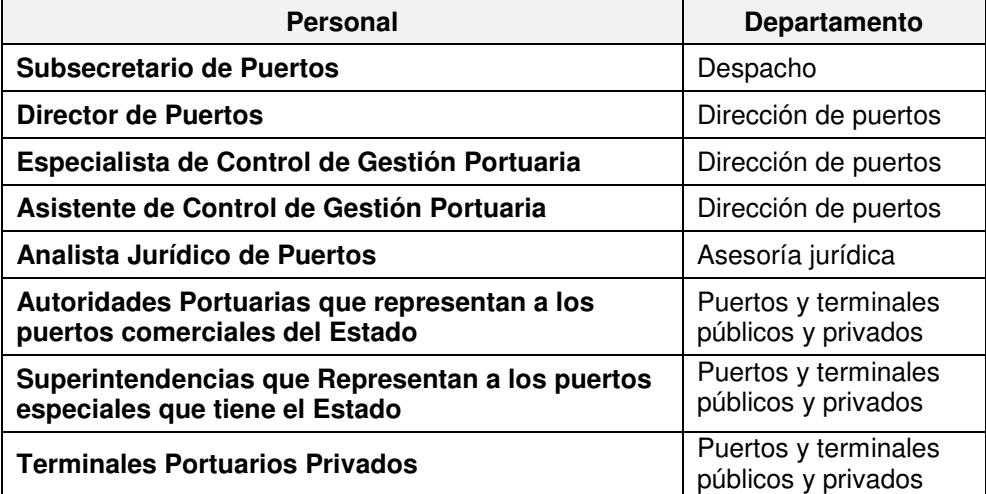

#### **Tabla 8 - Personal que interviene.**

### **3.7. Levantamiento de la información.**

En esta sección se incluye información relacionada con el proceso que permitió identificar roles, actores, actividades, objetos de negocio y excepciones del proceso de negocio.

### **3.7.1. Roles.**

En la Tabla 9 se muestran los roles que intervienen en el proceso.

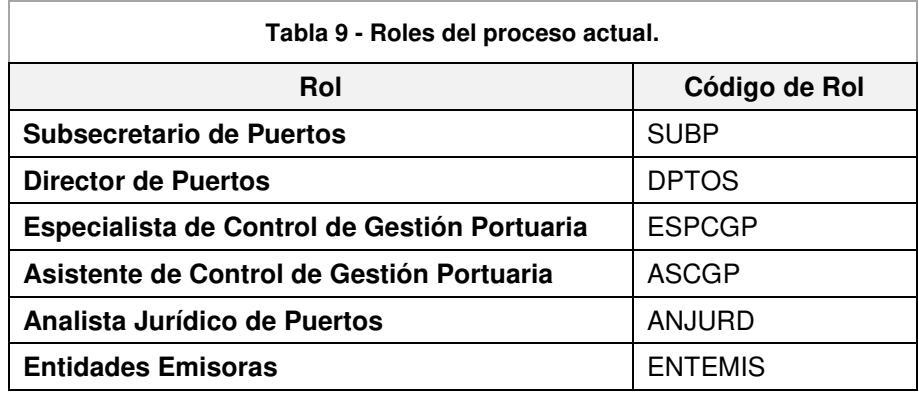

### **3.7.2. Actores.**

La Tabla 10 muestra los actores que actualmente forman parte del proceso.

| Tabla 10 - Lista de Actores del proceso.                  |                                                     |                                                                                          |                         |                                             |  |
|-----------------------------------------------------------|-----------------------------------------------------|------------------------------------------------------------------------------------------|-------------------------|---------------------------------------------|--|
| Cargo                                                     | Departamento u<br>Organización                      | <b>Dirección</b>                                                                         | <b>Teléfono</b>         | Email                                       |  |
| Subsecretario de<br><b>Puertos</b>                        | Despacho<br>Subsecretaría                           | Av. Del Bombero y<br>Leopoldo Carrera. Edificio<br>Grace EP Petroecuador.                | 042592080<br>Ext. 82101 | frodas@mtop.<br>gob.ec                      |  |
| Director de Puertos                                       | Dirección de<br>Puertos                             | Primer Piso                                                                              | 042592080<br>Ext. 82105 | director@mto<br>p.gob.ec                    |  |
| Especialista de<br><b>Control de Gestión</b><br>Portuaria | Dirección de<br>Puertos                             |                                                                                          | 042592080<br>Ext. 82114 | xsalvador@mt<br>op.gob.ec                   |  |
| Asistente de<br><b>Control de Gestión</b><br>Portuaria    | Dirección de<br>Puertos                             |                                                                                          | 042592080<br>Ext. 82148 | tmorillo@mtop<br>.gob.ec                    |  |
| <b>Entidades Emisoras</b>                                 | Autoridades<br>Portuarias                           | Autoridad Portuaria de<br>Esmeraldas                                                     | 062 724939              | http://www.pu<br>ertoesmeralda<br>s.gob.ec/ |  |
|                                                           |                                                     | Autoridad Portuaria de<br>Manta                                                          | 05 3700545              | http://www.pu<br>ertodemanta.q<br>ob.ec/    |  |
|                                                           |                                                     | Autoridad Portuaria de<br>Guayaquil                                                      | 04 2012000              | http://www.ap<br>g.gob.ec/                  |  |
|                                                           |                                                     | Autoridad Portuaria de<br>Puerto Bolívar                                                 | 07 2929 999             | http://www.pu<br>ertobolivar.go<br>b.ec     |  |
|                                                           | Superintendencias                                   | Superintendencia del<br>Terminal Petrolero de<br>Balao                                   | 06 2722262              | https://www.su<br>inba.com/                 |  |
|                                                           |                                                     | Superintendencia del<br>Terminal Petrolero de La<br>Libertad                             | 04 2785785              | http://www.sui<br>nli.gob.ec/               |  |
|                                                           |                                                     | Superintendencia del<br>Terminal Petrolero de El<br>Salitral                             | 04 2504901              | http://suinsa.c<br>om.ec/                   |  |
|                                                           | Terminales<br>Portuarias<br>privadas<br>habilitadas | Alrededor de 49 terminales portuarios habilitados. Ver tabla 5.                          |                         |                                             |  |
| <b>Analistas Jurídicos</b><br>de Puertos                  | Despacho de la<br>Subsecretaría de<br>Puertos       | Av. Del Bombero y<br>Leopoldo Carrera. Edificio<br>Grace EP Petroecuador.<br>Primer Piso | 042592080<br>Ext. 82148 | rdelacruz@mt<br>op.gob.ec                   |  |

## **3.7.3. Objetos del negocio.**

Los objetos de negocio representan las entidades que el proceso soporta; estas entidades poseen atributos, y, estos a su vez son de un cierto tipo de dato. Para el proceso en estudio, se han determinado los objetos de negocio descritos en la Tabla 11.

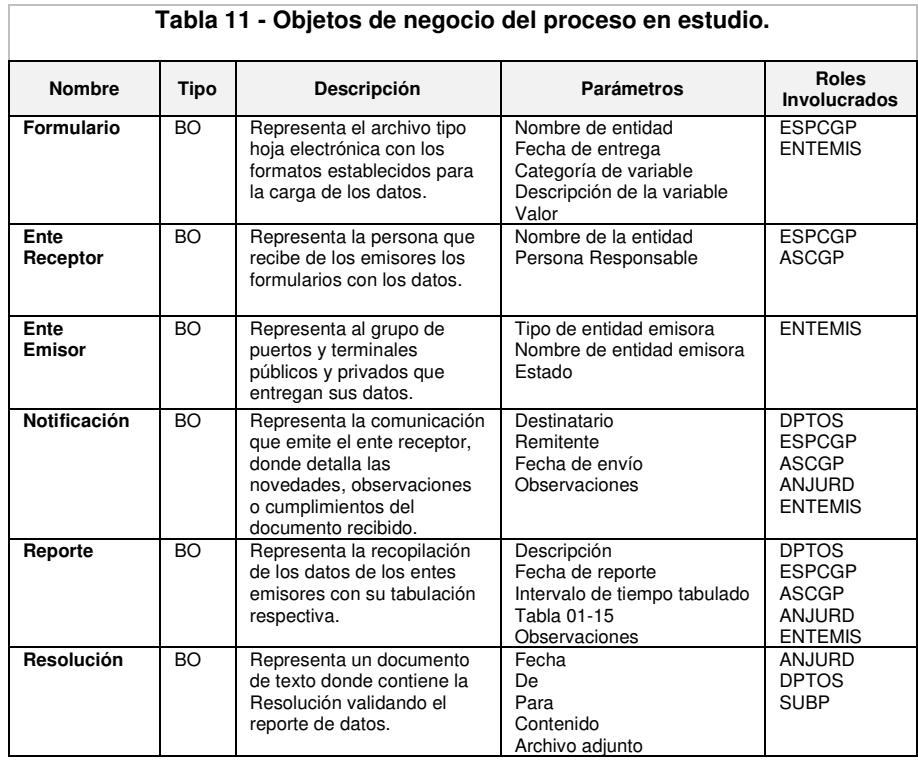

### **3.7.4. Actividades.**

Las actividades son acciones que generalmente son ejecutadas por seres humanos, aunque también pueden ser actividades automatizadas, en donde no se requiere la intervención de las personas; por lo tanto, es importante indicar que existen tres tipos de actividades: las de usuario, las actividades manuales y las de servicio. Las actividades identificadas para el proceso seleccionado son las presentadas en la Tabla 12.

| ld              | Actividad                         | Tipo                       | Descripción                                                                                                    | Rol                                      | Objeto De<br><b>Negocio</b>                      | <b>Posibles</b><br><b>Estados</b><br><b>Finales</b>               |
|-----------------|-----------------------------------|----------------------------|----------------------------------------------------------------------------------------------------|------------------------------------------|--------------------------------------------------|-------------------------------------------------------------------|
| A1              | Validar<br>datos                  | Actividad<br>de<br>usuario | Verificación de datos<br>cargados en hoja<br>electrónica por cada ente<br>emisor.                                                                                 | <b>ESPCGP</b>                            | Formulario<br>Ente<br>Emisor<br>Ente<br>Receptor | Formulario<br>inválido<br>Formulario<br>válido                    |
| A <sub>2</sub>  | Consolidar<br>datos               | Usuario                    | Consolidar los datos de<br>las diferentes hojas<br>electrónicas de cada ente<br>emisor mensualmente.                                                              | <b>ESPCGP</b>                            | Formulario<br>Ente<br>Receptor                   |                                                                   |
| A <sub>3</sub>  | Tabular<br>datos                  | Usuario                    | Tabular los datos de las<br>diferentes hojas<br>electrónicas de cada ente<br>emisor mensualmente.                                                                 | <b>ESPCGP</b>                            | Formulario                                       | Datos son<br>de<br>diciembre.<br>Datos no<br>son de<br>diciembre. |
| Α4              | Emitir<br>notificación            | Usuario                    | Envío de correo<br>electrónico donde solicita<br>enviar los datos del<br>nuevo mes, o notificación<br>que sigue esperando por<br>los datos.                       | ASCGP                                    | Notificación                                     |                                                                   |
| A5              | Generar<br>reporte                | Usuario                    | Generación de un reporte<br>consolidado de los datos.<br>Hoja electrónica.                                                                                        | <b>ESPCGP</b>                            | Reporte                                          |                                                                   |
| A6              | Validar<br>reporte                | Usuario                    | Validación y/o<br>actualización de los<br>datos consolidados en el<br>reporte.                                                                                    | <b>ESPCGP</b>                            | Reporte                                          | Reporte<br>inválido<br>Reporte<br>válido                          |
| Α7              | Socializar<br>reporte             | Usuario                    | Reunión del ente<br>receptor con los<br>diferentes entes<br>emisores, donde<br>validan/actualizan los<br>datos finales de todo el<br>año por cada ente<br>emisor. | <b>ESPCGP</b><br>ASCGP<br><b>ENTEMIS</b> | Reporte                                          |                                                                   |
| Α8              | Re tabular<br>datos               | Usuario                    | Re tabular los datos de<br>las diferentes hojas<br>electrónicas de cada ente<br>emisor que han sido<br>modificadas.                                               | <b>ESPCGP</b>                            | Formulario                                       |                                                                   |
| A9              | Generar<br>reporte re<br>tabulado | Usuario                    | Generación de un reporte<br>consolidado de los datos<br>re tabulados.                                                                                             | <b>ESPCGP</b>                            | Reporte                                          |                                                                   |
| A <sub>10</sub> | Elaborar<br>Resolución            | Usuario                    | Elaboración de<br>documento legal<br>(Resolución) donde<br>resuelve expedir el<br>reporte consolidado de<br>los datos.                                            | ANJURD                                   | Resolución                                       |                                                                   |
| A11             | Aprobar<br>Resolución             | Usuario                    | Revisa el contenido de la<br>resolución y anexos<br>adjuntos.                                                                                                    | <b>DPTOS</b>                             | Resolución                                       | Resolución<br>aprobada<br>Resolución<br>no<br>aprobada            |
| A12             | Legalizar<br>Resolución           | Usuario                    | Emite y firma resolución.                                                                                                    | <b>SUBP</b>                              | Resolución                                       |                                                                   |

**Tabla 12 - Actividades del proceso en estudio.** 

### **3.7.5. Eventos.**

Los eventos en un modelamiento de procesos son sucesos que se ejecutan durante el curso de un proceso de negocio, afectando su flujo de trabajo. Existes tres tipos de eventos: eventos de inicio, eventos intermedios y eventos de fin. Los eventos que se modelan en el proceso de negocio en estudio son los que se muestran en la Tabla 13.

| ld               | Evento                               | Tipo                                            | Descripción                                                                                                    | Rol                                             | Objeto De<br>Negocio                                             | <b>Posibles</b><br><b>Estados</b><br><b>Finales</b> |
|------------------|--------------------------------------|-------------------------------------------------|----------------------------------------------------------------------------------------------------|-------------------------------------------------|------------------------------------------------------------------|-----------------------------------------------------|
| Evt1             | Enviar<br>formatos                   | Evento<br>Intermedio<br>de mensaje              | Envío de hoja<br>electrónica con los<br>formatos vacíos a los<br>entes emisores.                                                                          | <b>ASCGP</b>                                    | Formulario<br>Notificación<br>Ente<br>Emisor<br>Ente<br>Receptor |                                                     |
| Evt <sub>2</sub> | Recibir<br>formularios               | Evento<br>Intermedio<br>de mensaje              | Recibe las hojas<br>electrónicas llenas de<br>los entes emisores.                                                                                         | <b>ESPCGP</b>                                   | Formulario<br>Notificación<br>Ente<br>Emisor<br>Ente<br>Receptor |                                                     |
| Evt3             | Esperando<br>formularios             | Evento<br>intermedio<br>de<br>temporizació<br>n | Espera el tiempo<br>determinado para<br>ejecutarse, es el tiempo<br>de fecha límite para<br>entregar los formularios                                      | <b>ESPCGP</b>                                   | Ente<br>Receptor                                                 |                                                     |
| Evt4             | Recibir<br>formularios               | Evento<br>Intermedio<br>de mensaje              | Recepta los formularios<br>con los datos, enviados<br>por los entes emisores                                                                              | <b>ESPCGP</b>                                   | Formulario<br>Notificación<br>Ente<br>Emisor<br>Ente<br>Receptor |                                                     |
| Evt5             | Recibir<br>correccione<br>s          | Evento<br>Intermedio<br>de mensaje              | Recepta las<br>correcciones<br>observadas por el Ente<br>Receptor                                                                                         | <b>ESPCGP</b>                                   | Formulario<br>Notificación<br>Ente<br>Emisor<br>Ente<br>Receptor |                                                     |
| Evt <sub>6</sub> | Solicitar<br>correccione<br>s        | Evento<br>Intermedio<br>de mensaje              | Solicita correcciones de<br>los datos observador por<br>el Ente Emisor                                                                                    | <b>ESPCGP</b>                                   | Formulario<br>Notificación<br>Ente<br>Emisor<br>Ente<br>Receptor |                                                     |
| Evt7             | Esperar<br>nuevo mes                 | Evento<br>intermedio<br>de<br>temporizació<br>n | Espera un tiempo<br>determinado para<br>ejecutarse para una<br>nueva solicitud de<br>formularios.                                                         | <b>ESPCGP</b>                                   | Ente<br>Receptor                                                 |                                                     |
| Evt8             | Enviar<br>reporte                    | Evento<br>Intermedio<br>de mensaje              | Envío de la hoja<br>electrónica con los datos<br>ingresado de todo el<br>año, por cada ente<br>emisor, vía correo<br>electrónico a los entes<br>emisores. | <b>ESPCGP</b>                                   | Notificación<br>Reporte                                          |                                                     |
| Evt9             | Recibir<br>reporte                   | Evento<br>Intermedio<br>de mensaje              | Recibe el reporte<br>validado por el ente<br>emisor.                                                                                                    | <b>ESPCGP</b>                                   | Notificación<br>Reporte                                          | Reporte<br>validado<br>Reporte no<br>validado       |
| Evt10            | Convocar<br>reunión                  | Evento<br>Intermedio<br>de mensaje              | El ente receptor<br>convoca a una reunión<br>de todos los entes<br>emisores para socializar<br>el reporte consolidado.                                    | <b>ESPCGP</b><br><b>ASCGP</b><br><b>ENTEMIS</b> | Notificación<br>Ente<br>Emisor<br>Ente<br>Receptor               |                                                     |
| Evt11            | Enviar<br>notificación<br>de alcance | Evento<br>Intermedio<br>de mensaje              | Enviar mensaje<br>solicitando validaciones<br>adicionales                                                                                                 | <b>ESPCGP</b><br><b>ENTEMIS</b>                 | Notificación<br>Ente<br>Emisor<br>Ente<br>Receptor               |                                                     |
| Evt12            | Recibir<br>modificacio<br>nes        | Evento<br>Intermedio<br>de mensaje              | Recibir mensaje de<br>modificaciones al<br>reporte.                                                                                                    | <b>ESPCGP</b><br><b>ENTEMIS</b>                 | Notificación<br>Ente<br>Emisor<br>Ente<br>Receptor               |                                                     |
| Evt13            | Enviar<br>resolución                 | Evento Fin<br>de mensaje                        | Enviar mensaje<br>finalizando el proceso<br>junto con la resolución.                                                                                      | <b>SUBP</b>                                     | Resolución                                                       |                                                     |

**Tabla 13 - Eventos del proceso en estudio.**

### **3.7.6. Excepciones.**

Las excepciones son alteraciones a una actividad en caso de que la actividad afectada no cumpla con los requisitos para continuar con el flujo habitual. Es necesario tener identificadas las excepciones que tiene el proceso y las acciones que se toman en el caso de que se presenten. Detallado esto, se presenta en la Tabla 14, las excepciones encontradas en el proceso en estudio.

| Id               | Excepción                            | Actividad<br>Afectada | Descripción                                                                                                    | <b>Acciones Correctivas</b>                                                                                                    | Objeto De<br>Negocio                                          |
|------------------|--------------------------------------|-----------------------|----------------------------------------------------------------------------------------------------|----------------------------------------------------------------------------------------------------|---------------------------------------------------------------|
| EXC1             | Datos<br>Inválidos                   | A2                    | Excepción es aplicada<br>cuando existen errores<br>en el formato de los<br>datos o inconsistencias<br>en valores.                       | En ente receptor<br>representado por el<br>ESPCGP, rechaza y<br>notifica al ente o los<br>entes emisores que<br>existe datos no validos<br>en su formulario. | Ente<br>Receptor<br>Ente Emisor<br>Formulario<br>Notificación |
| EXC <sub>2</sub> | Datos no<br>son del mes<br>diciembre | A <sub>4</sub>        | Excepción se aplica<br>cuando los datos ya<br>validados.<br>consolidados y<br>tabulados no son del<br>último mes de año<br>(diciembre). | El ente receptor<br>representado por el<br>ESPCGP, envía un<br>mensaje donde le<br>indica a los entes<br>emisores envíen los<br>datos del próximo mes.       | Ente<br>Receptor<br>Ente Emisor<br>Formulario<br>Notificación |
| EXC <sub>3</sub> | Reporte<br>inválido                  | A <sub>8</sub>        | Excepción se aplica<br>cuando el reporte<br>generado y verificado<br>por los entes emisores,<br>contiene datos o<br>formato inválidos.  | El ente receptor<br>representado por el<br>ESPCGP, envía<br>mensaje solicitando<br>corrección del reporte.                                                   | Ente<br>Receptor<br>Ente Emisor<br>Reporte<br>Notificación    |
| EXC <sub>4</sub> | Validaciones<br>adicionales          | A <sub>10</sub>       | Excepción se aplica<br>cuando luego de la<br>socialización el o los<br>entes emisores<br>solicitan actualizar<br>datos.                 | El ente receptor envía<br>mensaje con el reporte<br>para su actualización.                                                                                   | Ente<br>Receptor<br>Ente Emisor<br>Reporte<br>Notificación    |
| EXC <sub>5</sub> | Resolución<br>no aprobada            | A <sub>12</sub>       | Director de Puertos<br>revisa resolución y no<br>aprueba su contenido.                                                                  | Director envía a<br>Analista Jurídico para<br>su tratamiento y<br>corrección.                                                                                | Resolución                                                    |

**Tabla 14 - Excepciones del proceso en estudio.**

### **3.8. Diseño colaborativo (Cajas Negras).**

En la [Figura 3.1,](#page-69-0) se presenta el proceso seleccionado y las relaciones con los participantes externos con los cuales interactúa. Este tipo de modelamiento es una visión macro del proceso en estudio, o modelamiento a alto nivel.

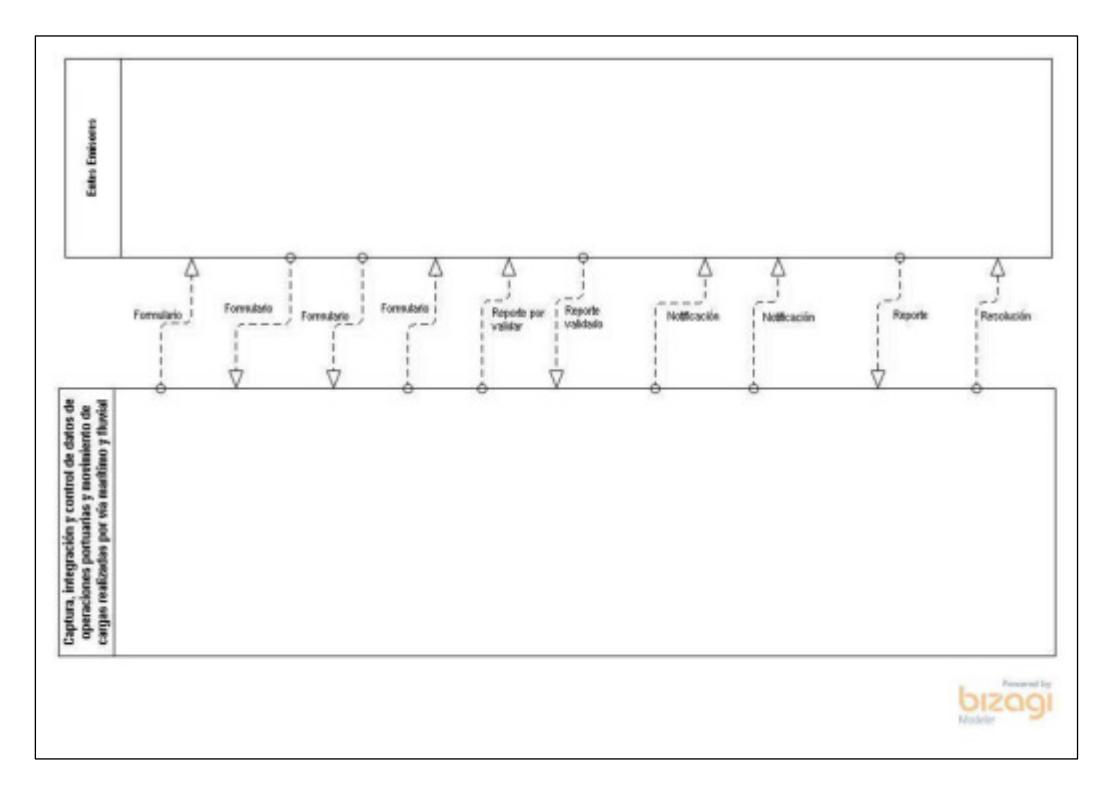

**Figura 3.1. Diseño Colaborativo - Cajas negras.** 

### <span id="page-69-0"></span>**3.9. Diseño táctico analítico (AS-IS).**

Este modelo muestra el flujo de las actividades que se realizan dentro del proceso en su situación actual. A diferencia con el diseño anterior, este modelo táctico analítico brinda un mayor detalle. Este modelo es considerado de bajo nivel. El modelo AS-IS táctico analítico se presenta en la [Figura 3.2](#page-70-0) y [Figura 3.3.](#page-71-0)

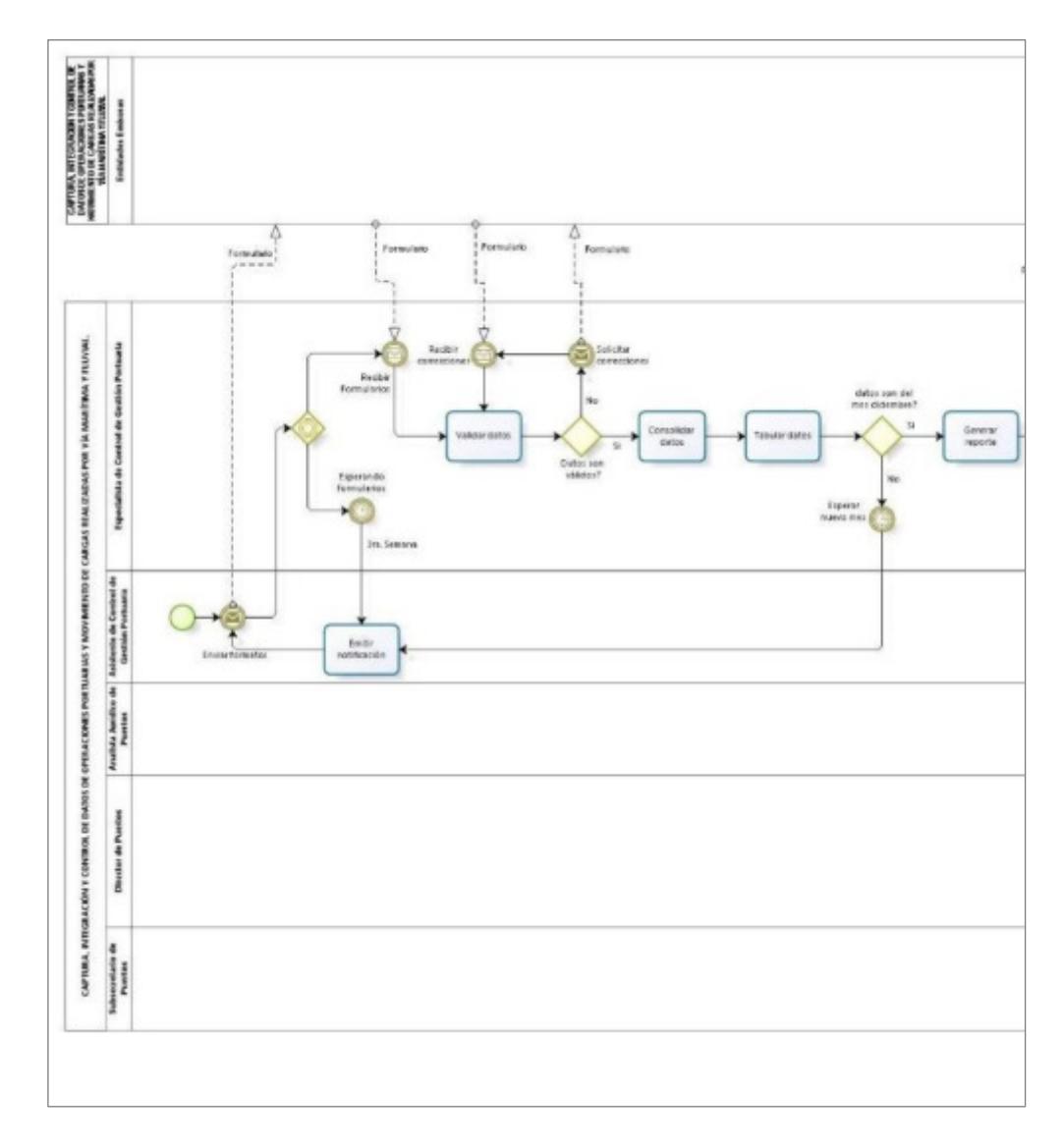

<span id="page-70-0"></span>**Figura 3.2. Modelo Táctico Analítico (AS-IS), parte 1.** 

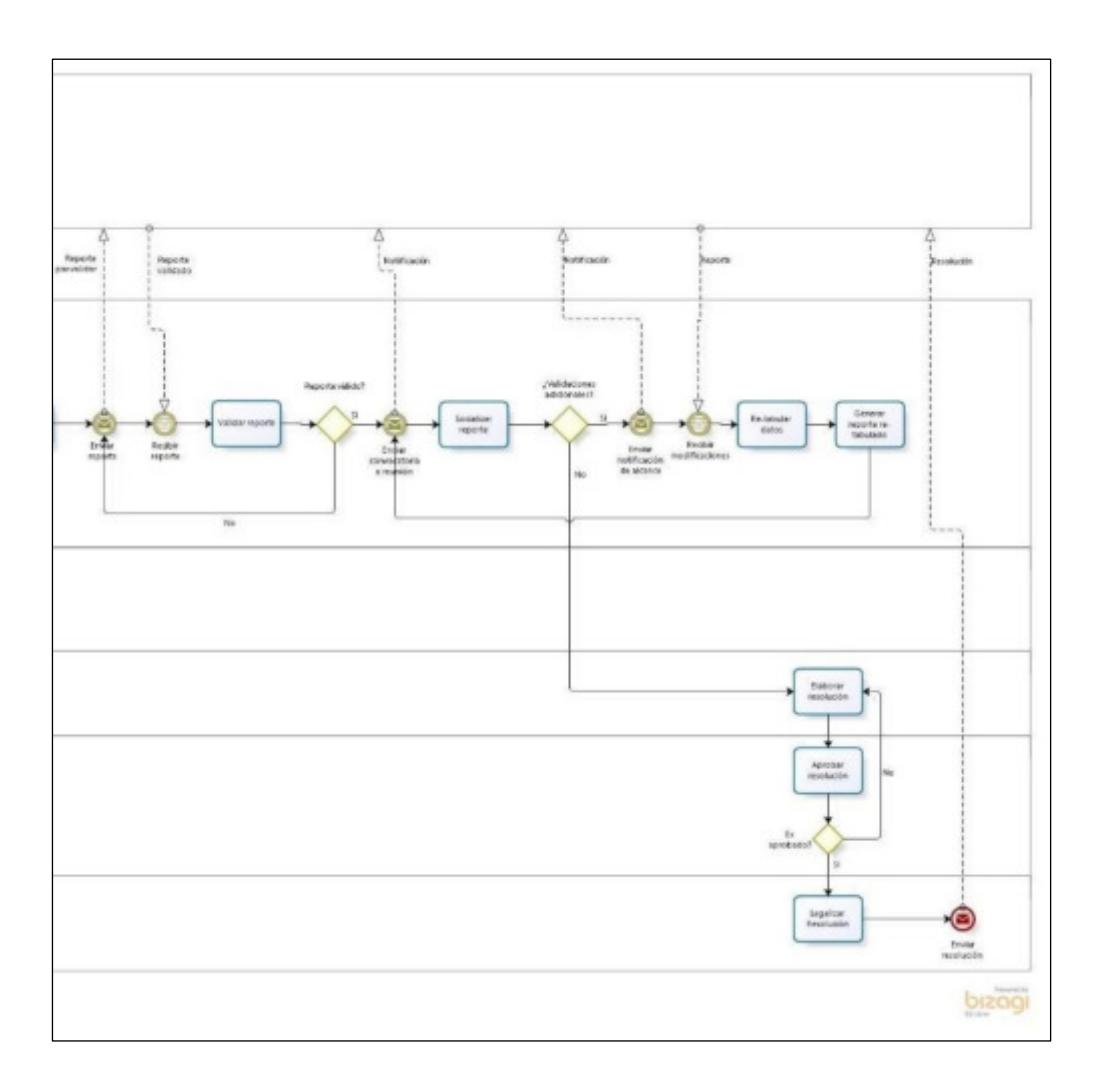

<span id="page-71-0"></span>**Figura 3.3. Modelo Táctico Analítico (AS-IS), parte 2.**
# **CAPÍTULO 4**

## **ANÁLISIS Y DISEÑO DEL PROCESO DE NEGOCIO.**

En el presente capítulo se detallan los problemas encontrados en el modelo táctico analítico AS-IS de la situación actual del proceso de negocio. Se analizarán dichos problemas y se presentarán mejoras justificadas. Finalmente se presenta el nuevo modelo tipo TO-BE que recoge las mejoras propuestas; dicho modelo será el punto de partida para mejorar el proceso estudiado.

#### **4.1. Evaluación del proceso con involucrados.**

La evaluación del proceso de negocio se lo realizó mediante cuestionarios con los actores involucrados con el fin de conocer sus necesidades y frustraciones, las que nos dan una pauta para identificar las mejoras del proceso en estudio.

En la [Tabla 15,](#page-73-0) se presenta un consolidado de la cantidad de consultados divididos en entes emisores y entes receptores.

<span id="page-73-0"></span>

| Consolidado de cuestionarios | Cantidad de consultados |                 |  |
|------------------------------|-------------------------|-----------------|--|
|                              | <b>Receptores</b>       | <b>Emisores</b> |  |
| Cantidad de cuestionarios    |                         | 19              |  |

**Tabla 15 - Consolidado de cuestionarios aplicados** 

Las preguntas se dividieron en 4 categorías: retraso, frustraciones, recursos y confiabilidad. En la Tabla 16, se muestran los resultados obtenidos en la consulta a usuarios de entes receptores.

| <b>CATEGORÍA</b>     | <b>PREGUNTA</b>                                                                                                    |                | <b>USUARIO RECEPTOR</b> |         |         |  |
|----------------------|----------------------------------------------------------------------------------------------------|----------------|-------------------------|---------|---------|--|
|                      |                                                                                                    |                | No                      | %<br>SI | %<br>No |  |
|                      | Cree Ud. ¿Que el proceso cumple con el<br>tiempo establecido?                                                                                                    |                | 4                       | 0%      | 100%    |  |
| <b>RETRASOS</b>      | Dentro del proceso mencionado, cree Ud.<br>¿Que los entes emisores cumplen con el<br>formato establecido en los formularios<br>enviados por la autoridad marítima (SPTMF)? | 0              | 4                       | 0%      | 100%    |  |
|                      | Dentro del proceso mencionado, cree Ud.<br>¿Que los entes emisores entregan a tiempo<br>los formularios listos?                                                            | 0              | 4                       | 0%      | 100%    |  |
|                      | ¿Dentro del proceso mencionado, han<br>existido inconsistencias de formato en los<br>formularios que entregan los entes emisores?                                          | 4              | 0                       | 100%    | 0%      |  |
| <b>FRUSTRACIONES</b> | ¿Dentro del proceso mencionado, existe<br>cierto desorden en las entregas de los<br>formularios mensuales?                                                                 | 4              | 0                       | 100%    | 0%      |  |
|                      | ¿Dentro del proceso mencionado, cree que<br>existe muchas socializaciones para la<br>validación de los formularios tabulados por la<br>autoridad marítima?                 | 3              | 1                       | 75%     | 25%     |  |
| <b>RECURSOS</b>      | ¿Dentro del proceso mencionado, existe un<br>consumo excesivo de recursos?                                                                                                 | 3              | 1                       | 75%     | 25%     |  |
|                      | ¿Dentro del proceso mencionado, existe un<br>consumo excesivo de tiempo en socializar los<br>datos tabulados?                                                              | 4              | 0                       | 100%    | 0%      |  |
|                      | Dentro del proceso mencionado, cree Ud.<br>¿Que los datos entregados por los entes<br>emisores cuentan con un grado de<br>confiabilidad aceptable?                         | 3              | 1                       | 75%     | 25%     |  |
| CONFIABILIDAD        | ¿Dentro del proceso mencionado, cree Ud.<br>¿Que los datos tabulados por la autoridad<br>marítima cuentan con un grado de<br>confiabilidad aceptable?                      | 3              | 1                       | 75%     | 25%     |  |
|                      | Dentro del proceso mencionado, cree Ud.<br>¿Que actualmente todo el proceso presenta<br>resultados confiables?                                                             | $\overline{2}$ | $\overline{c}$          | 50%     | 50%     |  |

**Tabla 16 - Resultado de la consulta realizada a usuarios de entes receptores.** 

En la Tabla 17, se muestran los resultados obtenidos a partir de la consulta realizada a usuarios de entes emisores.

| <b>CATEGORÍA</b>     |                                                                                                    | <b>USUARIO EMISOR</b> |                |                |                |
|----------------------|----------------------------------------------------------------------------------------------------|-----------------------|----------------|----------------|----------------|
|                      | <b>PREGUNTA</b>                                                                                                    | Si                    | <b>No</b>      | %<br><b>SI</b> | %<br><b>No</b> |
|                      | Cree Ud. ¿Que el proceso cumple con el tiempo<br>establecido?                                                                                                    | 8                     | 4              | 67%            | 33%            |
| <b>RETRASOS</b>      | Dentro del proceso mencionado, cree Ud. ¿Que<br>los entes emisores cumplen con el formato<br>establecido en los formularios enviados por la<br>autoridad marítima (SPTMF)? | 11                    | 1              | 92%            | 8%             |
|                      | Dentro del proceso mencionado, cree Ud. ¿Que<br>los entes emisores entregan a tiempo los<br>formularios listos?                                                            | 10                    | $\overline{2}$ | 83%            | 17%            |
| <b>FRUSTRACIONES</b> | ¿Dentro del proceso mencionado, han existido<br>inconsistencias de formato en los formularios que<br>entregan los entes emisores?                                          | $\overline{2}$        | 10             | 17%            | 83%            |
|                      | ¿Dentro del proceso mencionado, existe cierto<br>desorden en las entregas de los formularios<br>mensuales?                                                                 | 4                     | 8              | 33%            | 67%            |
|                      | ¿Dentro del proceso mencionado, cree que<br>existen muchas socializaciones para la validación<br>de los formularios tabulados por la autoridad<br>marítima?                | 3                     | 9              | 25%            | 75%            |
|                      | ¿Dentro del proceso mencionado, existe un<br>consumo excesivo de recursos?                                                                                                 | 3                     | 9              | 25%            | 75%            |
| <b>RECURSOS</b>      | ¿Dentro del proceso mencionado, existe un<br>consumo excesivo de tiempo en socializar los<br>datos tabulados?                                                              | 6                     | 6              | 50%            | 50%            |
|                      | Dentro del proceso mencionado, cree Ud. ¿Que<br>los datos entregados por los entes emisores<br>cuentan con un grado de confiabilidad aceptable?                            | 11                    | $\mathbf{1}$   | 92%            | 8%             |
| CONFIABILIDAD        | ¿Dentro del proceso mencionado, cree Ud. ¿Que<br>los datos tabulados por la autoridad marítima<br>cuentan con un grado de confiabilidad aceptable?                         | 12                    | $\mathbf{0}$   | 100%           | 0%             |
|                      | Dentro del proceso mencionado, cree Ud. ¿Que<br>actualmente todo el proceso presenta resultados<br>confiables?                                                             | 11                    | 1              | 92%            | 8%             |

**Tabla 17 - Resultados de la consulta realizada a usuarios de entes emisores.**

Basado en las Tabla 16 y Tabla 17, de resultados de las consultas, se presentan desde la [Figura 4.1](#page-76-0) hasta la [Figura 4.11,](#page-81-0) gráficos estadísticos por pregunta y diferenciando los resultados de usuarios de entes emisores de los usuarios de entes receptores.

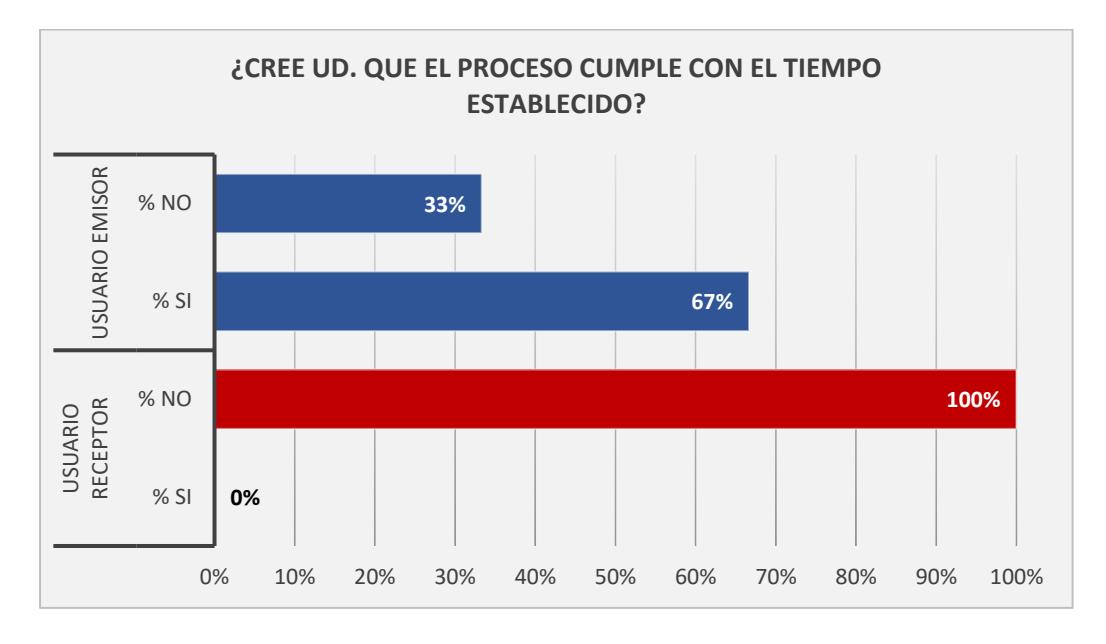

**Figura 4.1. Estadística de Pregunta 1.** 

<span id="page-76-0"></span>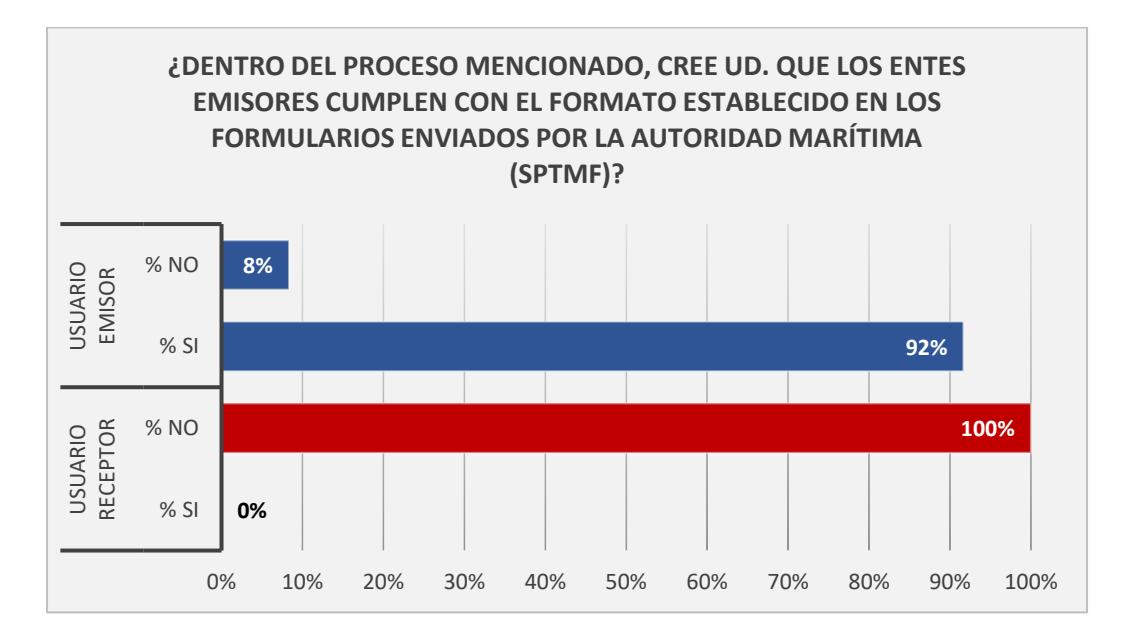

**Figura 4.2. Estadística de Pregunta 2.** 

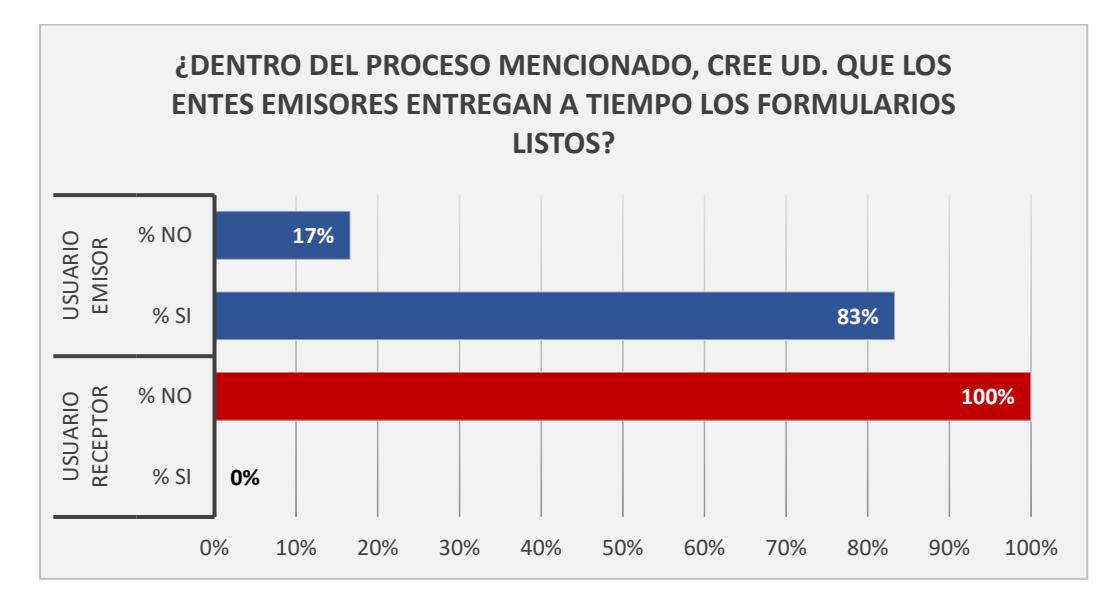

**Figura 4.3. Estadística de Pregunta 3.** 

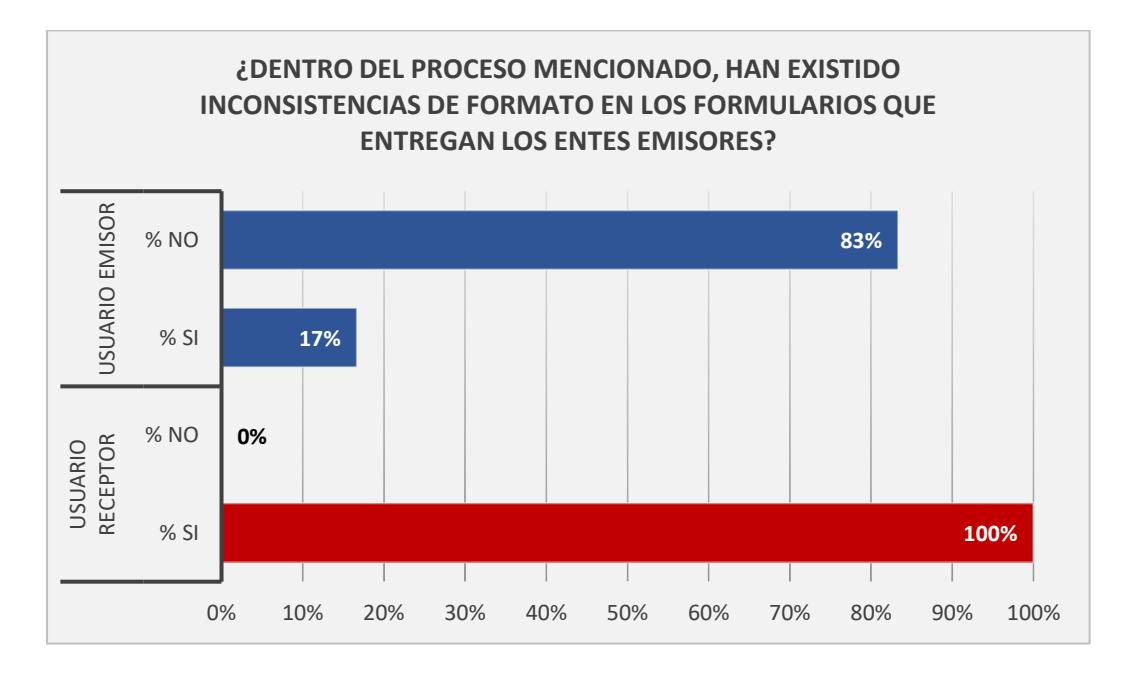

**Figura 4.4. Estadística de Pregunta 4.** 

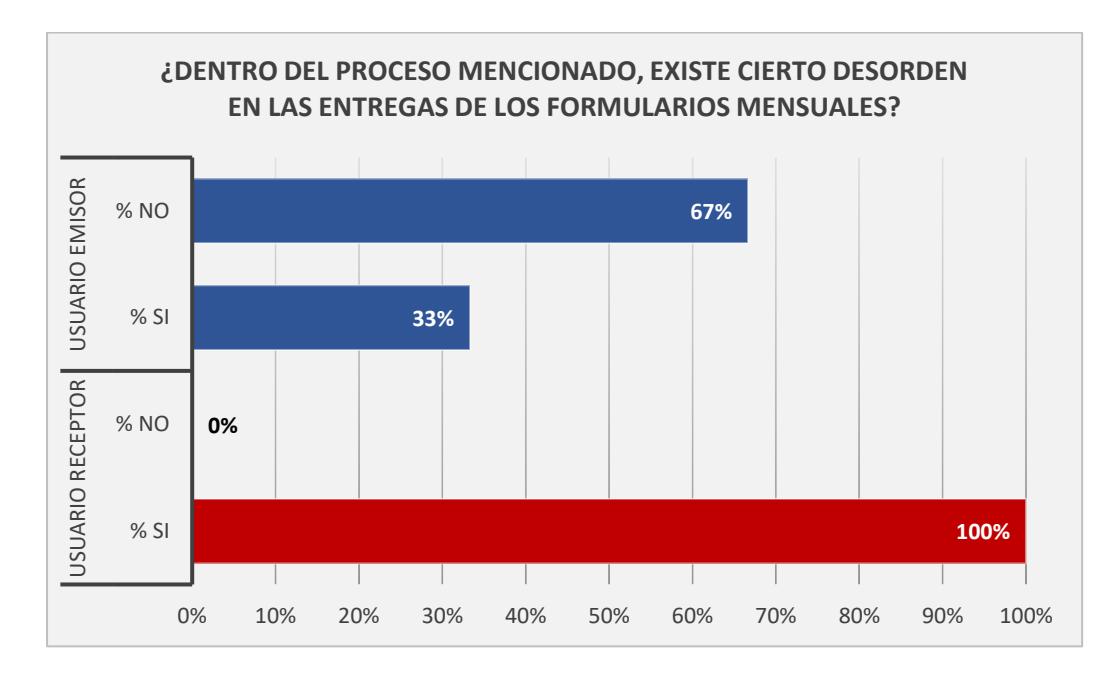

**Figura 4.5. Estadística de Pregunta 5.** 

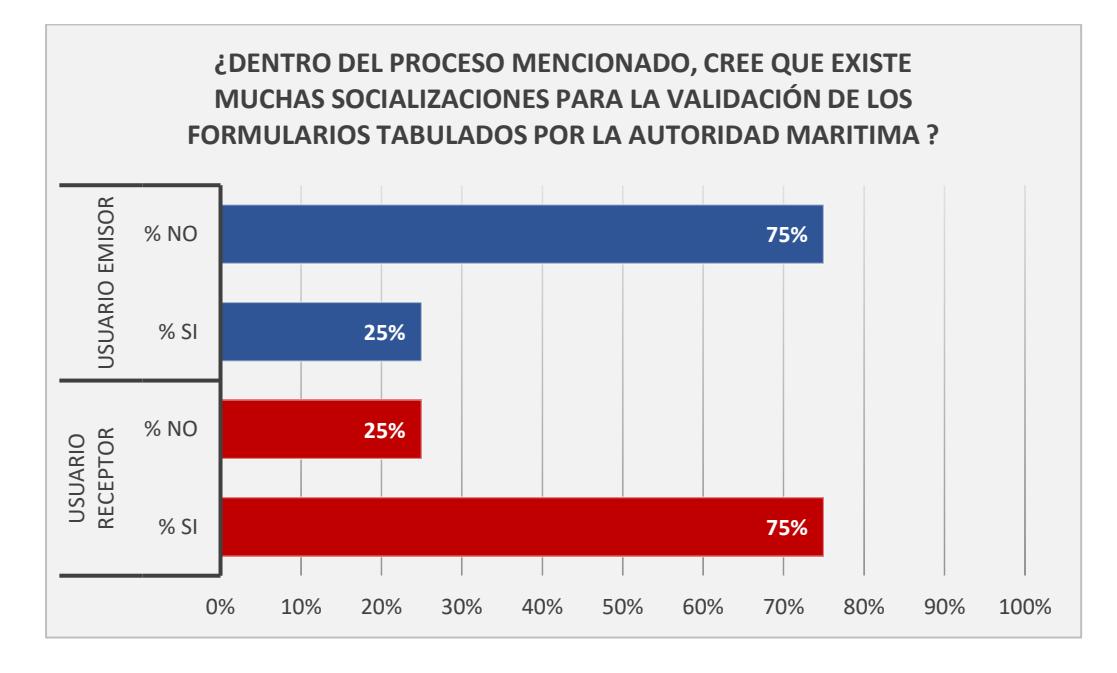

**Figura 4.6. Estadística de Pregunta 6.** 

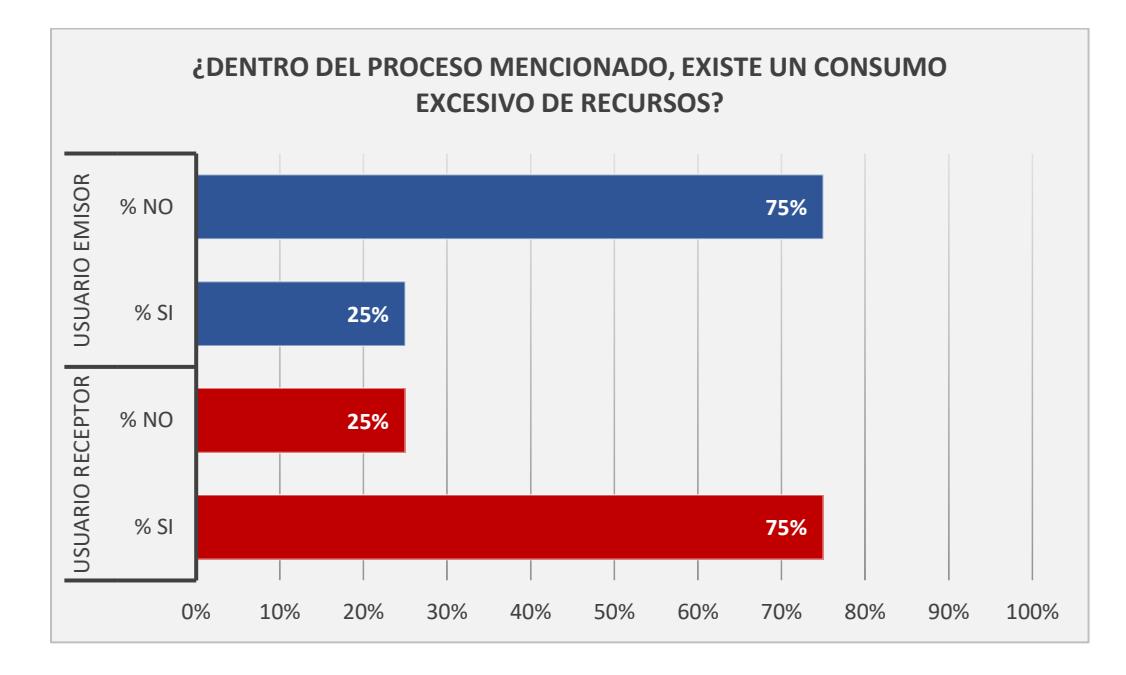

**Figura 4.7. Estadística de Pregunta 7.**

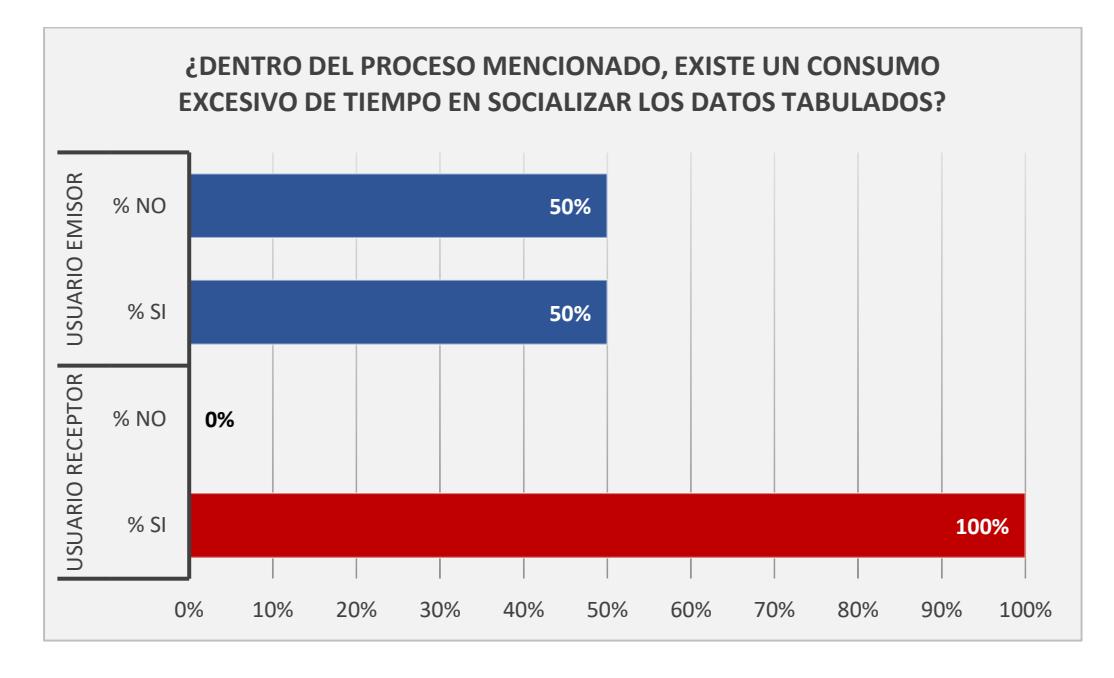

**Figura 4.8. Estadística de Pregunta 8.** 

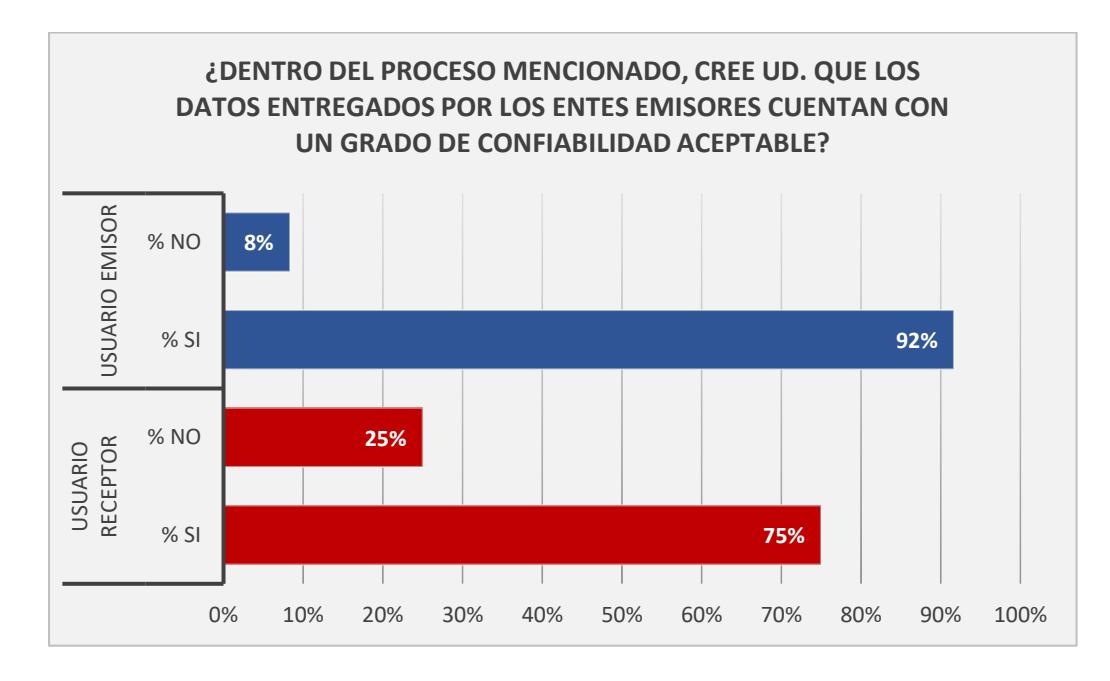

**Figura 4.9. Estadística de Pregunta 9.** 

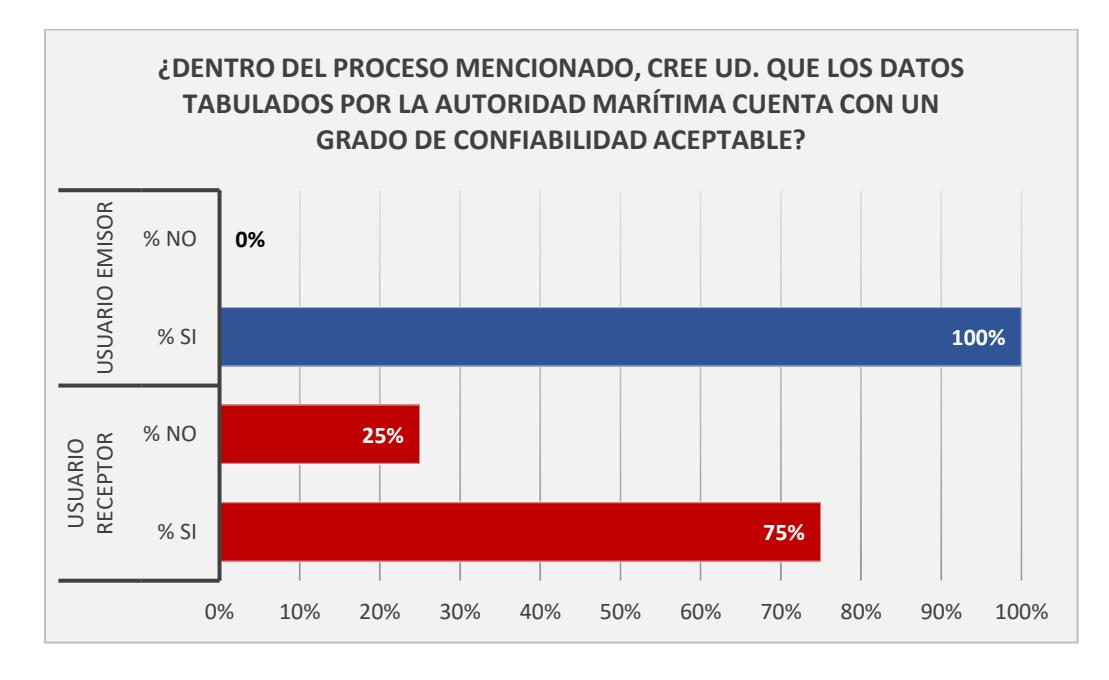

**Figura 4.10. Estadística de Pregunta 10.** 

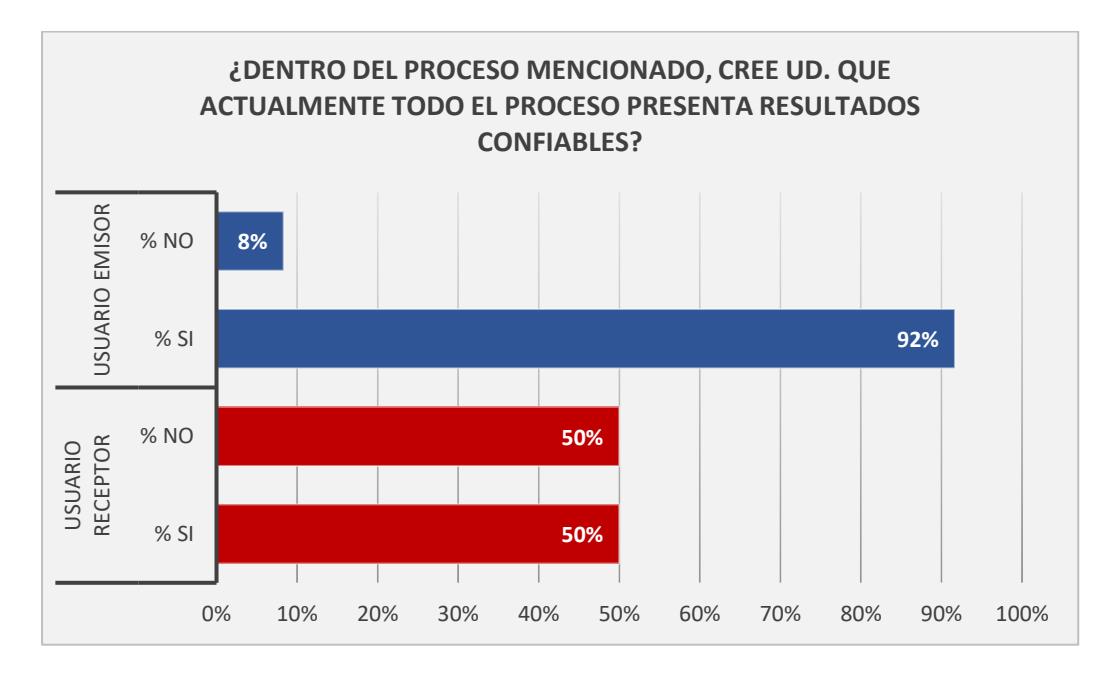

**Figura 4.11. Estadística de Pregunta 11.** 

<span id="page-81-0"></span>Adicionalmente, se realizaron los consolidados de las consultas realizadas a las personas que conforman el ente receptor (SPTMF) y los que integran a los entes emisores (AP, TPH y Puertos especiales), y se muestra en la [Figura 4.12](#page-82-0) y [Figura 4.13.](#page-82-1)

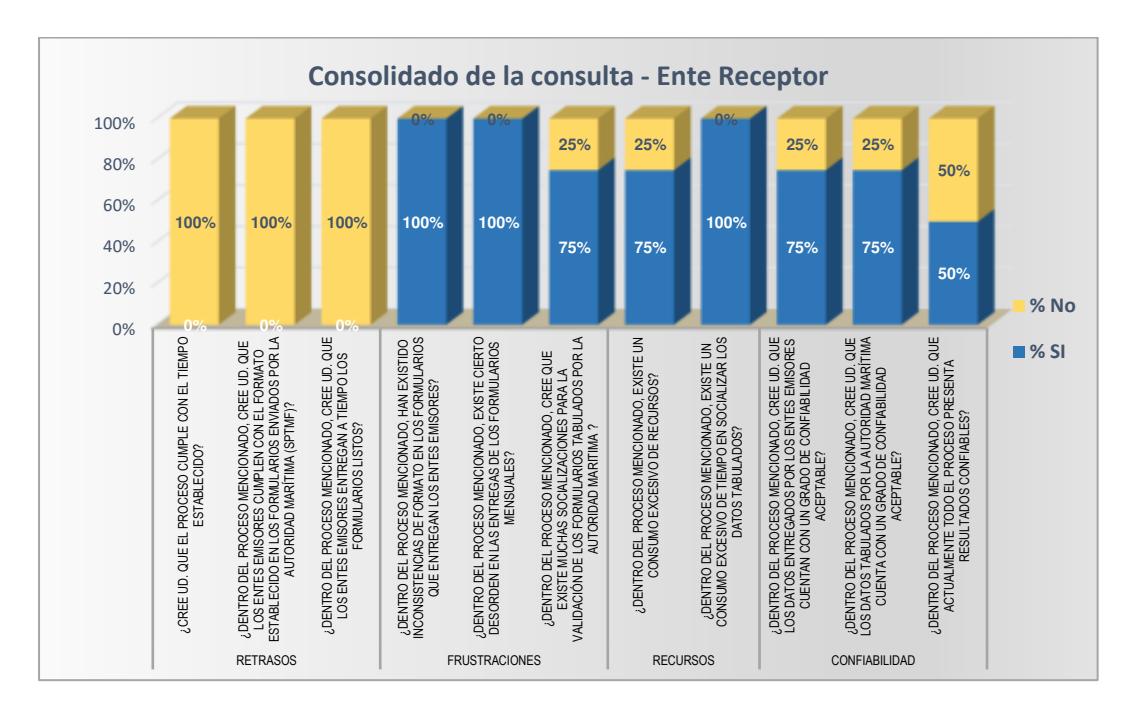

**Figura 4.12. Consolidado de la consulta - Ente receptor.** 

<span id="page-82-0"></span>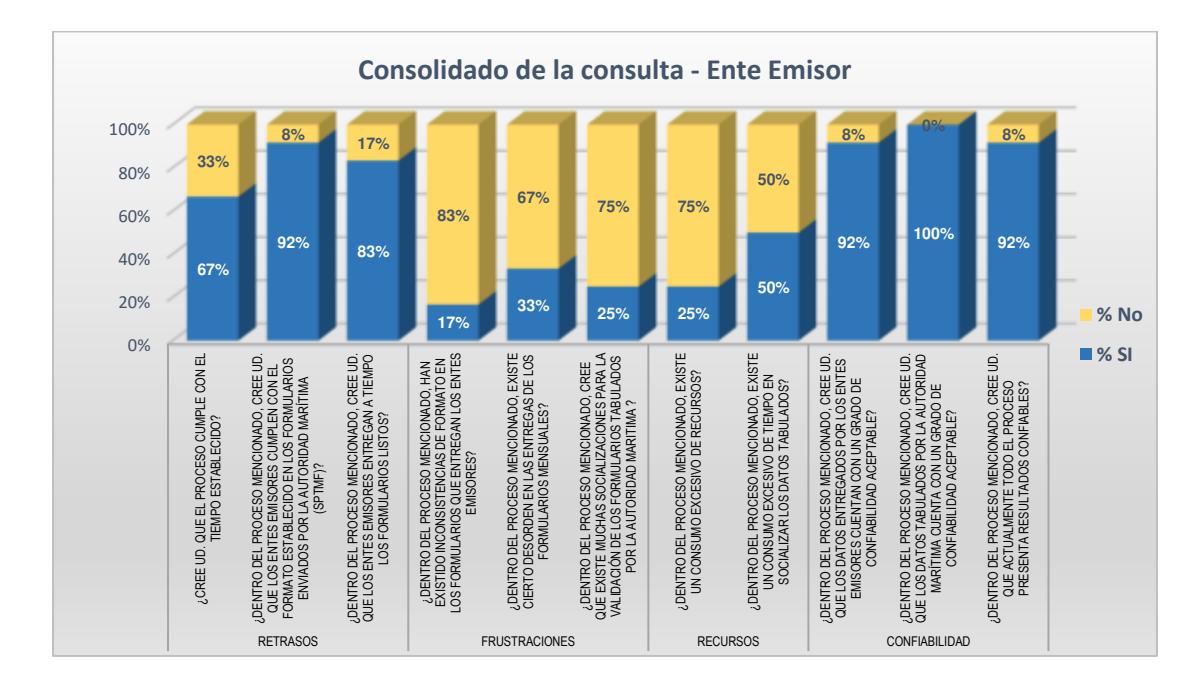

<span id="page-82-1"></span>**Figura 4.13. Consolidado de la consulta - Ente emisor.** 

Además, se realizaron entrevistas con tres preguntas concretas acerca del proceso en estudio, que tienen que ver con las expectativas y propuestas de mejora que emite el entrevistado. Al ser preguntas abiertas se obtuvieron varias respuestas, las cuales son consolidadas y listadas en porcentaje.

Teniendo un total de 16 personas consultadas entre usuarios emisores y usuarios receptores, los resultados se muestran en la Tabla 18.

| <b>PREGUNTAS</b>                          | <b>RESPUESTAS</b>                                           | <b>PORCENTAJE</b> |
|-------------------------------------------|-------------------------------------------------------------|-------------------|
|                                           | Sistema común de ingreso                                    | 69%               |
|                                           | Validaciones automáticas de datos                           | 23%               |
| ¿Qué mejorarían si<br>pudieran hacerlo?   | Notificaciones automáticas.                                 | 46%               |
|                                           | Mejorar categorización de indicadores.                      | 8%                |
|                                           | Aumento de formatos de tráficos                             | 8%                |
| ¿Qué esperan del                          | Acortar tiempo de validación                                | 85%               |
| proceso? (prioridades)                    | Contar con datos finales consolidados en<br>el menor tiempo | 92%               |
| ¿Qué pasos<br>consideran<br>innecesarios? | Ninguno                                                     | 0%                |
|                                           | Número de participantes                                     | 16                |

**Tabla 18 - Resultado de Entrevistas.** 

En la [Figura 4.14,](#page-84-0) se muestra el consolidado de consultas a través de un gráfico estadístico donde se observan los porcentajes de cada respuesta.

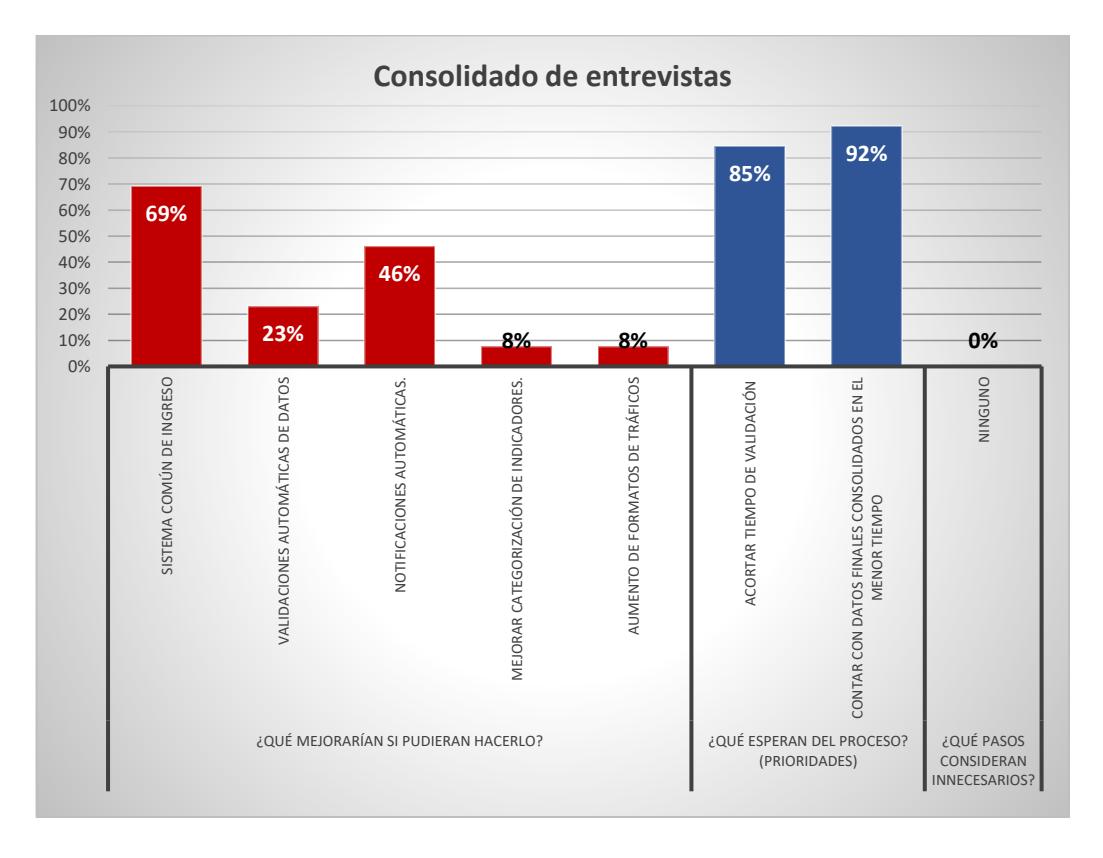

**Figura 4.14. Consolidado de Entrevistas.** 

#### <span id="page-84-0"></span>**4.2. Análisis de los problemas.**

A partir del modelo AS-IS expuesto en la sección 3.9, y de los resultados obtenidos en las diferentes consultas y entrevistas realizadas a integrantes del ente receptor, así como también de los entes emisores, se obtienen las siguientes conclusiones:

- El 100% de los consultados catalogados como ente receptor, expresan que el proceso tiene muchos retrasos, en tiempos de entrega de los formularios y en cumplir con un formato establecido, haciendo que todo el proceso no cumpla con el tiempo establecido en las normativas.
- El 100% de los consultados catalogados como ente receptor, expresan que en el proceso de consolidación de los datos han existido inconsistencias y desorden en sus datos, ocasionando que haya varias reuniones de trabajo con los diferentes entes emisores para revisar y corregir estos formularios.
- Más del 75% de los consultados catalogados como ente receptor, indican que el tiempo en socializar los datos y el tiempo en coordinar reuniones con los entes emisores, algunos de ellos localizados fuera de provincia, hacen que se genere un consumo considerable de recursos, tales como disponibilidad de talento humano, movilización, viáticos, equipos, suministros, entre otros. Solo un 25% de los consultados están de acuerdo con las socializaciones que se realizan.

• El 50% de los consultados catalogados como ente receptor, mencionan que el proceso en estudio no es confiable, y el 25% no confía en los datos tabulados por los dos entes, por lo no existe una total seguridad de que toda la información generada no presente errores.

En el caso de los entes emisores, se presentan las siguientes conclusiones:

- El 83% de los consultados catalogados como ente emisor, mencionan que no entregan los formularios a tiempo.
- El 75% indica que no existen demasiadas socializaciones entre los dos entes para confirmar los datos. Sin embargo, un 50% opina que se consume mucho tiempo en estas socializaciones.
- Para los entes emisores existe confiabilidad en los datos entregados al ente receptor (SPTMF).

Una vez expuestos los resultados de las consultas, se listan los problemas que inciden de forma negativa en el proceso en estudio:

- El incumplimiento de los tiempos de entrega de los entes emisores.
- El incumplimiento del formato establecido para la entrega de los datos por parte de los entes emisores.
- Inconsistencias encontradas en los datos recibidos por parte de los entes emisores.
- La recopilación de la información es realizada de forma manual.
- Existe un considerable consumo de tiempo en socializar los datos tabulados y validaciones, debido a las inconsistencias.
- Se genera un consumo considerable de recursos y tiempo para validar, consolidar y tabular completamente los datos.
- Basado en los resultados de las consultas, no existe un porcentaje aceptable de confiabilidad del proceso en estudio por lo que se considera un problema que debe ser mejorado.

Expuestos los problemas también podemos mencionar algunas observaciones y propuestas de mejoras que nos realizan en las entrevistas realizadas entre los entes emisores y el ente receptor, entre ellas tenemos:

- El 85% de los entrevistados consideran que se deben acortar los tiempos de validación.
- Para el 92% de los entrevistados es necesario contar con datos finales en menor tiempo.
- Un 69% de los entrevistados consideran necesario contar con un sistema informático común de ingreso.
- Un 46% considera que deben existir notificaciones automáticas que permitan conocer cuando se realiza una carga o una validación.

# **4.2.1. Incumplimiento de los tiempos de entrega por parte de los entes emisores.**

Los tiempos de entrega de los datos por parte de las entidades emisoras reflejan la situación actual que tiene el proceso, esto debido a que por decreto se tiene un tiempo en el plazo de entrega que no se cumple.

Actividades afectadas:

- Validar datos.
- Consolidar datos.
- Generar reporte.

# **4.2.2. Incumplimiento del formato establecido para la entrega de**

### **datos por parte de los entes emisores.**

Los archivos de tipo hoja electrónica entregados por parte de los diferentes entes emisores al ente receptor, llegan con datos no formateados; por ejemplo, datos tipo texto cuando deben ser tipo decimal, celdas sin un formato establecido, celdas en blanco o con caracteres especiales; todo esto ocasiona una pérdida de tiempo al tratar de consolidar la información.

Actividades afectadas:

- Validar datos. ▪ Validar reporte.
- Consolidar datos. ■ Socializar reporte.
- Tabular datos.

# **4.2.3. Inconsistencias en los datos recibidos por parte de los entes emisores.**

Este inconveniente se refleja en las consultas que se realizaron donde los actores con rol de ente receptor manifestaron su preocupación cuando reciben los formularios de hojas electrónicas con varios errores, tales como sumatorias incompletas, valores blancos o nulos sin justificar. Esto da paso a que se perciba en los mismos cuestionarios un grado de confiabilidad bajo por parte del ente receptor, quien es el que consolida y verifica la información.

Actividades afectadas:

- Validar datos.
- Consolidar datos.
- Tabular datos.
- Validar reporte.

#### **4.2.4. Recopilación de la información de forma manual.**

Al ser 49 entidades emisoras quienes entregan sendos archivos de hoja electrónica, y donde cada archivo contiene alrededor de 18 pestañas, la actividad de consolidar los datos de los diferentes entes emisores en un solo archivo es tediosa y sumamente demorada. La recopilación se realiza de forma manual ya que cada entidad emisora emite archivos por separado, a veces hacen varios envíos por partes o por actualización de datos, lo que hace que esta problemática sea evidente.

Actividades afectadas:

- Validar datos.
- Consolidar datos.
- Tabular datos.
- Validar reporte.

# **4.2.5. Varias socializaciones para confirmación de datos, debido a las inconsistencias.**

En las reuniones de socialización de los datos se solicitan actualizaciones en los formularios ya procesados, los cuales requieren correcciones de datos, por lo que se debe convocar a nuevas reuniones de socialización para confirmar los datos.

Actividades afectadas:

- Socializar reporte.
- **■** Tabular datos.

# **4.2.6. Consumo de recursos y tiempo al validar, consolidar y tabular los datos completamente.**

Al ser un proceso manual que se lleva completamente en hojas electrónicas, las validaciones, consolidación y tabulación son bastante engorrosas, por lo que lleva consumir recursos de talento humano, suministros, equipos, movilización, viáticos, entre otros gastos.

Actividades afectadas:

- Socializar reporte.
- **■** Tabular datos.
- General reporte.

## **4.3. Propuesta de mejora.**

Luego de exponer los mayores problemas encontrados, a continuación, se plantean propuestas de mejora para cada uno de ellos.

# **4.3.1. Prototipo de aplicación web para la carga y validación de datos.**

Basado en las falencias que tiene el proceso se busca una forma más eficiente de ejecutar sus actividades. Una de las falencias más visibles que se observa en el proceso en estudio, es la recopilación manual de los datos, empezando desde que se envían los formularios en una hoja electrónica vía correo electrónico, por lo que el ente receptor descarga cada archivo de cada correo electrónico que envían los entes emisores, para luego ser revisados, validados y posteriormente consolidados y tabulados.

La propuesta de mejora consiste en ofrecer a los entes emisores una aplicación en línea para la carga de los datos, a través de subida de un archivo de tipo hoja electrónica donde contendrá los datos siguiendo el formato establecido. Además, su validación será automática y su visualización será a través de una aplicación web, a fin de que sean gestionados de mejor manera. En la Tabla 19, se muestra el rediseño de las actividades a partir de esta propuesta de mejora al proceso estudiado.

| Actividades/<br><b>Eventos</b><br>afectados | Actividades/<br><b>Eventos eliminados</b> | Actividades/<br><b>Eventos nuevos</b> | <b>Roles</b><br>involucrados  |
|---------------------------------------------|-------------------------------------------|---------------------------------------|-------------------------------|
| Enviar formatos                             | Enviar formatos                           | Cargar archivo                        | <b>ESPCGP</b><br><b>ASCGP</b> |
| Validar datos                               | Validar datos                             | Cargar archivo                        | <b>ESPCGP</b><br><b>ASCGP</b> |

**Tabla 19 - Rediseño de actividades para mejorar el proceso en estudio.** 

#### **4.3.2. Creación de un repositorio de datos.**

Como se mencionó en la sección 4.2.4., la consolidación de los datos de todos los entes emisores es de manera manual, a través de varias hojas electrónicas. Al contar con una aplicación capaz de captar los datos de las diferentes entidades emisoras, éstos deben ser almacenados en un repositorio de datos, para lo cual se utilizará una base de datos relacional donde se registrarán los datos de las diferentes cargas que se realice por medio de la aplicación web; también se aplicarán validaciones de formatos. En la Tabla 20 se muestran estas mejoras.

| Actividades/<br><b>Eventos afectados</b> | Actividades/<br><b>Eventos</b><br>eliminados |                 | <b>Roles</b><br>involucrados  |
|------------------------------------------|----------------------------------------------|-----------------|-------------------------------|
| Consolidar datos                         | Consolidar datos                             | Confirmar datos | <b>ESPCGP</b><br><b>ASCGP</b> |
| Tabular Datos                            | Tabular Datos                                | Confirmar datos | <b>ESPCGP</b><br><b>ASCGP</b> |

**Tabla 20 – Rediseño de actividades, creación de un repositorio de datos.** 

#### **4.3.3. Implementación de reglas de negocio.**

Una regla de negocio es una serie de procedimientos secuenciales que definen, filtran o limitan alguna actividad del negocio, controla su comportamiento y organización. [23]. Por lo tanto, se establecerán reglas de negocio con base a las normativas vigentes. Para el proceso en estudio, se implementarán reglas que lleven a alcanzar los objetivos propuestos. Estas reglas se definen de la siguiente manera:

- ✓ Si el tipo de archivo es .xls, se procederá con la carga del archivo, caso contrario emitirá una notificación y rechazará el archivo.
- ✓ Si el formato de los datos del archivo cargado no cumple con el formato establecido bajo la normativa vigente, se lo considerará como inválido y se solicitará la carga de un nuevo archivo.
- $\checkmark$  El primer día del segundo mes del año, y posteriormente cada mes de un nuevo periodo anual para el procesamiento de los datos, se notificará vía correo electrónico a todos los entes emisores que carguen los datos del mes anterior o mes producido.
- ✓ Si es primer día de la cuarta semana posterior al mes producido, y no se ha confirmado la carga de datos de un ente emisor, se lo clasificará como "incumplido" y se notificará vía correo electrónico a los Entes Receptores.
- $\checkmark$  A partir del primer día de la cuarta semana posterior al mes de cierre, no se permitirá la carga de datos, ni modificación de los datos confirmados.
- ✓ El primer día de la cuarta semana posterior al último mes de cierre del periodo vigente, se emitirá un reporte con su resumen consolidado del periodo de carga de datos.

La implementación de estas reglas de negocio hace que se defina una nueva actividad y se elimine otra, tal como se detalla en la Tabla 21.

| <b>Actividades</b><br>afectadas | <b>Actividades</b><br>eliminadas | <b>Actividades</b><br>nuevas | <b>Roles</b><br>involucrados |
|---------------------------------|----------------------------------|------------------------------|------------------------------|
| Socializar reporte              | Socializar reporte               | Confirmar datos              | <b>ESPCGP</b>                |
| Validar reporte                 |                                  |                              | <b>ESPCGP</b>                |

**Tabla 21 - Rediseño de actividades -Definición de reglas de negocio.** 

## **4.4. Redefinición del proceso con las mejoras propuestas.**

En esta sección se incluye información relacionada con el proceso que permitirá identificar, roles, actores, objetos de negocio y excepciones, de acuerdo a las mejoras propuestas en el proceso.

### **4.4.1. Roles.**

Una vez realizado el análisis, se muestra en la [Tabla 22](#page-96-0) los roles involucrados, donde se suprime el rol de Asistente de control de gestión portuaria.

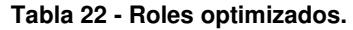

<span id="page-96-0"></span>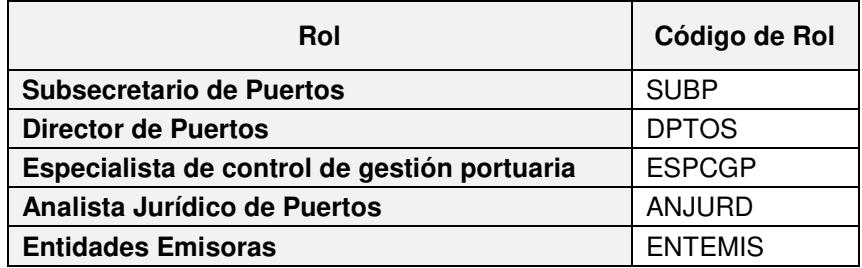

### **4.4.2. Actores.**

En la [Tabla 23,](#page-97-0) se muestra los actores que intervienen como parte del proceso.

<span id="page-97-0"></span>

| Cargo                                                 | Departamento/<br>Organización                 | <b>Dirección</b>                                                                         | <b>Teléfono</b>         | Email                                       |
|-------------------------------------------------------|-----------------------------------------------|------------------------------------------------------------------------------------------|-------------------------|---------------------------------------------|
| Subsecretari<br>o de Puertos                          | Despacho<br>Subsecretaría                     | Av. Del Bombero y<br>Leopoldo Carrera. Edificio<br>Grace EP Petroecuador.<br>Primer Piso | 042592080<br>Ext. 82101 | frodas@mtop.<br>gob.ec                      |
| Director de<br><b>Puertos</b>                         | Dirección de<br>Puertos                       | Av. Del Bombero y<br>Leopoldo Carrera. Edificio<br>Grace EP Petroecuador.<br>Primer Piso | 042592080<br>Ext. 82105 | director@mto<br>p.gob.ec                    |
| Especialista<br>de Control de<br>Gestión<br>Portuaria | Dirección de<br>Puertos                       | Av. Del Bombero y<br>Leopoldo Carrera. Edificio<br>Grace EP Petroecuador.<br>Primer Piso | 042592080<br>Ext. 82114 | xsalvador@mt<br>op.gob.ec                   |
| <b>Entidades</b><br><b>Emisoras</b>                   | Autoridades<br>Portuarias                     | Autoridad Portuaria de<br>Esmeraldas                                                     | 062 724939              | http://www.pu<br>ertoesmeralda<br>s.gob.ec/ |
|                                                       |                                               | Autoridad Portuaria de<br>Manta                                                          | 05 3700545              | http://www.pu<br>ertodemanta.q<br>ob.ec/    |
|                                                       |                                               | Autoridad Portuaria de<br>Guayaquil                                                      | 04 2012000              | http://www.ap<br>g.gob.ec/                  |
|                                                       |                                               | Autoridad Portuaria de<br>Puerto Bolívar                                                 | 07 2929 999             | http://www.pu<br>ertobolivar.go<br>b.ec     |
|                                                       | Superintendencias                             | Superintendencia del<br>Terminal Petrolero de Balao                                      | 06 2722262              | https://www.su<br>inba.com/                 |
|                                                       |                                               | Superintendencia del<br>Terminal Petrolero de La<br>Libertad                             | 04 2785785              | http://www.sui<br>nli.gob.ec/               |
|                                                       |                                               | Superintendencia del<br>Terminal Petrolero de El<br>Salitral                             | 04 2504901              | http://suinsa.c<br>om.ec/                   |
|                                                       | Terminales<br>Portuarios<br>Habilitados       | Alrededor de 49 terminales portuarios privadas habilitados.                              |                         |                                             |
| <b>Analistas</b><br>Jurídico de<br><b>Puertos</b>     | Despacho de la<br>Subsecretaría de<br>Puertos | Av. Del Bombero y<br>Leopoldo Carrera. Edificio<br>Grace EP Petroecuador.<br>Primer Piso | 042592080<br>Ext. 82148 | rdelacruz@mt<br>op.gob.ec                   |

**Tabla 23- Matriz de actores optimizada.** 

## **4.4.3. Objetos de negocio.**

Una vez realizado el análisis de las diferentes problemáticas y emitir las propuestas de mejora, se mantienen los mismos objetos de negocio, pero se actualizan sus parámetros y roles involucrados, tal como se presenta en la Tabla 24.

| <b>Nombre</b>    | Tipo      | Descripción                                                                                              | Parámetros                                                                                                    | <b>Roles</b><br><b>Involucrados</b>            |
|------------------|-----------|----------------------------------------------------------------------------------------------------|----------------------------------------------------------------------------------------------------|------------------------------------------------|
| Formulario       | BO.       | Representa documento<br>con el formato de los<br>datos de carga                                          | Identificación del Ente Emisor<br>Año del Período de Carga<br>Mes de Periodo de Carga<br>Detalles de los datos cargados | <b>ESPCGP</b><br><b>ENTEMIS</b>                |
| Ente<br>Receptor | BO.       | Representa el prototipo<br>que automatizará los<br>procesos que eran<br>manuales                         | Nombres y apellidos<br>Cargo<br>Correo Electrónico                                                                      | <b>ESPCGP</b><br><b>ENTEMIS</b>                |
| Ente<br>Emisor   | <b>BO</b> | Representa al grupo de<br>personas que de las<br>diferentes entidades que<br>entregas sus datos          | Identificación del Ente Emisor<br>Razón Social<br>Email<br>Dirección<br>Teléfono                                        | <b>ESPCGP</b><br><b>ENTEMIS</b>                |
| Reporte          | <b>BO</b> | Representa la<br>recopilación de los datos<br>de los entes emisores<br>con su tabulación<br>respectiva   | Descripción<br>Año del Periodo de Carga<br>Fecha de creación del reporte<br>Tabla de datos<br>Observaciones             | <b>ESPCGP</b><br><b>ENTEMIS</b><br><b>SUBP</b> |
| Resolución       | <b>BO</b> | Representa un<br>documento de texto<br>donde contiene la<br>Resolución validando el<br>reporte de datos. | Fecha<br>De<br>Para<br>Contenido<br>Archivo adjunto                                                                     | ANJURD<br><b>DPTOS</b><br><b>SUBP</b>          |

**Tabla 24 - Matriz de objetos de negocio optimizados.**

En la automatización del proceso de negocio en estudio, los objetos de negocio Ente Receptor y Ente Emisor serán modelados como una entidad de tipo sistema, y para diferenciarlos se aplica una habilidad representado como propiedad del usuario; los demás objetos de negocio se modelarán como entidades maestras.

#### **4.4.4. Actividades.**

Las actividades para el proceso rediseñado se basarán mayormente en actividades automáticas, de tipo script, temporizadores y mensajes. Estas actividades se enumeran en la [Tabla 25](#page-99-0) y [Tabla 26.](#page-100-0)

<span id="page-99-0"></span>

| Id  | <b>Actividad</b>                 | Tipo                   | Descripción                                                                                                    | Rol            | Objeto De<br>Negocio | <b>Posibles</b><br><b>Estados</b><br><b>Finales</b> |
|-----|----------------------------------|------------------------|----------------------------------------------------------------------------------------------------|----------------|----------------------|-----------------------------------------------------|
| A1  | Procesar<br>fecha                | Script                 | Analizar y calcular las<br>fechas para todos los<br>entes emisores.                                                                                             | <b>ESPCGP</b>  | Ente<br>Emisor       |                                                     |
| А2  | Solicitar<br>datos               | Script                 | Solicita a los entes<br>emisor vía correo<br>electrónico la carga<br>de los datos del mes<br>de cierre.                                                         | <b>ESPCGP</b>  | Ente<br>Emisor       |                                                     |
| A3  | Cargar<br>archivo                | Usuario                | Carga de archivo con<br>los datos del mes de<br>cierre.                                                                                                    | <b>ENTEMIS</b> | Formulario           |                                                     |
| Α4  | Definir<br>incumplimie<br>nto    | Script                 | Actividad automática<br>que se ejecuta<br>cuando excede el<br>tiempo límite para la<br>actividad de Cargar<br>Archivo                                           | <b>ENTEMIS</b> | Ente<br>Emisor       |                                                     |
| A5  | Confirmar<br>datos               | Usuario                | Una vez validado en<br>su formato el archivo<br>y cargado los datos el<br>usuario confirma los<br>datos                                                         | <b>ENTEMIS</b> | Formulario           | Confirmado<br>No<br>Confirmado                      |
| A6  | Notificar<br>confirmació<br>n    | Script                 | Enviar al ente<br>receptor la<br>notificación de<br>confirmar vía correo<br>electrónico.                                                                        | <b>ENTEMIS</b> | Ente<br>Receptor     |                                                     |
| A7  | Validar<br>datos                 | Usuario                | Usuario revisa la<br>información<br>almacenada del mes<br>previo a su<br>validación. Decide si<br>los datos son válidos<br>o se rechazan para<br>su aclaración. | <b>ESPCGP</b>  | Formulario           | Valido<br>invalido                                  |
| Α8  | Definir<br>estado                | Regla<br>de<br>negocio | Actividad en la cual<br>se aplica reglas de<br>negocio o<br>condiciones que debe<br>tener el objeto para<br>ser habilitado y<br>generar un reporte              | <b>ESPCGP</b>  | Formulario           | Para Generar<br>No Generar                          |
| A9  | Generar<br>reporte               | Usuario                | Actividad que en<br>base a la<br>consolidación y<br>tabulación genera un<br>reporte del último<br>trimestre y los<br>trimestres anteriores                      | <b>ESPCGP</b>  | Reporte              |                                                     |
| A10 | Notificar<br>reporte<br>generado | Script                 | Envía una notificación<br>vía correo electrónico<br>a los entes emisores<br>que el reporte se<br>encuentra generado.                                            | <b>ESPCGP</b>  | Reporte              |                                                     |
| A11 | Validar<br>reporte               | Usuario                | El Ente emisor revisa<br>el reporte generado y<br>valida su información.                                                                                        | <b>ENTEMIS</b> | Reporte              | Reporte válido<br>Reporte no<br>válido              |
| A12 | Modificar<br>Reporte             | Usuario                | El Ente emisor realiza<br>las actualizaciones<br>necesarias para<br>validar el reporte<br>generado.                                                             | <b>ENTEMIS</b> | Formulario           |                                                     |

**Tabla 25- Actividades rediseñadas del proceso en estudio, parte 1.** 

<span id="page-100-0"></span>

| ld              | <b>Actividad</b>       | Tipo    | Descripción                                                                                                    | Rol            | <b>Objeto De</b><br><b>Negocio</b> | <b>Posibles</b><br><b>Estados</b><br><b>Finales</b> |
|-----------------|------------------------|---------|----------------------------------------------------------------------------------------------------|----------------|------------------------------------|-----------------------------------------------------|
| A <sub>13</sub> | Notificar<br>reporte   | Script  | Envía un correo<br>electrónico al correo<br>al Subsecretario de<br>Puertos, adjuntando<br>el reporte generado y<br>validado. | <b>ENTEMIS</b> | Reporte                            |                                                     |
| A14             | Elaborar<br>resolución | Usuario | Actividad donde se<br>elabora una<br>resolución dando a<br>conocer el reporte<br>anual de los datos                          | ANJURD         | Resolución                         |                                                     |
| A15             | Aprobar<br>Resolución  | Usuario | Revisar contenido de<br>la resolución y la<br>aprueba o rechaza.                                                             | <b>DPTOS</b>   | Resolución                         | Aprobado<br>Rechazado                               |
| A16             | Emitir<br>Resolución   | Usuario | Firma de documento<br>legal mediante un<br>sistema de gestión<br>documental                                                  | <b>SUBP</b>    |                                    |                                                     |

**Tabla 26- Actividades rediseñadas del proceso en estudio, parte 2.** 

## **4.4.5. Eventos.**

Los eventos para rediseño se reducen, lo cual afecta significativamente al flujo de trabajo, tal como se muestra en la [Tabla 27.](#page-100-1)

**Tabla 27- Eventos rediseñadas del proceso en estudio.** 

<span id="page-100-1"></span>

| Id               | Evento            | Tipo                                     | Descripción                                                                                | Rol           | <b>Objeto De</b><br>Negocio            | <b>Posibles</b><br><b>Estados</b><br><b>Finales</b> |
|------------------|-------------------|------------------------------------------|--------------------------------------------------------------------------------------------|---------------|----------------------------------------|-----------------------------------------------------|
| Evt1             | Activar<br>tiempo | Evento<br>intermedio de<br>temporización | Espera un tiempo<br>determinado para<br>ejecutar la actividad de<br>solicitar los datos.   | <b>ESPCGP</b> | <b>Ente Emisor</b><br>Ente<br>Receptor |                                                     |
| Evt <sub>2</sub> | Tiempo<br>límite  | Evento<br>intermedio de<br>temporización | Espera un tiempo<br>determinado para<br>ejecutar la actividad de<br>definir incumplimiento | <b>ESPCGP</b> | <b>Ente Emisor</b><br>Ente<br>Receptor |                                                     |

### **4.4.6. Excepciones.**

A diferencia de las excepciones que se encuentran en la situación actual del proceso, las excepciones rediseñadas servirán para la validación del formato del archivo, validación del formato de los datos, la confirmación de datos, la valuación de los datos por parte

del ente receptor y las decisiones de los usuarios involucrados. Las excepciones existentes en el rediseño del proceso se muestran en la [Tabla 28.](#page-101-0)

<span id="page-101-0"></span>

| Id               | Excepció<br>n                   | <b>Actividad</b><br>Afectada | Descripción                                                                                                    | <b>Acciones Correctivas</b>                                                                                                    | Objeto De<br>Negocio         |
|------------------|---------------------------------|------------------------------|----------------------------------------------------------------------------------------------------|----------------------------------------------------------------------------------------------------|------------------------------|
| EXC <sub>1</sub> | Archivo<br>inválido             | A3                           | Prototipo de aplicación<br>web rechaza archivo por<br>encontrar errores de tipo<br>de archivo o formato de<br>los datos.          | El prototipo de aplicación<br>web rechaza el archivo,<br>solicita al ente emisor<br>subir un nuevo archivo.                                                                     | Formulario                   |
| EXC <sub>2</sub> | Datos no<br>confirmad<br>0S     | A <sub>5</sub>               | El usuario ente emisor<br>decide que los datos<br>cargados no son válidos<br>o surgió algún imprevisto.                           | El prototipo de aplicación<br>web solicitando al ente<br>emisor subir un nuevo<br>archivo.                                                                                      | Formulario                   |
| EXC3             | Incumplimi<br>ento de<br>tiempo | A5                           | Prototipo de aplicación<br>bloquea actividad de<br>carga de archivo al pasar<br>3 semanas posterior al<br>mes de cierre.          | El prototipo de aplicación<br>define un estado al<br>formulario y ente emisor<br>como incumplido.                                                                               | Formulario<br>Ente<br>Emisor |
| EXC4             | Datos<br>Inválidos              | A7                           | Analista o asistente que<br>forma parte del ente<br>receptor invalida datos al<br>encontrar<br>inconsistencias.                   | Analista o asistente que<br>forma parte del ente<br>receptor, comunica al<br>ente emisor que cargue<br>un nuevo archivo con las<br>observaciones emitidas<br>en la notificación | Formulario                   |
| EXC <sub>5</sub> | No se<br>genera<br>reporte      | A9                           | El prototipo de aplicación<br>web verifica que en el<br>estado del formulario<br>indica que no válido para<br>generar el reporte. | El prototipo de aplicación<br>web solicita un nuevo<br>archivo de datos para el<br>siquiente mes.                                                                               | Formulario                   |
| EXC6             | Reporte<br>no valido            | A <sub>11</sub>              | El Ente emisor decide<br>que el reporte generado<br>no es válido por algún<br>motivo.                                             | El Ente emisor devuelve<br>el reporte con estado<br>reporte no valido, para<br>que el prototipo de<br>aplicación web proceda<br>solicite una nueva carga<br>de archivo          | Reporte                      |
| EXC7             | No es un<br>reporte<br>anual    | A11                          | El prototipo de aplicación<br>web verifica que el<br>reporte generado no es<br>del último semestre del<br>periodo vigente.        | El prototipo de aplicación<br>web solicita un nuevo<br>archivo de datos para el<br>siguiente mes.                                                                               | Reporte                      |
| EXC8             | Resolució<br>n no<br>aprobada   | A <sub>14</sub>              | El Director de Puertos<br>decide que la resolución<br>contiene errores por lo<br>cual no lo aprueba.                              | El Director de Puertos<br>devuelve el documento al<br>Analista Jurídico de<br>Puertos para su<br>corrección.                                                                    | Resolució<br>n               |

**Tabla 28 - Excepciones mejoradas para el proceso en estudio.** 

# **CAPÍTULO 5**

## **DESARROLLO E IMPLEMENTACIÓN.**

#### **5.1. Modelo TO-BE.**

Una vez rediseñado el proceso en estudio, definiendo las nuevas actividades y excepciones, se mapea un nuevo modelo de proceso de negocio del futuro de la situación del proceso, a donde se quiere llegar. El primer modelo que se presenta es de tipo colaborativo enfocado a nivel táctico – analítico, aplicando la notación BPMN, tal como se muestra en la [Figura 5.1](#page-103-0) y [Figura 5.2.](#page-104-0)

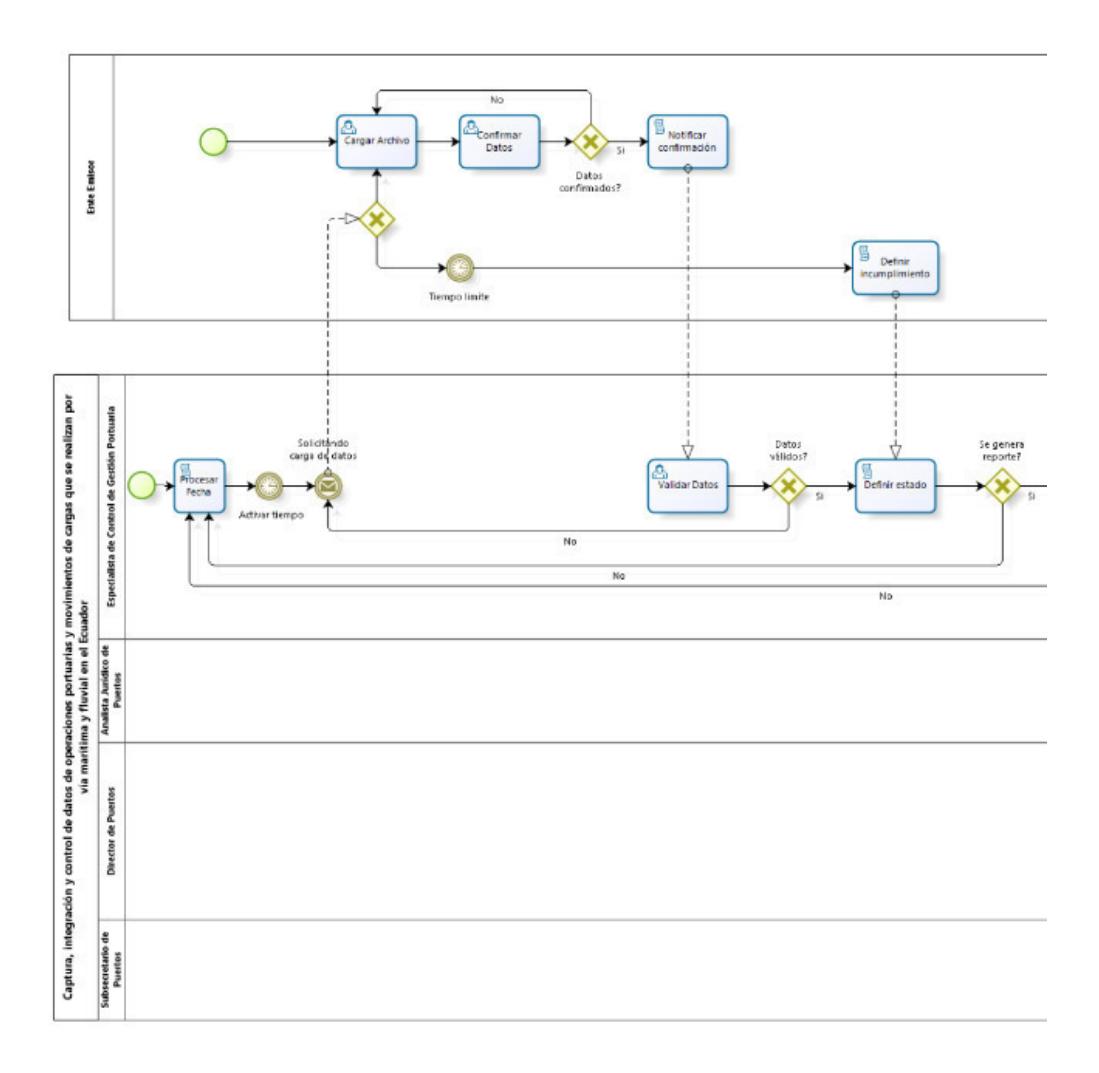

<span id="page-103-0"></span>**Figura 5.1. Modelo TO-BE del proceso de negocio en estudio, parte 1.** 

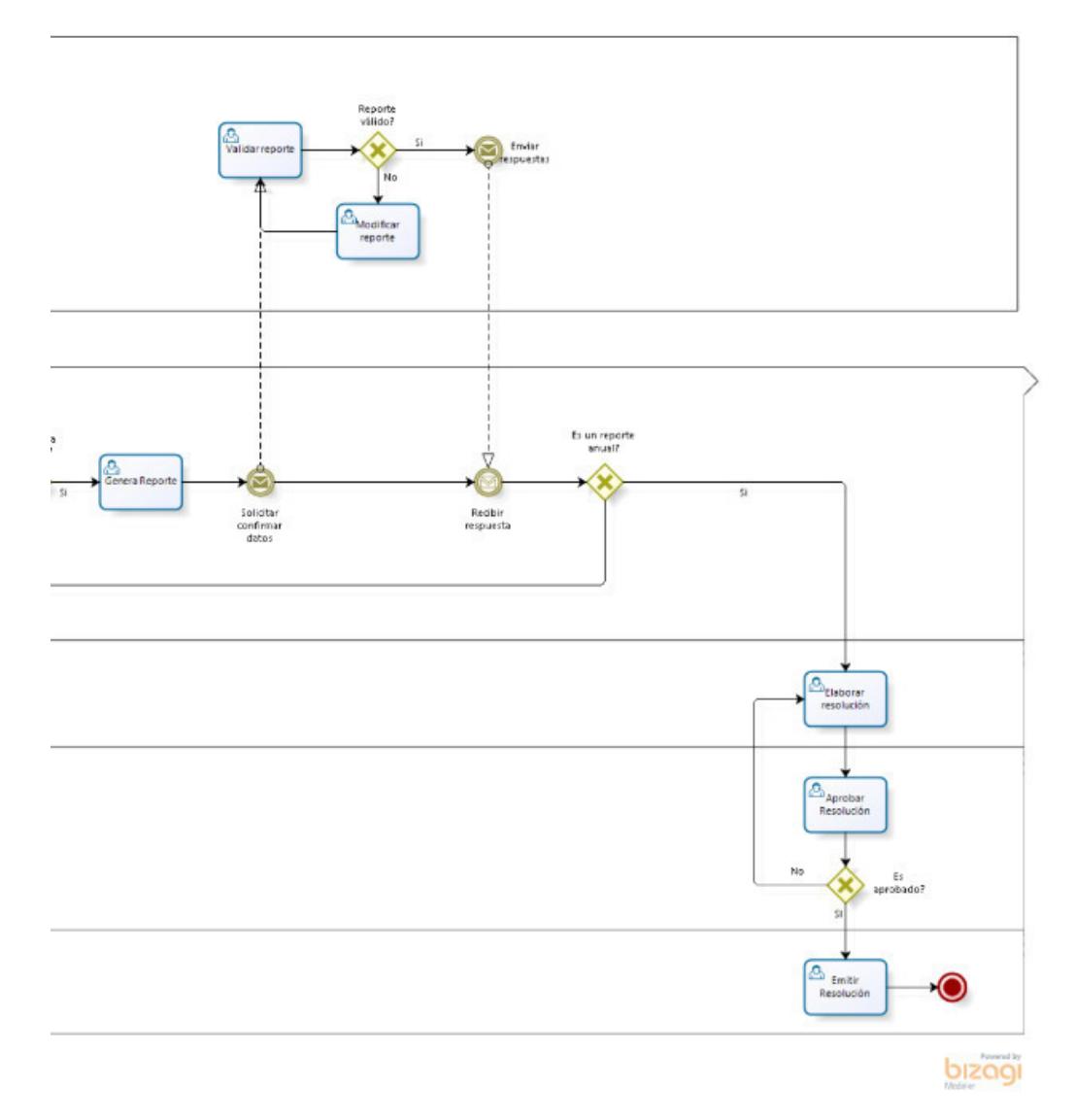

**Figura 5.2. Modelo TO-BE del proceso de negocio en estudio, parte 2.** 

## <span id="page-104-0"></span>**5.2. Modelamiento del proceso.**

El modelo de proceso TO-BE generado en la plataforma Bizagi Modeler, es importado a la herramienta Bizagi Studio versión 11 editándolo para involucrar al ente emisor dentro del proceso en estudio, quedando tal como se muestra en la [Figura 5.3](#page-105-0) y [Figura 5.4.](#page-106-0)

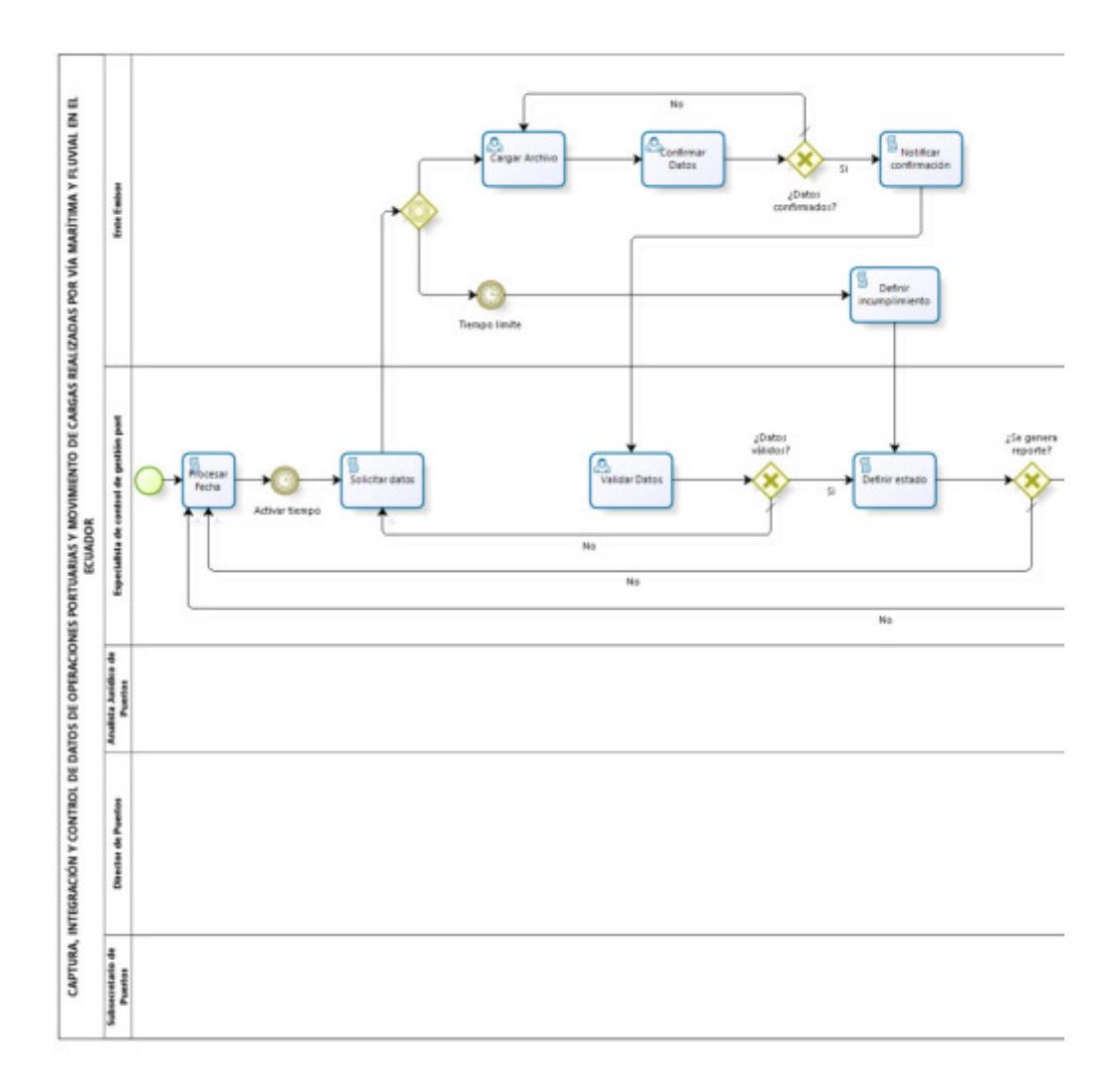

<span id="page-105-0"></span>**Figura 5.3. Modelo TO-BE para automatización en Bizagi Studio, parte 1.** 

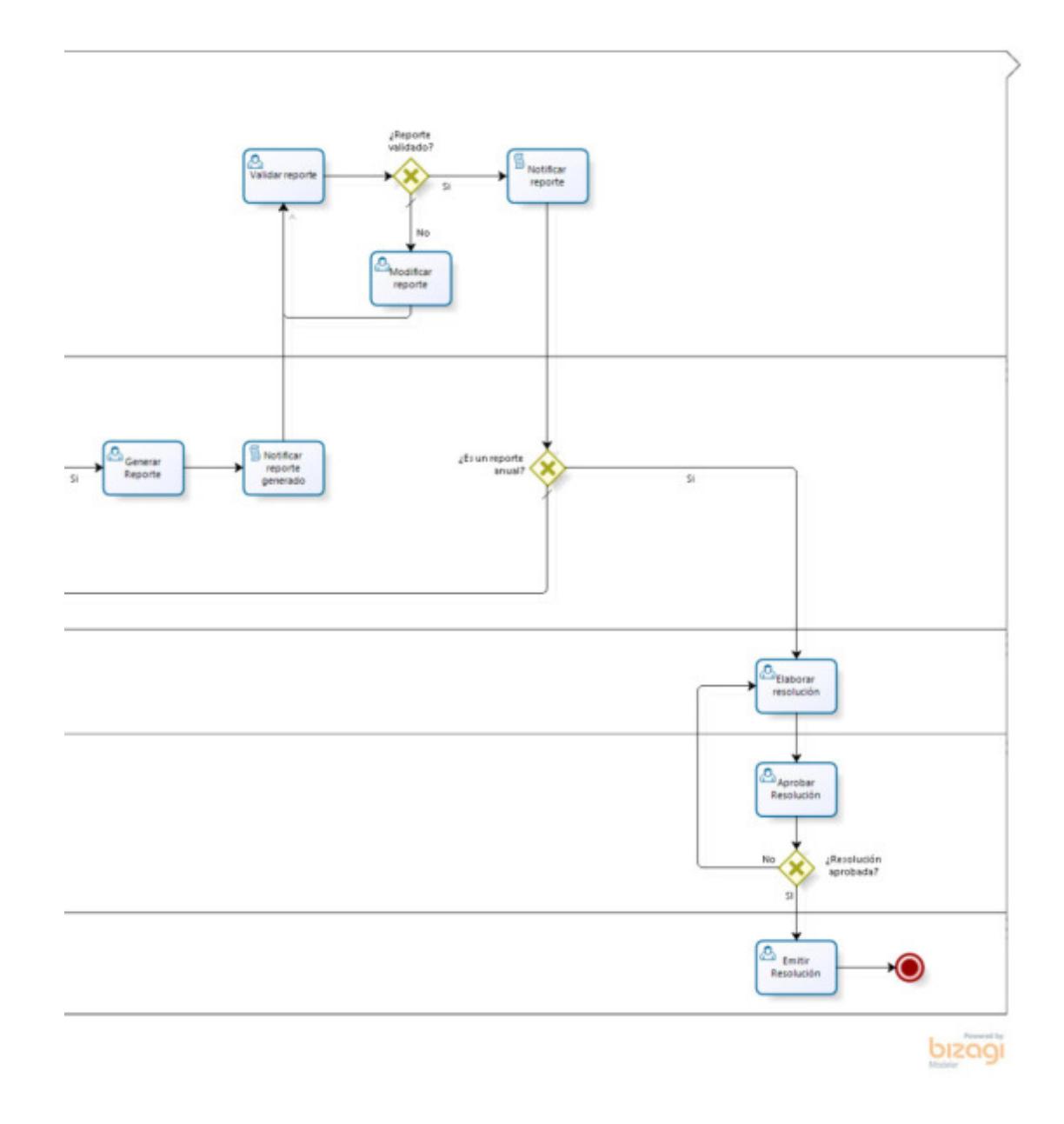

**Figura 5.4. Modelo TO-BE para automatización en Bizagi Studio, parte 2.** 

### <span id="page-106-0"></span>**5.3. Modelamiento de datos.**

Una vez modelado del proceso de negocio de CAPTURA, INTEGRACIÓN

Y CONTROL DE DATOS DE OPERACIONES PORTUARIAS Y

MOVIMIENTO DE CARGAS REALIZADAS POR VÍA MARÍTIMA Y FLUVIAL EN EL ECUADOR se debe definir la estructura de datos que se necesitará para su ejecución. Bizagi cuenta con cuatro tipos de entidades y cuatro tipos de relaciones para que la estructura del proceso sea organizada y eficiente. Entre los tipos de entidades, Bizagi cuenta con entidades maestras, paramétricas y del sistema, mediante las cuales se crean las entidades (tablas) para la ejecución del proceso en estudio que se muestran en la [Tabla 29.](#page-107-0)

<span id="page-107-0"></span>

| <b>Entidad</b>            | Tipo            | <b>Función</b>                                                                                               |
|---------------------------|-----------------|----------------------------------------------------------------------------------------------------|
| CARGADATOS                | Maestras        | Se almacenarán los datos de control y registro de cargas de los entes<br>emisores.                           |
| <b>FORMULARIOS</b>        | <b>Maestras</b> | Tabla padre donde se almacenarán los datos de identificación del<br>formulario.                              |
| <b>DETALLEFORMULARIOS</b> | Maestras        | Tabla detalle donde se almacenarán los valores de cada tipo de<br>formulario.                                |
| <b>REPORTE</b>            | <b>Maestras</b> | Tabla donde se almacenarán los datos del reporte generado ya sea<br>trimestral o anual.                      |
| <b>RESOLUCION</b>         | Maestras        | Tabla donde se almacenarán el oficio y el reporte anual de los datos<br>portuarios.                          |
| CRONOGRAMA                | Paramétricas    | Tabla donde se almacena el cronograma con las fechas de solicitud,<br>límite y demás para la carga de datos. |
| CODIGONIVEL1              | Paramétricas    | Tabla donde se almacenan los tipos de formulario y nombre.                                                   |
| CODIGONIVEL2              | Paramétricas    | Tabla donde se almacena la descripción de segundo nivel de un tipo de<br>formulario                          |
| CODIGONIVEL3              | Paramétricas    | Tabla donde se almacena la descripción de tercer nivel de un tipo de<br>formulario                           |
| CODIGONIVEL4              | Paramétricas    | Tabla donde se almacena la descripción de cuarto nivel de un tipo de<br>formulario                           |
| <b>TIPOSMEDIDA</b>        | Paramétricas    | Tabla donde se almacenan los tipos de medida que tiene cada formulario<br>establecido.                       |
| WFUSER                    | Sistema         | Tabla donde se almacena la información y configuración de los usuarios<br>del sistema.                       |

**Tabla 29 - Tipos de Entidades creadas para el proceso de negocio en estudio.** 

Con las entidades creadas se realizan las relaciones entre entidades tal como se muestra en la [Figura 5.5.](#page-108-0)
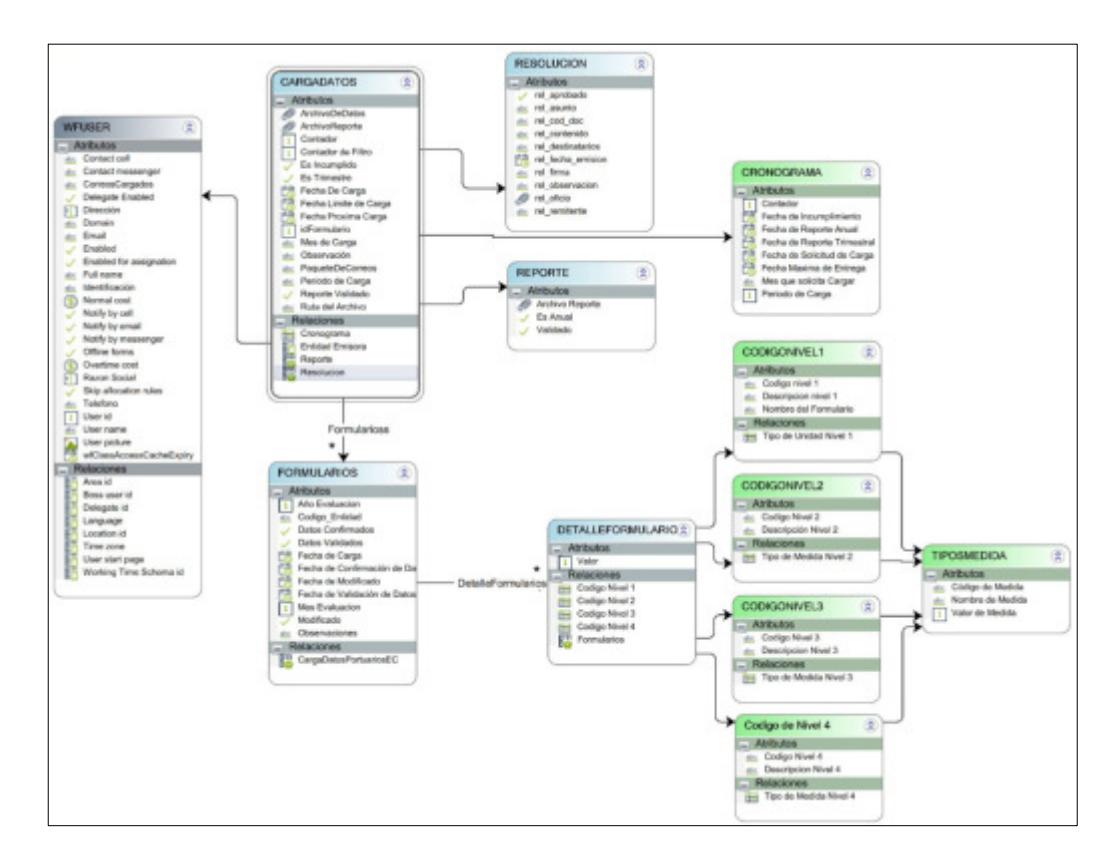

**Figura 5.5. Diagrama de Modelo de Datos del proceso en estudio.** 

## **5.4. Definición de interfaces.**

Se definen las siguientes interfaces o formas con base a las actividades representadas en el modelo del proceso, con el fin de ser utilizados en el Portal de Trabajo de la herramienta Bizagi Studio. Sin embargo, en las actividades de tipo mensaje, script y regla de negocio implementadas en el proceso en estudio no tiene interfaces debido a que son actividades automáticas.

#### **5.4.1. Cargar archivo.**

La interfaz de usuario que representa a la actividad de "Cargar Archivo", es la que se encarga de receptar el archivo de tipo Excel que contiene el formato con los formularios y valores para ser almacenados en las entidades correspondientes. Esta información es cargada por los Entes Emisores.

La interfaz de usuario muestra las fechas registradas y programadas de la entidad paramétrica Cronograma, donde informa al usuario la fecha límite para realizar la carga de los datos, que corresponden al período y mes de los datos solicitados por la interfaz, tal como se muestra en la [Figura 5.6.](#page-109-0)

|                      | bizagi                                                        | B Chevecas Q cases: M Research Cheves in B Allen + | $Q_{\text{c}}$<br>MC, |
|----------------------|---------------------------------------------------------------|----------------------------------------------------|-----------------------|
|                      | C Regressor                                                   |                                                    | <b>M</b> Improve      |
| ▭                    | CargaDatodForbanicaEC - Cargar Androra                        |                                                    |                       |
| O                    | se Datos de la Información a cargar:                          |                                                    |                       |
|                      | Fieldalo de Carga.                                            | 2019                                               |                       |
| Ū                    | Max de Cargar                                                 | Energy                                             |                       |
| ÷,                   | Factor de solchod de rarga-<br>Facha Links de Carga:          | 01/02 2019<br>22402 2049                           |                       |
|                      | Sir Cargar archivo de datos portuarios:                       |                                                    |                       |
|                      | Fachs De Corgo:<br>No hay profiled by<br>Cargon<br>Formulario |                                                    |                       |
| <b>State Control</b> |                                                               |                                                    |                       |

<span id="page-109-0"></span>**Figura 5.6. Interfaz de usuario Cargar Archivo.** 

## **5.4.2. Confirmar datos.**

La interfaz de usuario que representa la actividad "Confirmar Datos", es la que se encarga de mostrar la información de los datos cargados producto de la actividad anterior, con la finalidad que sean revisados y confirmados por el usuario Ente Emisor. Esta interfaz es la que se muestra en la [Figura 5.7.](#page-110-0)

| CargaDatosPortsamosEC - Conferear Datos |                 |                 |                |                   | <b>M</b> Imported |
|-----------------------------------------|-----------------|-----------------|----------------|-------------------|-------------------|
| W. Formularlos cargados:                |                 |                 |                |                   |                   |
| ÷<br>Ferrita de Cargo:                  | Collar, Evenist | Alla Evaluation | Man Evaluation | Dates Confirmados |                   |
|                                         | DISTURBANCES!   | 2018            |                | C.M. De           | ٠                 |
| P                                       |                 |                 |                |                   |                   |
|                                         |                 |                 |                |                   |                   |
|                                         |                 |                 |                |                   |                   |
|                                         |                 |                 |                |                   |                   |
|                                         |                 |                 |                |                   |                   |

**Figura 5.7. Interfaz de usuario Confirmar Datos.** 

<span id="page-110-0"></span>Esta interfaz muestra los datos generales de los formularios cargados contenidos en el archivo de tipo Excel, y que se guardarán en la entidad Formulario. Para que sean almacenados los datos de los formularios cargados, el usuario Ente Emisor debe confirmar los datos marcando la opción Si de la interfaz.

Además, esta interfaz cuenta con un subformulario donde se muestra el detalle de los valores cargados y que serán almacenados en la entidad Detalle Formulario una vez confirmados. Este subformulario es el que se muestra en la [Figura 5.8.](#page-111-0)

| Õ | Chapman<br>CargaDotesPortcortexD | Abrir forma de detalle                                            |                                       |                       |                                | H X          |                                            | <b>Manufacturer</b> |
|---|----------------------------------|-------------------------------------------------------------------|---------------------------------------|-----------------------|--------------------------------|--------------|--------------------------------------------|---------------------|
| O | W. Formularlos ca                | THE Información Detaille                                          |                                       |                       |                                |              |                                            |                     |
|   |                                  | <b>Nembra del Formulano</b>                                       | Description Novel 2                   | Descripcion Mark 2    | Description:<br><b>Stone 4</b> | <b>Sales</b> |                                            |                     |
|   | Fecha de                         | INVESTMENDALA SULMULLES SEGON CALADO.<br>ES.OM/VTRE               | <b>CALADO AL ARRISO</b><br>(Metron)   | Manar 6.2 M           |                                | 2.80         | <b>Mos Confernados</b><br><b>LISI LINE</b> |                     |
| 4 | <b>DI</b>                        | IMAYES ARREADAS A SUS MUELLES SEGUN CALADO.<br>ESLONA Y THE       | <b>CALADO AL AMBIBEL</b><br>(Masrus): | Frem 8.21 p 8.52      |                                | 1.00         |                                            |                     |
|   |                                  | WANTS ARREADAS A SUS MUSLES SEGUN CALADO.<br><b>FILCOLE V TRA</b> | <b>CALADO AL ARRIED</b><br>[Matrix]   | Entre 9.01 y 9.76 kč. |                                | 4.00         |                                            |                     |
|   |                                  | PLAVIER ARRESADAS A SUR MUELLER SEGUNI CALADO.<br>ES.ONA.YTML     | <b>CALADO AL AMERO</b><br>(Matrix)    | Energ 9,77 My 1194    |                                | 5.00         |                                            |                     |
|   |                                  | NAVES ARREAGAS A SUS MUBLES SEGÚN CALADO.<br>ESLONA Y TRE         | CALADO AL AMUSO<br>(Meanuel)          | <b>Braw 11 My 12M</b> |                                | 4.00         |                                            |                     |
|   |                                  | INAVES ARRENDAS A SUS MUELLES SEGÚN CALADO.<br><b>ESLOBAY TRA</b> | CALADO AL AMIGO<br>(Metron)           | Mayor a 12 M          |                                | 7,00         |                                            |                     |
|   |                                  |                                                                   |                                       |                       | <b>Corner</b>                  |              |                                            |                     |

**Figura 5.8. Subformulario donde se muestran los valores cargados.** 

## <span id="page-111-0"></span>**5.4.3. Validar datos.**

La interfaz de usuario que representa a la actividad "Validar Datos" es la que muestra al Ente Receptor con rol de Especialista de Control de Gestión Portuaria los datos cargados y confirmados por los Entes Emisores representados por los roles de Autoridades Portuarias, Superintendencias y Terminales Portuarios habilitados. En esta interfaz el usuario tiene la opción de modificar los datos almacenados y ubicar una observación. Para que la actividad finalice el usuario debe marcar en la opción SI del campo Datos Validados, tal como se muestra en la [Figura 5.9.](#page-112-0)

| <b>Pacha de Cargo</b><br>Collection and<br>11/01 2019 8:14:45<br>DESTITIBUILDED | Alla Evaluacion<br>2018 | Mexicalcarter | Daniel Conformation<br>٠ | Dates Validades<br>On City | Modificado     |
|---------------------------------------------------------------------------------|-------------------------|---------------|--------------------------|----------------------------|----------------|
|                                                                                 |                         |               |                          |                            | $\overline{u}$ |
|                                                                                 |                         |               |                          |                            |                |
| Si Claservaciones                                                               |                         |               |                          |                            |                |
|                                                                                 |                         |               |                          |                            |                |
|                                                                                 |                         |               |                          |                            |                |
|                                                                                 |                         |               |                          |                            |                |
|                                                                                 |                         |               |                          |                            |                |
|                                                                                 |                         |               |                          |                            |                |

**Figura 5.9. Interfaz de usuario Validar Datos.** 

<span id="page-112-0"></span>Si el Ente Receptor realiza una modificación de los datos, al guardarlos cambia el estado del campo modificado a valor TRUE. Además, esta información tiene la opción de ser exportada a un archivo tipo pdf o xls.

## **5.4.4. Generar Reporte.**

La interfaz que representa la actividad "Generar Reporte", es la que el Ente Receptor con rol de Especialista de control de gestión portuaria utiliza para generar los reportes trimestrales y el reporte anual, tal como se muestra en la [Figura 5.10.](#page-113-0)

|               | CargaDatosPortsantosDC (Genera Reports) |                                                                                                |                 |                |                 |                 |
|---------------|-----------------------------------------|------------------------------------------------------------------------------------------------|-----------------|----------------|-----------------|-----------------|
|               | Contador                                |                                                                                                |                 |                |                 |                 |
|               | w Permularles Confirmades y Validades   |                                                                                                |                 |                |                 |                 |
|               | <b>Fecha de Carga</b>                   | Cadigo, Erminal                                                                                | Alle Englishere | Max Evaluaries | Date Cortemados | Datos Validados |
|               | 11/01/2015                              | 0621136838001                                                                                  | 2018            |                |                 | 24              |
|               | 11.01.2016                              | 0921130518001                                                                                  | 2018            |                |                 |                 |
| $\frac{p}{2}$ | 11/01/2019<br>s.                        | 0921139838001                                                                                  | 2018            |                |                 |                 |
|               | Archive Reporter                        | General Reporter<br><b>Buyone from real Hotage</b><br><b>B</b> ReporteFirmesters/VT-Excellator |                 |                |                 |                 |
|               |                                         |                                                                                                |                 |                |                 |                 |
| $\sim$        |                                         |                                                                                                |                 |                |                 |                 |

**Figura 5.10. Interfaz de usuario Generar Reporte.** 

<span id="page-113-0"></span>Esta interfaz permite al Ente Receptor generar dos reportes, uno de tipo pdf y otro de tipo xls. Al completar la actividad, los reportes generados se almacenan en la entidad Reporte con el fin de ser utilizados en la siguiente actividad de validación.

#### **5.4.5. Validar reporte.**

La interfaz que representa la actividad de "Validar Reporte" es la que el Ente Emisor utiliza para revisar el reporte generado en la actividad previa para luego ser validado, tal como se representa en la [Figura 5.11.](#page-114-0)

| 33 | ć Regnus                                             |                                |                     | · Imprinter |
|----|------------------------------------------------------|--------------------------------|---------------------|-------------|
|    |                                                      |                                |                     |             |
|    | CargaDatosPortuarizeEC / Yahdar reporte              |                                |                     |             |
|    | Se Validación de reporte generador por Ente Receptor |                                |                     |             |
|    | Archivo Reporta:                                     | Aspendimentaliti Medalf        | <b>Cheavyantos:</b> |             |
|    |                                                      | ReportsTrenorerafe1-Excelletax |                     |             |
|    | <b>City City</b><br>Reports Valutado                 | <b>Ex-Arcade</b><br>to:        |                     |             |
|    |                                                      |                                |                     |             |
|    |                                                      |                                |                     |             |
|    |                                                      |                                |                     |             |
|    |                                                      |                                |                     |             |
|    |                                                      |                                |                     |             |
| D  |                                                      |                                |                     |             |
|    |                                                      |                                |                     |             |

**Figura 5.11. Interfaz de usuario Validar Reporte.** 

<span id="page-114-0"></span>Esta validación, en el caso de ser TRUE, genera una actividad de tipo script que notificará vía correo electrónico a los Entes Receptores. En el caso de ser FALSE, se enviarán los datos guardados en la entidad Formulario a una actividad de modificación, con el fin de corregir inconsistencias en la información.

## **5.4.6. Modificar Reporte.**

Si el usuario con rol de Entidades Emisoras no valida el reporte en la actividad anterior, entonces se inicia la actividad de "Modificar Reporte" representada en la interfaz de usuario que se muestra en la [Figura 5.12.](#page-115-0)

| C Regresse                                                                                     |                                              |               |                     |                    | Chrysler                |
|------------------------------------------------------------------------------------------------|----------------------------------------------|---------------|---------------------|--------------------|-------------------------|
| Õ                                                                                              | CargaDatosPortsariosEC +Mediliosr reports    |               |                     |                    |                         |
|                                                                                                | te Datos Portuarios confirmados y validades: |               |                     |                    |                         |
|                                                                                                | 2.01<br>Codge Proded                         | My Evaluation | <b>Max Endnumer</b> | Darra Confernados" | <b>Cuers Validation</b> |
|                                                                                                | 0921128309001                                | 2816          |                     | u                  |                         |
|                                                                                                | 0921139308001                                | 2818          |                     |                    |                         |
| ą,                                                                                             | 0921139908001                                | 3818          |                     | s.                 |                         |
|                                                                                                |                                              |               |                     |                    |                         |
|                                                                                                |                                              |               |                     |                    |                         |
|                                                                                                |                                              |               |                     |                    |                         |
|                                                                                                |                                              |               |                     |                    |                         |
|                                                                                                |                                              |               |                     |                    |                         |
| $\frac{1}{2} \left( \frac{1}{2} \right) \left( \frac{1}{2} \right) \left( \frac{1}{2} \right)$ |                                              |               |                     |                    |                         |
|                                                                                                |                                              |               |                     |                    |                         |

**Figura 5.12. Interfaz de usuario Modificar Reporte.** 

<span id="page-115-0"></span>Esta interfaz muestra los formularios cargados ordenados por meses. El usuario podrá seleccionar un ítem para que mediante la opción de editar se ejecute un subformulario con el detalle de los valores registrados, que permitirá proceder a realizar las actualizaciones necesarias y posteriormente guardarlas, tal como se muestra en la [Figura 5.13.](#page-115-1)

| Õ<br>In Información Decallo<br><b>Si Datos Portuario</b><br>$x - 1$<br>O<br>$-20$<br>Descripcion<br>- Mont d<br>Description Novi 2 Description Novi 3<br>Mandow del Formatorio<br>Value<br>Danis Validadie<br>NAVEL ARRENDAL A SUS MUSICAL SECON.<br>CALADO AL ARABO<br>Ú<br>2.08<br>Manur B.2 M<br>CALADO, ESUDAA Y TAD<br>Bilanca).<br>AIRVES ANNOUNCING A SUS MUNICIPS SEQUIN<br>CALADO AL ARABO<br>3:50<br>Eisen 8,21 y 194<br>CALADD, ESIZNA V TMF<br>Discount:<br>NAVES ARRENOIS A SUS MUSLIES SEGUN.<br>CALADO AL ARABO<br>Entre Schl y 9.76<br>4.00<br>CALADD, ESIDIA VTM)<br>plannel.<br>AWAIT RANGACHER ALS ARRESTS 18:50N.<br>CALADO AL ARRED<br>bars \$27My<br>5.00 | C Regierar<br>CargaDatesPortsationE | <b>B</b> Improving<br>25 × |
|----------------------------------------------------------------------------------------------------|-------------------------------------|----------------------------|
|                                                                                                    |                                     |                            |
|                                                                                                    |                                     |                            |
|                                                                                                    |                                     |                            |
|                                                                                                    |                                     |                            |
| CALADO, ESLONA V TMI<br>1104<br>Belatrical<br>NIVES AMBADAS A SUS MUELLES SEGÚN.<br>CALADO M, ARRED                                                                                                    |                                     |                            |
| Energ 11 My 13M<br>6.09<br>CALADO, ESLONA II TRO<br>printings!<br>NAVES ARRINGERS A SUS MUITUES SEQUIV<br>CALADO AL ARABO                                                                                                    |                                     |                            |
| 2,59<br>Mayer's 12ML<br>CALADDI, ESIZINA V TMS<br>Diferent<br>Concerto                                                                                                    |                                     |                            |

<span id="page-115-1"></span>**Figura 5.13. Interfaz de usuario Modificar reporte detalle.** 

## **5.4.7. Elaborar Resolución.**

La interfaz de usuario que representa la actividad de "Elaborar Resolución", es la que se encarga de elaborar el contenido de un documento legal donde se establece y se informa a los interesados la generación de información portuaria validada y consolidada. En esta interfaz, la Resolución es elaborada por el usuario del sistema que posee el rol de Analista Jurídico de Puertos. La Interfaz genera un código de documento aleatorio, registra automáticamente las cuentas de correo de los interesados, y una descripción del documento legal, tal como se muestra en la [Figura 5.14.](#page-116-0)

| c Regresse |                                                                                                    |                         | <b>B</b> Improve       |
|------------|----------------------------------------------------------------------------------------------------|-------------------------|------------------------|
|            | CargaDatesPartsamesEC : Elaborar resoluction                                                                                                    |                         |                        |
|            | In Encabezado de Resolución:                                                                                                    |                         |                        |
|            | Subsecretario de Puertos<br>Bankowe                                                                                                    | <b>Facha de Emisión</b> | 11/91 2019             |
|            | Lista de Entidades Envisores, Entidades Gubernamentales.<br><b>Dastinaterical</b>                                                               | No. Danisherson         | MT00-SFTMP-2016-310-DF |
|            | Reports de datos portuarios del Erazolor, año 2018<br>Assembly                                                                                  |                         |                        |
|            | in Contenido de la Resolución:                                                                                                    |                         |                        |
|            | Par media de la presente se entite el presente documento donde se da a conocer la información de los datos portuacion del período del año 2019. |                         |                        |
|            |                                                                                                    |                         |                        |
|            |                                                                                                    |                         |                        |
|            |                                                                                                    |                         |                        |

**Figura 5.14. Interfaz de usuario Elaborar Resolución.** 

#### <span id="page-116-0"></span>**5.4.8. Aprobar resolución.**

La interfaz que representa la actividad "Aprobar Resolución" es la que utiliza el usuario del sistema que tiene el rol de Director de Puertos. Esta interfaz muestra la resolución elaborada por el Analista Jurídico de Puertos y permite validar su contenido. En esta interfaz se adjunta los reportes generados validados por los entes emisores y el delegado responsable que representa al ente receptor, tal como se muestra en la [Figura 5.15](#page-117-0) y [Figura 5.16.](#page-117-1)

| W Encabetado<br>Official No.<br>Parent.<br>Lisia de Entidades Ensuves, Entidades Qubernament<br>REGE SPTMF 2019-100-DP<br>Date:<br>Tulcarcretario de Poertos.<br><b>IR Contentdo</b><br>For medio de la présame se emite el presame documento donde se da a conocer la información de los datos portuarios del período del año 2018. | c fogwar<br>H ORDO |  |                                |
|----------------------------------------------------------------------------------------------------|--------------------|--|--------------------------------|
|                                                                                                    |                    |  |                                |
|                                                                                                    |                    |  | Vienes, Enero 11, 2019 9/38/89 |
|                                                                                                    |                    |  |                                |
|                                                                                                    |                    |  |                                |
| Validadon Anexos                                                                                                    |                    |  |                                |

**Figura 5.15. Interfaz de usuario Aprobar Resolución.** 

<span id="page-117-0"></span>

|                  |                                        |                                                                               |                        | <b>Wingrooz</b>                                                                                                    |
|------------------|----------------------------------------|-------------------------------------------------------------------------------|------------------------|----------------------------------------------------------------------------------------------------|
|                  |                                        |                                                                               |                        |                                                                                                    |
|                  |                                        |                                                                               |                        |                                                                                                    |
| w Encabezado     |                                        |                                                                               |                        |                                                                                                    |
| Parac            |                                        | <b>Gilbert May</b>                                                            | MT0P SPTMF-2019 210-DF |                                                                                                    |
| De.              |                                        |                                                                               |                        | Viennes, Engry 11, 2019 9:58:43                                                                                                    |
|                  |                                        |                                                                               |                        |                                                                                                    |
| validaden Anexas |                                        |                                                                               |                        |                                                                                                    |
|                  |                                        |                                                                               |                        |                                                                                                    |
|                  | C Regresser<br>w GROIO<br>Mr Contenido | Lista de Entráudes Environs, Entráudes Gubernament<br>Subservesers de Puertos |                        | Por medio de la presente se enda el presente documento donde se da a conocer la tribinivación de los datos portuarios del período del año 2018. |

<span id="page-117-1"></span>**Figura 5.16. Interfaz de usuario Aprobar Resolución anexos.** 

## **5.4.9. Emitir Resolución.**

Interfaz de usuario que representa la actividad de "Emitir Resolución" donde el usuario del sistema con el rol de Subsecretario de Puertos, realizará la firma y generación de la resolución. Esta actividad genera un script que envía un correo electrónico con la resolución y los reportes generados a todos los interesados en la información portuaria. En la [Figura 5.17](#page-118-0) se muestra la interfaz de usuario.

| * Encaberado            |                                                      |              |                         |
|-------------------------|------------------------------------------------------|--------------|-------------------------|
| <b>Ba</b>               | Subceiveners de Ruertos                              | No. Official | MTDR-GFTMF-2019-213-DF  |
| Park.                   | Lista de Entidades Entissanes, Entidades Gubernament | Fecha:       | Viennes, Ehers 11, 2019 |
| <sup>98</sup> Contenido |                                                      |              |                         |
|                         |                                                      |              |                         |
| Observationes Anisoss   |                                                      |              |                         |
|                         |                                                      |              |                         |

**Figura 5.17. Interfaz de usuario Emitir Resolución.** 

#### <span id="page-118-0"></span>**5.5. Definición de reglas de negocio.**

Las reglas de negocio se establecen en los procesos de negocio para garantizar una adecuada ejecución de las estrategias, objetivos y disciplina de la organización. Estas reglas de negocio son aquellas que evalúan y controlan el avance del flujo del proceso.

En la automatización del proceso en estudio, la herramienta Bizagi busca en la implementación de estas reglas, hacer que la organización se desatienda de la evaluación y ejecución del proceso, para que pueda concentrarse en otras aristas importantes, tales como la reducción de los tiempos, simplificación y confiabilidad. Las reglas de negocio que se aplican en la automatización del proceso en estudio son las que se listan en la [Tabla 30.](#page-120-0)

<span id="page-120-0"></span>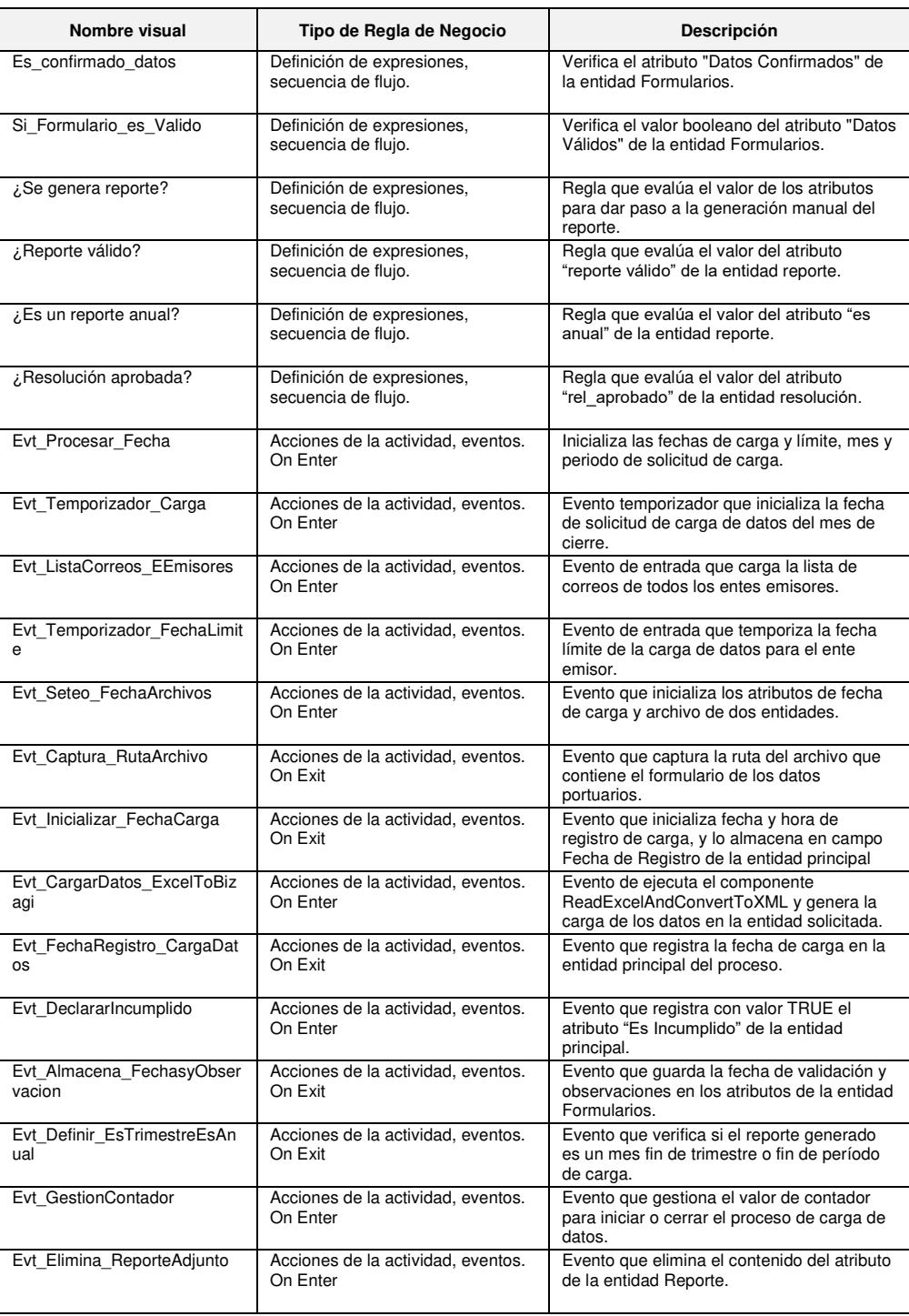

## **Tabla 30 - Reglas de negocio del proceso en estudio.**

#### **5.6. Asignación y trabajo de participantes.**

La asignación de las actividades y definición de los participantes del proceso es un paso importante en la automatización de un proceso de negocio. Bizagi evalúa automáticamente las condiciones de asignación creadas para cada tarea y selecciona uno o varios usuarios que cumplan con las condiciones, aquellos que sean elegidos tendrán acceso a la actividad asignada. Para realizar las asignaciones de las actividades se debe definir la estructura organizacional del proceso para la asignación de tareas y la gestión de la seguridad.

#### **5.6.1. Creación de la organización.**

La creación de la organización consiste en realizar la configuración de los Componentes de la Estructura Organizacional. El nombre de la organización será Sector Portuario. La configuración de los componentes se muestra en la [Figura 5.18.](#page-122-0)

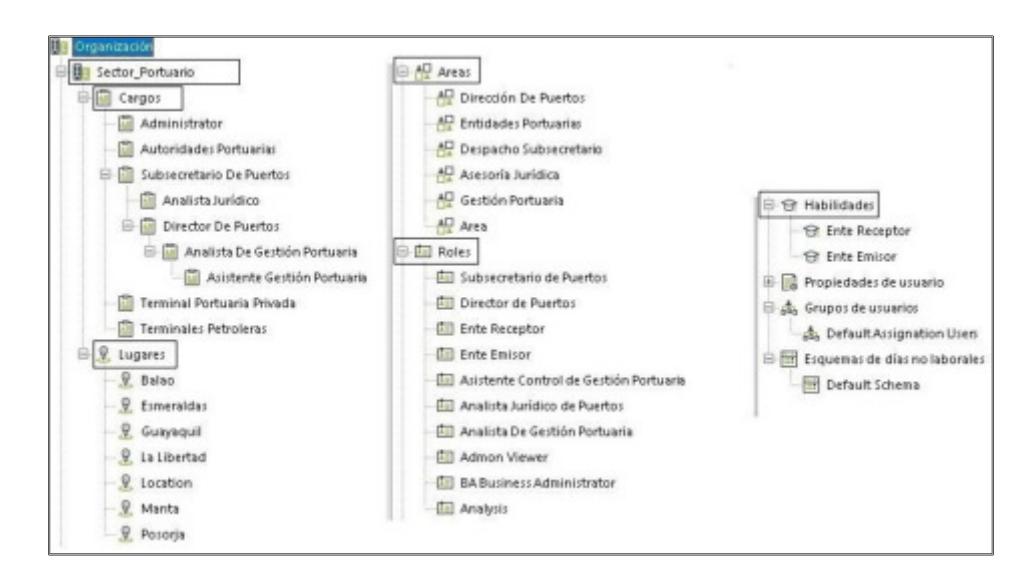

<span id="page-122-0"></span>**Figura 5.18. Componentes de la estructura organizacional Sector\_Portuario.** 

El esquema de horario de trabajo se configura como de 24 horas debido a que las operaciones del sector portuario en los Entes Emisores trabajan los 365 días, 24 horas al día.

La configuración de la asignación de trabajo a los participantes se puede realizar bajo tres tipos de condiciones que son: reglas de asignación, método de asignación y precondiciones.

## **5.6.2. Reglas de Asignación.**

Son condiciones que se configuran en base a las propiedades de usuario, donde se evalúa de acuerdo a operandos y diferentes tipos de operadores. Además, se pueden definir una o varias condiciones por medio de los operadores AND y OR.

#### **5.6.3. Método de Asignación.**

Bizagi posee modos de asignación para las tareas a los usuarios disponibles; la opción de asignación que se utilizará será el de "Asignar a todos", este tipo de asignación consiste en otorgar a todos los usuarios que cumplen con las características indicadas una tarea específica.

## **5.6.4. Precondiciones.**

Las precondiciones poseen su propia regla y método de asignación donde se evalúa una o varias condiciones del negocio. En la [Tabla](#page-123-0)  [31,](#page-123-0) se presenta la configuración de las precondiciones implementadas con su respectiva regla y método de asignación para aquellas actividades de tipo usuario. Las actividades de Procesar Fecha, Solicitar Datos, Notificar Confirmación, Definir Estado y Notificar Reporte Generado no son consideradas.

<span id="page-123-0"></span>

| Actividad           | Método de<br>Asignación | <b>Precondiciones</b>                                                    |
|---------------------|-------------------------|--------------------------------------------------------------------------|
| Cargar Archivo      | Todos                   | Todos los usuarios que posean la habilidad de Ente Emisor.               |
| Confirmar Datos     | Todos                   | Todos los usuarios que posean la habilidad de Ente Emisor.               |
| Validar Datos       | Todos                   | Todos los usuarios que posean la habilidad de Ente Receptor.             |
| Generar Reporte     | Todos                   | Todos los usuarios que posean la habilidad de Ente Receptor.             |
| Validar Reporte     | Todos                   | Todos los usuarios que posean la habilidad de Ente Emisor.               |
| Modificar Reporte   | Todos                   | Todos los usuarios que posean la habilidad de Ente Emisor.               |
| Elaborar Resolución | Todos                   | Todos los usuarios que posean el rol de Analista Jurídico de<br>Puertos. |
| Aprobar Resolución  | Todos                   | Todos los usuarios que posean el rol de Director de Puertos.             |
| Emitir Resolución   | Todos                   | Todos los usuarios que posean el rol de Subsecretario de<br>Puertos.     |

**Tabla 31 - Asignación de actividades del proceso en estudio.**

#### **5.7. Ejecución y prototipado de la aplicación.**

Una vez realizadas las configuraciones necesarias para el proceso en estudio, mediante el asistente de procesos de Bizagi se necesita realizar la publicación del proceso.

El prototipo de automatización del proceso de negocio en estudio se lo ha configurado bajo el ambiente de Desarrollo, que es el ambiente de construcción e implementación. En este ambiente se modelan e implementan los procesos; así como también se define el modelo de datos, interfaces de usuario, reglas de negocio, estructura de la organización y participantes. Este prototipado es rápido y se lo ejecuta en un Portal de Trabajo embebido tal como se muestra en la [Figura 5.19.](#page-124-0)

<span id="page-124-0"></span>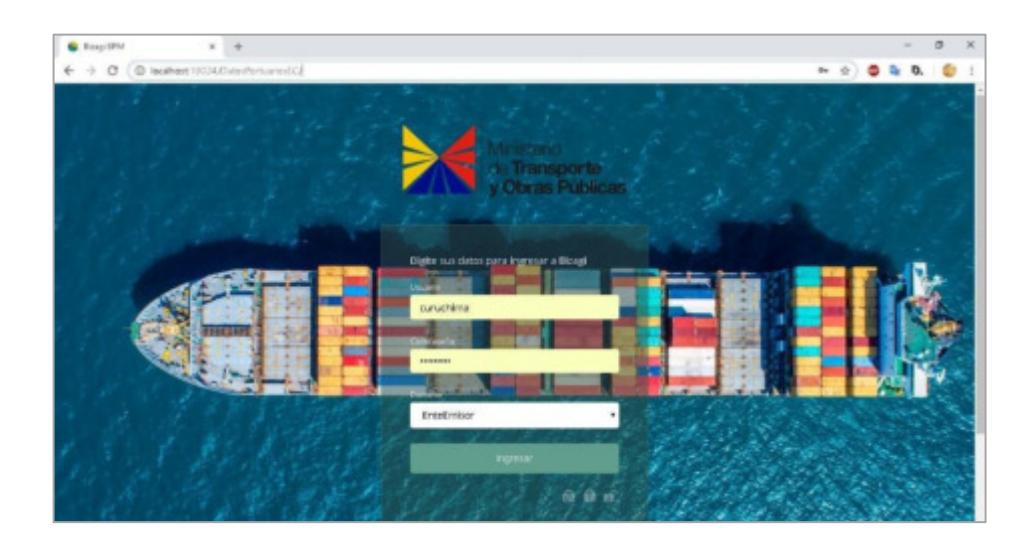

**Figura 5.19. Portal de Trabajo del proceso en estudio.**

#### **5.8. Ejecución de pruebas: caso exitoso.**

El caso exitoso del proceso en estudio consiste en la recopilación mensual de los archivos que contienen los datos de las operaciones portuarias de cada ente emisor durante un período de tiempo anual. Durante el desarrollo del proceso se ejecutan 12 ciclos que representan los diferentes meses donde se solicitan los datos; todos estos datos son validados tanto por los diferentes entes emisores, como por el ente receptor. Cada trimestre (mayo, junio, septiembre) es generado un reporte de toda la información recopilada por los entes emisores, y al final del ciclo 12 (diciembre) se genera un reporte final donde se valida por última vez para luego ser anexado a un documento que sirve como constancia de que se ha finalizado el proceso.

Todos los ciclos se ejecutan en base a fechas programadas que se encuentran registradas en la entidad Cronograma, y donde intervienen diferentes actividades.

En los 8 ciclos que representan a los meses de enero, febrero, abril, mayo, julio, agosto, octubre y noviembre intervienen las actividades y artefactos que se muestran en la [Tabla](#page-126-0) **32**.

<span id="page-126-0"></span>

| Tipo de artefacto | Tipo         | <b>Nombre</b>          |
|-------------------|--------------|------------------------|
| Actividad         | Script       | Procesar Fecha         |
| Evento            | Temporizador | Activar tiempo         |
| Actividad         | Script       | <b>Solicitar Datos</b> |
| Actividad         | Usuario      | Cargar Archivo         |
| Actividad         | Usuario      | <b>Confirmar Datos</b> |
| Actividad         | Script       | Notificar Confirmación |
| Actividad         | Usuario      | <b>Validar Datos</b>   |
| Actividad         | Script       | <b>Definir Estados</b> |

**Tabla 32 - Artefactos que intervienen en 8 ciclos.** 

Los ciclos que representan a los meses de marzo, junio y septiembre se caracterizan por la generación de un reporte trimestral acumulado, estos a su vez son validados por el ente emisor, previo a su notificación vía correo electrónico. Estos ciclos intervienen las actividades y artefactos que se muestran en la [Tabla 33.](#page-126-1)

| Tipo de artefacto | Tipo         | Nombre                     |
|-------------------|--------------|----------------------------|
| Actividad         | Script       | Procesar Fecha             |
| Evento            | Temporizador | Activar tiempo             |
| Actividad         | Script       | Solicitar Datos            |
| Actividad         | Usuario      | Cargar Archivo             |
| Actividad         | Usuario      | <b>Confirmar Datos</b>     |
| Actividad         | Script       | Notificar Confirmación     |
| Actividad         | Usuario      | Validar Datos              |
| Actividad         | Script       | Definir Estados            |
| Actividad         | Usuario      | Generar Reporte            |
| Actividad         | Script       | Notificar Reporte Generado |
| Actividad         | Usuario      | Validar Reporte            |
| Actividad         | Script       | <b>Notificar Reportes</b>  |

<span id="page-126-1"></span>**Tabla 33 - Artefactos que intervienen en 3 ciclos con reportes trimestrales.**

Finalmente, en el ciclo representando por el mes de diciembre se genera el reporte anual, que es la recopilación de los reportes trimestrales de los

<span id="page-127-0"></span>anteriores ciclos. En este último ciclo se ejecutan todas las actividades que forman el caso exitoso, estas se muestran en la [Tabla 34.](#page-127-0)

| Tipo de artefacto | Tipo         | <b>Nombre</b>              |
|-------------------|--------------|----------------------------|
| Actividad         | Script       | Procesar Fecha             |
| Evento            | Temporizador | Activar tiempo             |
| Actividad         | Script       | Solicitar Datos            |
| Actividad         | Usuario      | Cargar Archivo             |
| Actividad         | Usuario      | <b>Confirmar Datos</b>     |
| Actividad         | Script       | Notificar Confirmación     |
| Actividad         | Usuario      | Validar Datos              |
| Actividad         | Script       | Definir Estados            |
| Actividad         | Usuario      | Generar Reporte            |
| Actividad         | Script       | Notificar Reporte Generado |
| Actividad         | Usuario      | Validar Reporte            |
| Actividad         | Script       | <b>Notificar Reportes</b>  |
| Actividad         | Usuario      | Elaborar Resolución        |
| Actividad         | Usuario      | Aprobar Resolución         |
| Actividad         | Usuario      | Emitir Resolución          |

**Tabla 34 - Artefactos que intervienen en el último ciclo, reporte final.** 

Una vez detalladas las actividades que se ejecutan en los 12 ciclos, se ejecuta un caso que es generado por un usuario del sistema con rol de Ente Receptor, tal como se muestra en la [Figura 5.20.](#page-127-1)

<span id="page-127-1"></span>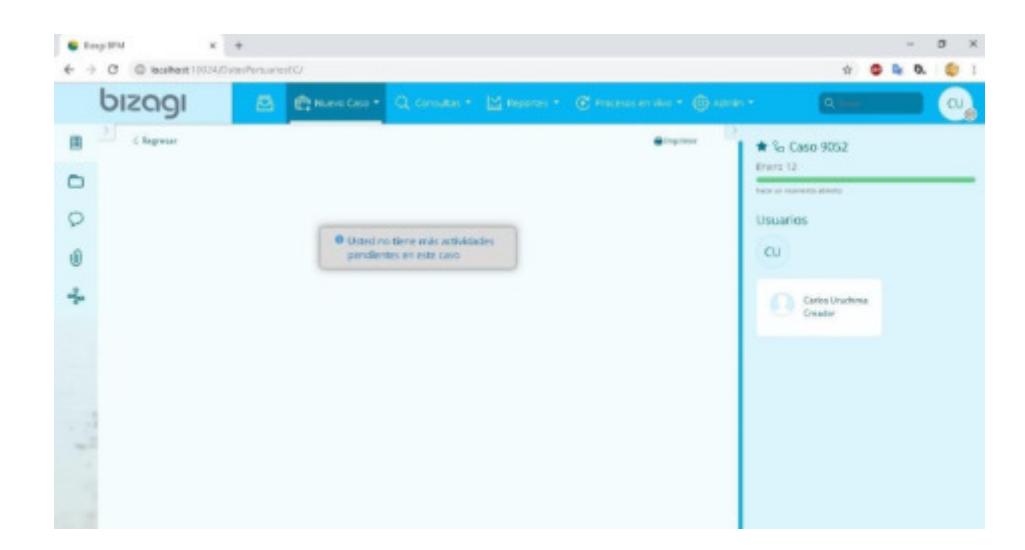

**Figura 5.20. Generación de un caso del proceso en estudio.**

El caso exitoso es aquel en el cual todos los usuarios con rol y habilidad de ente emisor han cargado, confirmado y validado todos sus formularios de todos los meses del período solicitado. Esto quiere decir que para el mes 12, el prototipo deberá generar el reporte final y coordinar con los roles de Analista Jurídico de Puertos, Director de Puertos y Subsecretario la elaboración, aprobación y emisión de documento legal (Resolución) donde se informa y se presenta los reportes consolidados.

### **5.8.1. Cargar Archivo.**

Previo a la ejecución de la actividad de Cargar Archivo, se han ejecutado previamente las siguientes tareas automáticas.

- **Procesar Fechar:** Actividad de tipo script que ejecuta la regla de negocio Evt\_Procesar\_Fecha, la cual inicializa el contador general y fechas de entrega, límite, mes y periodo de carga.
- **Activar Tiempo:** Temporiza la fecha de solicitud de carga de datos.
- **Solicitar Datos:** Actividad tipo script que ejecuta el envío de un correo electrónico a todas las entidades emisoras.

Una vez realizada la ejecución de las tareas automáticas se presenta la interfaz de usuario Cargar Archivo, la cual se muestra en la [Figura 5.21.](#page-129-0)

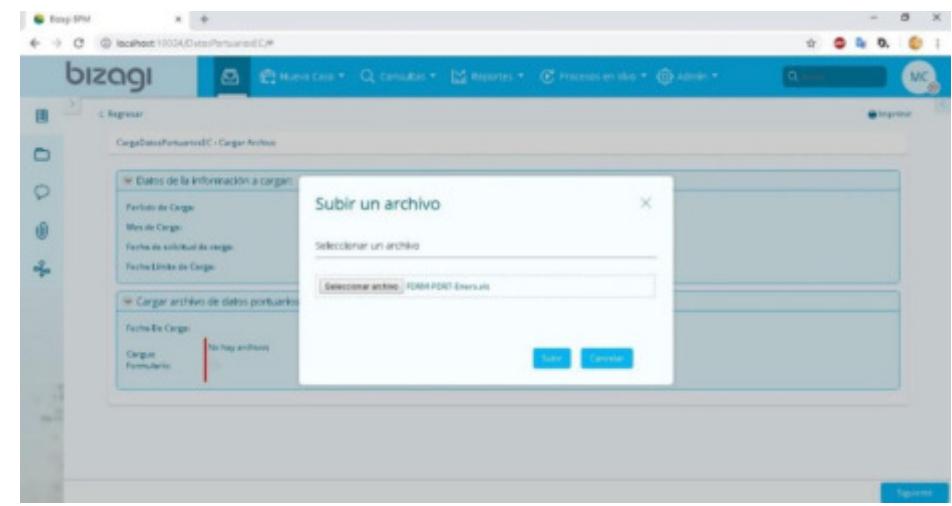

**Figura 5.21. Actividad Cargar Archivo.** 

<span id="page-129-0"></span>En esta actividad se ejecutan las siguientes reglas de negocio:

- Evt\_Seteo\_FechaArchivos.
- Evt\_Captura\_RutaArchivo.
- Evt Inicializar FechaCarga

## **5.8.2. Confirmar Datos.**

En esta actividad se muestran los datos cargados y se registran temporalmente en las entidades maestras Formularios y Detalle Formulario diseñadas en el modelo de datos, hasta que el usuario del sistema con rol de Ente Emisor confirme los datos cargados. La interfaz de usuario se presenta en la [Figura 5.22.](#page-130-0)

|              | bizagi                             | E BUSICIO * Q CHARACT   MINIMUS * C PRESSURING * @ AIRW *<br>a     |                                                |                     |                                       | $0 -$                          |
|--------------|------------------------------------|--------------------------------------------------------------------|------------------------------------------------|---------------------|---------------------------------------|--------------------------------|
|              | Charmer                            |                                                                    |                                                |                     |                                       | <b>M</b> Improver              |
| ▭<br>$\circ$ | Cargallett<br><b>MI Port</b><br>-- | Abrir forma de detalle                                             |                                                |                     | 禁 ×                                   |                                |
|              | ×.                                 | W. Información Detaile                                             |                                                |                     |                                       | <b>Carried Conference Ford</b> |
| O            |                                    | <b>Burder de Formalista</b>                                        | Description Nord 2                             |                     | Description Hoat 3 Description - Make | <b>CONTRACTOR</b>              |
| а.           | $\mathcal{Q}$                      | AWARE ARRENOWS A SUS MUSLIPS SEGUN CALADO.<br><b>DEDRATTRO</b>     | CALADD AL AMMID<br>(Meaning)                   | Memor 8.2 M         | 2.00                                  |                                |
|              |                                    | AWAYS ARRENOWS A SUS MUSLILES SEGÜN CALAZID.<br><b>PECKAYTAR</b>   | CALADO AL AMUES<br>(Meknes)                    | Eren 6.25 p 9.M     | 3,00                                  |                                |
|              |                                    | NAVID ARRENOVE A TOS MUSCLES SEGÚN CALADO.<br>ESOBAYTAN            | CALADO AL AMMID<br>(Metros)                    | Entre 3.01 y 9.76 M | 4.00                                  |                                |
|              |                                    | AWAYE AMARMOUNT A SUS MURDELES SEGÜN CALADO.<br>ESZSA 1780         | CALADO AL AMMID<br>(Meanual)                   | Expre 8,7738 y 1138 | 5.00                                  |                                |
|              |                                    | AWAYS ARRENGES A SUS MUSILES SEQUIVIDADED.<br><b>ESDAYTE</b>       | CALADO AL AMAIDO<br><b>District</b>            | Emra 11 M y 12M     | 6.00                                  |                                |
|              |                                    | NAVES ARRENCIAS A SUS MUSILES SEGÚN CALADO.<br><b>ESIDEA Y TRE</b> | CALADO AL ARMIO<br><b><i><u>Metrod</u></i></b> | Mayor & 12 M        | 7.00                                  |                                |

**Figura 5.22. Actividad Confirmar Datos.** 

<span id="page-130-0"></span>En esta actividad se ejecutan las siguientes reglas de negocio:

- Evt\_CargarDatos\_ExcelToBizagi.
- Evt FechaRegistro CargaDatos.

## **5.8.3. Validar Datos.**

Previo a la validación de los datos se ejecuta la regla de negocio ¿Datos Confirmados?, contenida en una compuerta exclusiva que evalúa si el ente emisor validó sus datos. Además, se ejecuta un script de generación de correo electrónico donde informa al ente receptor que los datos de un ente emisor han sido confirmados.

En la interfaz de usuario generada para esta actividad se muestra la información cargada por el ente emisor, y brinda la posibilidad de realizar las ediciones necesarias con el registro de justificación. Estas acciones son mostradas en la [Figura 5.23](#page-131-0) y [Figura 5.24.](#page-131-1)

|   | bizagi                                       | Chance Cos * Q Cenator * [2] Reporter * . (C Princer in View * @ Admin *<br>a |                                      |                                                         |             | $\alpha$   |                      | ω |
|---|----------------------------------------------|-------------------------------------------------------------------------------|--------------------------------------|---------------------------------------------------------|-------------|------------|----------------------|---|
| 国 | C Regresser                                  |                                                                               |                                      |                                                         |             |            | <b>Wingstown</b>     |   |
| ۰ | CargaDatosPortiae todiC / Nahdar Datos       |                                                                               |                                      |                                                         |             |            |                      |   |
| O | * Farmularios Confe<br><b>Rechards Cargo</b> | <b>Editar Formularios Confirmados</b>                                         |                                      |                                                         | $55 \times$ | -          | <b>Market Avenue</b> |   |
| ŵ | 12/012019 5:11:0<br>$-7 - 13$                | In: Información Detalle<br>$1 - 1$                                            |                                      |                                                         |             | <b>No.</b> |                      |   |
| 4 | W Churvackres                                | <b>Bandari del Formulario</b>                                                 |                                      | Conception<br>Descripción Nivel 2 .: Zwarryckin Nivel 3 | Value       |            |                      |   |
|   |                                              | FEASTE AMERICAE A SUG MUSLLEE SEGON<br>CALADO, ESLONA YTHO                    | CALADOJAL ARRED<br><b>BARTINI</b>    | Manage 8.216                                            |             |            |                      |   |
|   |                                              | <b>INVESTIGATION A SUS MODULES SEGUIAL</b><br>CILADO, ESLORA Y TRO            | <b>CALADO AL ARRED</b><br>Dileterand | Frem 8.21 x 9.18                                        | 3.08        |            |                      |   |
|   |                                              | NAHES AMRIEADAS A SUS MUELLES SEGUNI<br>CALADOL ESLORA Y TNB                  | CALADO AL AMMID<br>Dilawand.         | Emry fellty 9.76<br>18                                  | ٠           |            |                      |   |
|   |                                              | <b>TUAISTICARDEACAK A SUILTAURE LES SEGUIN</b><br>CALADOL ESLORA YTNS         | CALADO AL ANNIED<br><b>PARTING</b>   | <b>Dare &amp; 77 Mar</b><br>1134                        | 5.00        |            |                      |   |
|   |                                              | <b>INANTS ABRIENDAS A SUS MUELLES SEGÚRI</b><br>CALADOL ESLORA Y TRE          | CALADO AL AMARO<br><b>Pinetroid</b>  | Every 11 My 12M                                         | 5.00        |            |                      |   |
|   |                                              | <b>NAHES ABRIEACAS A SUS MUELLES SEGUNI</b><br>CALADO, ÉSLONA Y TRO           | CALADD AL ARABIO<br><b>Blairnal</b>  | Mayor a 12 Ml                                           | 3.00        |            |                      |   |

**Figura 5.23. Actividad Validar Datos, modifica valores.** 

<span id="page-131-0"></span>

| Chigman<br>CargaDatesPortuariod/C+Validar Dates                                                                                      |                                 |                        |                |                          |                             | <b>Wingstow</b>      |
|----------------------------------------------------------------------------------------------------|---------------------------------|------------------------|----------------|--------------------------|-----------------------------|----------------------|
| W. Fermularies Confirmation                                                                                                    |                                 |                        |                |                          |                             |                      |
| Feina de Cargo<br>12/01 2019 Sithatt<br>式货                                                                                           | Collectivedad<br>DEZESTEREDROPE | Ale Estimation<br>2916 | Max Eugleanson | <b>Case Confernation</b> | <b>Dates Sabdacket</b><br>÷ | <b>Maghiade</b><br>× |
| St Observationes<br>Te ha realizado cambos en los datos del formulario, facor positivar los cambos.                                  |                                 |                        |                |                          |                             |                      |
| Se realiza los cambios en el formulario de nava ambas con calado de ambo de 2 a 4 naves. Modificación solicitada por el Emo Emissir. |                                 |                        |                |                          |                             |                      |
|                                                                                                    |                                 |                        |                |                          |                             |                      |

<span id="page-131-1"></span>**Figura 5.24. Actividad Validar Datos, ingresa justificación.** 

En esta actividad se ejecuta la regla de negocio Evt Almacena FechasyObservacion.

#### **5.8.4. Generar Reporte.**

Esta actividad es en la que el ente receptor se encarga de generar los reportes trimestrales y el reporte final anual que se presenta como el caso exitoso. Esta actividad se completa cuando se generan los reportes tal como se muestra en la [Figura 5.25.](#page-132-0)

|   | bizagi<br>జ                            | Philadelphia Q canadas * [2] Reports * . @ Process in this * @ Attribute |                 |                |                          | $Q_{\text{max}}$  | <b>CU</b>        |
|---|----------------------------------------|--------------------------------------------------------------------------|-----------------|----------------|--------------------------|-------------------|------------------|
| O | C Regresser                            |                                                                          |                 |                |                          |                   | <b>A</b> Ingenie |
|   | $\overline{\mathbb{Z}}$<br>Compiler    |                                                                          |                 |                |                          |                   |                  |
| Ò | M: Permularies Confirmados y Validados |                                                                          |                 |                |                          |                   |                  |
|   | <b>Facha de Carga</b>                  | <b>Collan Ensted</b>                                                     | Alla Evaluation | Max Evaluacion | <b>Dates Conformados</b> | <b>Catricking</b> |                  |
| Ó | 13/012019                              | <b><i>DSC1139006001</i></b>                                              | 2016            |                |                          |                   |                  |
|   | 13/012019                              | <b>DECTI ESSENGER</b>                                                    | 2016            |                |                          |                   |                  |
|   | 13/01/2019                             | 0921139938001                                                            | 3018            |                |                          |                   |                  |
|   | 13/01/2019                             | DECTI DESCRIPT                                                           | 3018            |                |                          |                   |                  |
| ÷ | 13/01/2019                             | <b><i>DECTY TRANSMISST</i></b>                                           | 2018            |                |                          |                   |                  |
|   | 13/01/2019                             | <b>DECTTRIBURER</b>                                                      | 2018            |                |                          |                   |                  |
|   | 13/012019                              | 0921139936001                                                            | 2018            |                |                          |                   |                  |
|   | 13/012019                              | 0921139930021                                                            | 2018            |                |                          |                   |                  |
|   | 13/012016                              | 0921129036001                                                            | 2018            |                |                          |                   |                  |
|   | 13/01/2019                             | <b>DECITEMENTS</b>                                                       | 2018            | 10             |                          |                   |                  |
|   | 13/01/2019                             | 0921139936001                                                            | 2018            | 11             | u                        |                   |                  |
|   | 13/012019                              | <b>DESTITINGMENT</b>                                                     | 2016            | 12             | ÷                        |                   |                  |
|   |                                        |                                                                          |                 |                |                          |                   |                  |
|   |                                        | General Reporter                                                         |                 |                |                          |                   |                  |
|   | Archivo Regorta:                       | <b>B</b> TeporteTronsmallT-Word art                                      |                 |                |                          |                   |                  |

**Figura 5.25. Actividad de usuario Generar Reporte.** 

<span id="page-132-0"></span>En la ejecución de la interfaz se ejecuta la regla de negocio Evt Elimina ReporteAdjunto. Además, como evento de salida la actividad emite una notificación vía correo electrónico al ente emisor informando que se ha generado el reporte anual final.

#### **5.8.5. Validar Reporte.**

Una vez que el ente receptor genera el reporte anual de los datos, este es enviado al ente emisor para su validación. Esta validación se realiza en la actividad Validar Reporte, donde mediante una interfaz de usuario se muestra al ente emisor los archivos con el reporte anual, donde tiene que ser revisado y posteriormente validado mediante el atributo Reporte Validado de la entidad principal del proceso en estudio. Esta interfaz es la que se muestra en la [Figura 5.26.](#page-133-0)

|                          | @ leathest 10034/Data illeris and C/    |                                                                        |                                                           | 音                |
|--------------------------|-----------------------------------------|------------------------------------------------------------------------|-----------------------------------------------------------|------------------|
|                          | bizagi<br>a                             |                                                                        | Channelse - Q cenant - M terres - C recent man - G senior | <b>Quinching</b> |
| ш<br>ø                   | Chapmer                                 |                                                                        |                                                           | @impriest        |
| $\overline{\phantom{0}}$ | CorpsDated-tetaarted(C) Validar reports |                                                                        |                                                           |                  |
| Ø                        |                                         | Sir Validación de reporte generador por Ente Receptor                  |                                                           |                  |
|                          | Archive Reporter                        | Reporte Trimestrafict Word pill<br>Reporte Transversale's discretaries | <b>Cleanywides</b>                                        |                  |
| ● →                      | Reports Validado                        | <b>O</b> 1 (16)<br><b>Ex Artual:</b>                                   | ×                                                         |                  |
|                          |                                         |                                                                        |                                                           |                  |
|                          |                                         |                                                                        |                                                           |                  |
|                          |                                         |                                                                        |                                                           |                  |
|                          |                                         |                                                                        |                                                           |                  |
| $\blacktriangleright$    |                                         |                                                                        |                                                           |                  |
|                          |                                         |                                                                        |                                                           |                  |

**Figura 5.26. Actividad de usuario Validar Reporte.** 

#### <span id="page-133-0"></span>**5.8.6. Elaborar Resolución.**

Una vez validado el reporte por todos los entes emisores, el proceso redirecciona el caso al usuario de sistema que posea el rol de

Analista Jurídico de Puertos, para elaborar el documento de Resolución donde norma el Reporte Anual.

Esta actividad "Elaborar Resolución" es una interfaz de usuario donde se debe llenar el contenido del documento, tal como se muestra en la [Figura 5.27.](#page-134-0)

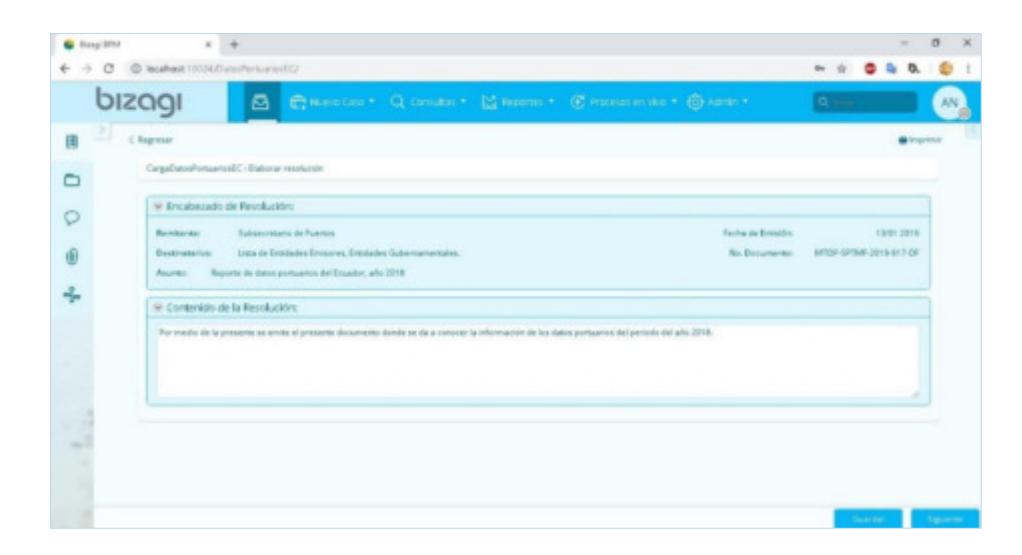

**Figura 5.27. Actividad de usuario Elaborar Resolución.** 

## <span id="page-134-0"></span>**5.8.7. Aprobar Resolución.**

Es la actividad donde el usuario del sistema con rol de Director de Puertos realiza la revisión de la resolución, y realiza la aprobación de la misma, que consiste en modificar el valor del atributo Validado de la entidad Reporte. La interfaz de usuario que facilita esta actividad es la que se muestra en la [Figura 5.28.](#page-135-0)

|         | bizagi<br>ELECTRIC COUNTY MARKET C PRINTING CARET<br>ø                                                                                          | Quinner                        |  |
|---------|----------------------------------------------------------------------------------------------------|--------------------------------|--|
| a.<br>团 | Charter.                                                                                                    | · Ingrise                      |  |
|         | $=$ CFICIO                                                                                                    |                                |  |
|         | Si Encaberado.                                                                                                    |                                |  |
|         | Lista de Ermitades Ervisions, Entidades Gubernament<br>Official Mar.<br>Fars:<br>W10P-SPTMF-2019-917-0F<br>Subsecretario de Puertire<br>De:     | Donnigo, Enero 13, 2919 240 04 |  |
| மி      |                                                                                                    |                                |  |
|         |                                                                                                    |                                |  |
|         | St. Contenido                                                                                                    |                                |  |
|         | For media de la presente se entite el presente documento donde se da a concrer la información de los datos portuarios del período del año 2018. |                                |  |
|         |                                                                                                    |                                |  |
|         |                                                                                                    |                                |  |
|         |                                                                                                    |                                |  |
|         |                                                                                                    |                                |  |
|         | Validación Avenos                                                                                                    |                                |  |
| ۰       | $\Box$ s $\Box$ no<br>Aprovise official:                                                                                                    |                                |  |

**Figura 5.28. Actividad de usuario Aprobar Resolución.** 

## <span id="page-135-0"></span>**5.8.8. Emitir Resolución.**

Mediante la actividad Emitir Resolución, el usuario del sistema con rol de Subsecretario de Puertos se encarga de firmar y generar el documento legal, enviando dicha información a los usuarios involucrados, dando por terminado el ciclo del proceso de estudio.

La interfaz de usuario que facilita esta actividad es la que se muestra en la [Figura 5.29.](#page-136-0)

|   | bizagi                                                         | ◎ Chang (as * Q (smalls) * M Reports * C Practice in this * ◎ Amer *                                                                           | <b>COMMENT</b>           |           |
|---|----------------------------------------------------------------|----------------------------------------------------------------------------------------------------|--------------------------|-----------|
| ш | Chigrana:                                                      |                                                                                                    |                          | @ Impound |
|   | IN Incaberado<br>Subserverants de Fuertos<br>De:               | Ati, Official                                                                                                    | MTDP-SPTMF-2019-917-OF   |           |
|   | Parter.<br>Lista de Entidades Entidores, Fendades Subarrupture | Factor.                                                                                                    | Domings, Brans 13, 2019. |           |
|   | St Contenido                                                   |                                                                                                    |                          |           |
|   |                                                                | Por media de la presente se enios alignasema documento donde se da a conocer la información de los datos portuarios del período del allo 2018. |                          |           |
|   |                                                                |                                                                                                    |                          |           |
|   |                                                                |                                                                                                    |                          |           |
|   |                                                                |                                                                                                    |                          |           |
|   | Observationes Ananos                                           |                                                                                                    |                          |           |
|   |                                                                | Separations and Conservation                                                                                                    |                          |           |
|   | Archiva Reports:                                               | <b>Baseminmeansht Genters</b>                                                                                                    |                          |           |

<span id="page-136-0"></span>**Figura 5.29. Actividad de usuario Emitir Resolución.** 

# **CAPÍTULO 6**

## **ANÁLISIS DE RESULTADOS.**

## **6.1. Resumen de mejoras a los problemas.**

Las principales mejoras propuestas para solucionar los problemas, y que fueron implementadas en el prototipo de aplicación web fueron:

- Convertir al prototipo de aplicación web en un instrumento único de recepción de todos los formularios que emiten mensualmente los entes emisores.
- El rediseño del archivo tipo hoja electrónica, donde en dos pestañas contiene la información de todos los formularios.
- La utilización de una base de datos relacional, la cual sirve de repositorio donde se almacenan los datos cargados por todos los entes emisores.
- La implementación de la actividad de Confirmar Datos por parte del ente emisor previo a almacenar los datos en la base de datos, y, la actividad Validación de Datos ejecutada por el ente receptor.
- La implementación de notificaciones automáticas vía correo electrónico que recibe tanto el ente emisor como el este receptor, que se ejecutan después de las actividades de Confirmar Datos, Validar Datos, y Validar Reportes.
- La posibilidad del ente emisor de modificar datos validados por el ente receptor previo a la generación de los reportes trimestrales y el reporte anual.
- El uso de un cronograma de fechas establecidas para el cumplimiento del proceso, y que son implementadas a través de eventos intermedios de temporización (fecha solicitud de datos, fecha máxima de carga de datos).

En el proceso de desarrollo e implementación del prototipo de automatización se fueron presentando diversos inconvenientes los cuales se mencionan a continuación:

- La herramienta Bizagi Studio no permite que una actividad pueda ser utilizada por varios roles a la vez. Ante esto, el prototipo generará un caso por cada ente emisor, y, cada ente emisor deberá tomar un solo caso para trabajar en todo el ciclo de carga del período solicitado.
- La herramienta Bizagi Studio no permite fácilmente realizar virtualización de datos a otros repositorios de base de datos (PostgreSQL). Por lo tanto, para el prototipo de aplicación web se generará un archivo adicional de tipo hoja electrónica para que sea utilizado posteriormente en un proceso aparte de exportación a la base de datos PostgreSQL.
- El funcionamiento del envío de correo electrónico a los participantes no es compatible con versiones de sistema operativo Windows 10 y 7. Por lo que se configuró el formato de presentación del correo y para el prototipo se simulará que ha sido ejecutado.
- Los inicios de sesión en diferentes navegadores afectan el comportamiento de los eventos intermedios de temporización, por lo que se socializará la utilización obligatoria del navegador de Google, Google Chrome, el cual en las pruebas de los casos

realizados se observó alta compatibilidad con eventos intermedios de temporización y ejecución de reglas de negocio.

• Al contar con tiempos de ejecución intermedios programados en el prototipo, varias veces la ejecución de estos tiempos no se daba, por lo que el proceso permanecía parado en el evento intermedio de temporización. Ante esto, se debió realizar la configuración de una organización denominada "Sector Portuario", donde se configuró los roles, cargos, habilidades y sobre todo el Esquema de Horario de trabajo, definiendo un esquema de 24 horas.

#### **6.2. Informe de la solución.**

La solución se enfoca plenamente en el control de los datos, y organización y control de los tiempos, así como también el fortalecimiento de la comunicación en todo momento de los cambios realizados a los datos. Para esto se crearon diferentes reglas de negocio donde se configuraron, tiempos límites de cargas, fechas de inicio de carga, notificaciones vía correo electrónico. Además, se emplea un nuevo tipo de formato de Excel para el envío de los datos, y la consolidación de la información en un único repositorio de base de datos, convirtiendo al proceso en un flujo de trabajo controlado, simple y confiable.

#### **6.3. Análisis estadístico.**

Al contar con una primera versión de prototipo, ésta fue presentada a los entes emisores y receptores para su evaluación. Para la utilización del prototipo web se escogió una muestra del total de Entes Emisores, la muestra es de 5 entes emisores que realizan tres simulaciones del proceso en estudio. Entre los entres emisores escogidos están:

- 2 autoridades portuarias.
- 2 terminales portuarias privadas.
- 1 superintendencia (terminal petrolero).

Estos entes emisores fueron previamente capacitados en el manejo de la plataforma según el rol de Entidades Emisoras, donde en los meses de octubre, noviembre y diciembre (ciclos 10,11 y 12) ejecutaron todas las actividades que representan al caso exitoso.

El objetivo de la simulación fue la de obtener los tiempos promedios para la realización de cada actividad, teniendo presente que el tiempo de duración del proceso está parametrizado para que dure 12 meses.

Estas simulaciones son presentadas en la [Tabla 35](#page-142-0) y [Tabla 36,](#page-143-0) donde se muestra los valores promedios de duración por cada actividad realizada.

<span id="page-142-0"></span>

| <b>PROCESO EXITOSO</b>                                                                                                    |                             | <b>Horario: 24 Horas</b>       | <b>TIEMPO</b>                    |
|----------------------------------------------------------------------------------------------------|-----------------------------|--------------------------------|----------------------------------|
| CAPTURA, INTEGRACIÓN Y CONTROL DE DATOS DE OPERACIONES PORTUARIAS Y MOVIMIENTO<br>DE CARGAS REALIZADAS POR VÍA MARÍTIMA Y FLUVIAL EN EL ECUADOR |                             |                                | <b>MINIMO</b>                    |
| Actores que participan                                                                                                    | Tipo de<br>Actividad/Evento | Actividades/Eventos            | <b>RESULTADO</b><br><b>HORAS</b> |
| Prototipo automatizado                                                                                                    | Script                      | Procesar Fecha                 | 0,00                             |
| Prototipo automatizado                                                                                                    | Script                      | <b>Solicitar Datos</b>         | 0,00                             |
| Ente emisor                                                                                                    | <b>Usuario</b>              | Cargar Archivo                 | 0,08                             |
| Ente emisor                                                                                                    | Usuario                     | <b>Confirmar Datos</b>         | 0,08                             |
| Prototipo automatizado                                                                                                    | Script                      | Notificar Confirmación         | 0,00                             |
| Especialista de control de gestión portuaria                                                                                                    | Usuario                     | <b>Validar Datos</b>           | 0,17                             |
| Prototipo automatizado                                                                                                    | Script                      | Definir Estado                 | 0,00                             |
| Especialista de control de gestión portuaria                                                                                                    | <b>Usuario</b>              | Generar Reporte                | 0,08                             |
| Prototipo automatizado                                                                                                    | Script                      | Notificar Reporte Generado     | 0,00                             |
| Ente emisor                                                                                                    | Usuario                     | Validar Reporte                | 0,17                             |
| Prototipo automatizado                                                                                                    | Script                      | Notificar Reporte              | 0,00                             |
| Analista jurídico de puertos                                                                                                    | Usuario                     | Elaborar Resolución            | 0,25                             |
| Director de puertos                                                                                                    | Usuario                     | Aprobar Resolucion             | 0,05                             |
| Subsecretario de Puertos                                                                                                    | Usuario                     | Emitir Resolución              | 0,05                             |
|                                                                                                    |                             | <b>Tiempo Total Simulación</b> | 0,04                             |

**Tabla 35 - Resultado de las simulaciones realizadas a los entes emisores, parte 1.** 

<span id="page-143-0"></span>

|                           |                           | ENTE EMISOR 1   ENTE EMISOR 2   ENTE EMISOR 3   ENTE EMISOR 4   ENTE EMISOR 5                         |                           |                           |                            |                           |
|---------------------------|---------------------------|----------------------------------------------------------------------------------------------------|---------------------------|---------------------------|----------------------------|---------------------------|
| 1RA.<br><b>SIMULACIÓN</b> | 2DA.<br><b>SIMULACIÓN</b> | 3TA.<br><b>SIMULACIÓN</b>                                                                             | 4TA.<br><b>SIMULACIÓN</b> | 5TA.<br><b>SIMULACIÓN</b> | <b>PROMEDIO</b><br>(Horas) | <b>PROMEDIO</b><br>(Días) |
| (Promedio)                | (Promedio)                | RESULTADO HORAS   RESULTADO HORAS   RESULTADO HORAS   RESULTADO HORAS   RESULTADO HORAS<br>(Promedio) | (Promedio)                | (Promedio)                |                            |                           |
| 0,00                      | 0,00                      | 0,00                                                                                                  | 0,00                      | 0,00                      | 0,00                       | 0,00                      |
| 0,00                      | 0,00                      | 0,00                                                                                                  | 0,00                      | 0,00                      | 0,00                       | 0,00                      |
| 104,00                    | 155,00                    | 146,00                                                                                                | 143,00                    | 137,00                    | 137,00                     | 5,71                      |
| 88,00                     | 76,00                     | 117,00                                                                                                | 109,00                    | 96,00                     | 97,20                      | 4,05                      |
| 0,00                      | 0.00                      | 0,00                                                                                                  | 0,00                      | 0,00                      | 0,00                       | 0,00                      |
| 40,00                     | 58,00                     | 21,00                                                                                                 | 31,00                     | 67,00                     | 36,19                      | 1,51                      |
| 0,00                      | 0,00                      | 0,00                                                                                                  | 0,00                      | 0,00                      | 0,00                       | 0,00                      |
| 0,20                      | 2,40                      | 0,45                                                                                                  | 0,23                      | 2,20                      | 0,93                       | 0,04                      |
| 0,00                      | 0,00                      | 0,00                                                                                                  | 0,00                      | 0,00                      | 0,00                       | 0,00                      |
| 0,51                      | 0,53                      | 1,20                                                                                                  | 0,23                      | 1,43                      | 0,68                       | 0,03                      |
| 0,00                      | 0,00                      | 0,00                                                                                                  | 0,00                      | 0,00                      | 0,00                       | 0,00                      |
| 0,33                      | 0,30                      | 0,28                                                                                                  | 0,30                      | 0,30                      | 0,29                       | 0,01                      |
| 0,28                      | 0,12                      | 0,05                                                                                                  | 0,20                      | 0,08                      | 0,13                       | 0,01                      |
| 0,33                      | 0,20                      | 0,27                                                                                                  | 0,18                      | 0,12                      | 0,19                       | 0,01                      |
| 9,74                      | 12,19                     | 11,93                                                                                                 | 11,84                     | 12,67                     | 11,36                      | 11,36                     |

**Tabla 36 - Resultado de las simulaciones realizadas a los entes emisores, parte 2.**

De acuerdo a los resultados obtenidos, se observa que la actividad de "Cargar Archivo" y "Confirmar Datos" tienen un promedio de duración de 5,71 días y 4,05 días respectivamente, una vez que se envía las notificaciones vía correo electrónico donde se solicita el registro de datos del nuevo mes. Para la actividad de "Validar Datos" los resultados obtenidos arrojaron que en promedio al ente receptor le toma 1,51 días en revisar y validar los datos cargados por el ente receptor. Así como también la actividad "Validar Reporte" para el ente emisor le toma alrededor de 40 minutos en promedio revisar y validar su propio reporte, es mucho más ágil debido a que estos datos ya pasaron por validaciones anteriores.
Luego de esta primera evaluación, a los 5 entes emisores escogidos para la ejecución de la simulación, se les realizó un estudio de satisfacción obteniendo los resultados que se muestran en la [Tabla 37.](#page-144-0)

<span id="page-144-0"></span>

| No.            | Pregunta                                                                                                    | <b>Totalmente</b><br>de acuerdo | De<br>acuerdo | <b>Indiferente</b> | En<br>desacuerdo | <b>Totalmente</b><br>en<br>desacuerdo |
|----------------|----------------------------------------------------------------------------------------------------|---------------------------------|---------------|--------------------|------------------|---------------------------------------|
| $\mathbf{1}$   | El nuevo proceso realiza un ا<br>mejor control de las fechas<br>de entrega?                                 | 4                               | 1             | 0                  | 0                | 0                                     |
| $\overline{2}$ | ¿Está de acuerdo que el<br>nuevo proceso mejora los<br>tiempos de carga y validación<br>de datos?           | 5                               | 0             | 0                  | O                | 0                                     |
| 3              | ¿Está de acuerdo que el<br>prototipo de automatización<br>del nuevo proceso es fácil de<br>usar?            | 5                               | 0             | 0                  | 0                | 0                                     |
| 4              | ¿Está de acuerdo que el<br>nuevo proceso automatizado<br>cumple con las normativas<br>vigentes?             | 4                               | 1             | 0                  | 0                | 0                                     |
| 5              | ¿Está de acuerdo que el<br>nuevo proceso automatizado<br>se implemente<br>definitivamente en<br>producción? | 5                               | 0             | 0                  | 0                | 0                                     |
| 6              | ¿Está de acuerdo que el<br>nuevo proceso automatizado<br>presenta datos confiables?                         | 4                               |               | 0                  | O                | 0                                     |

**Tabla 37 - Estudio de satisfacción al prototipo.**

Basado en los resultados mostrados en la [Tabla 37,](#page-144-0) se presentan desde la [Figura 6.1](#page-145-0) hasta la [Figura 6.6](#page-147-0) los gráficos estadísticos por pregunta.

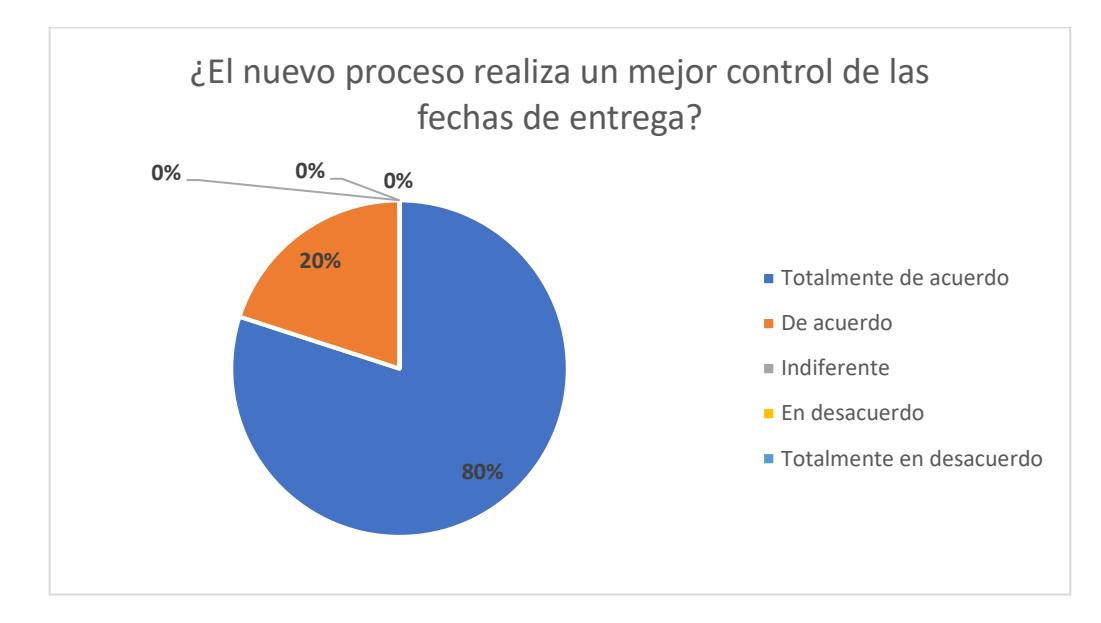

**Figura 6.1. Estadística Estudio, pregunta 1.** 

<span id="page-145-0"></span>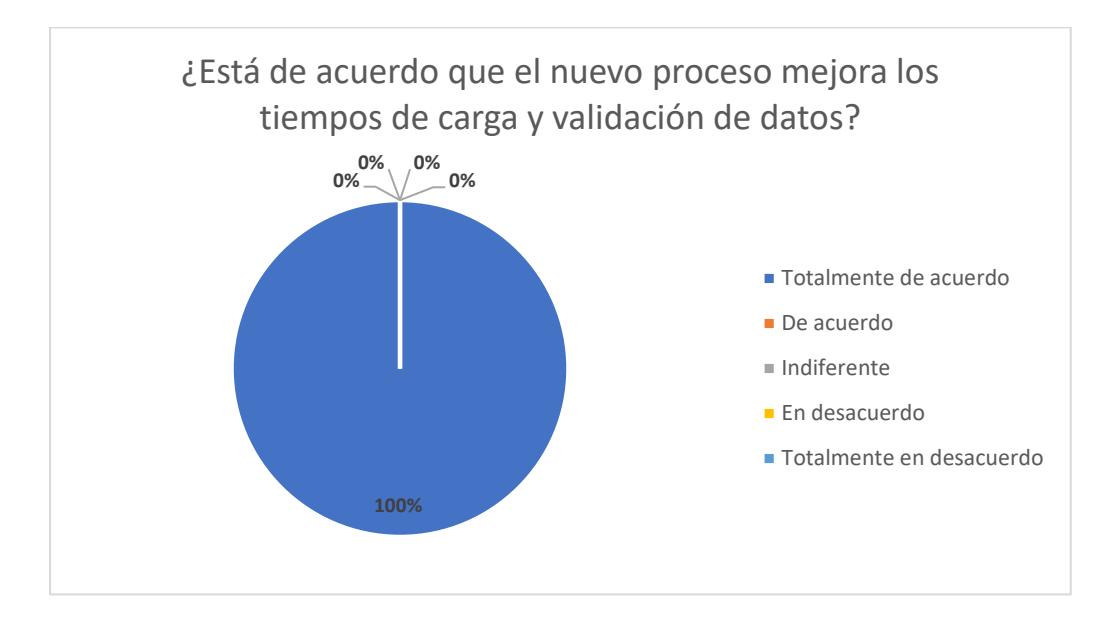

**Figura 6.2. Estadística Estudio, pregunta 2.** 

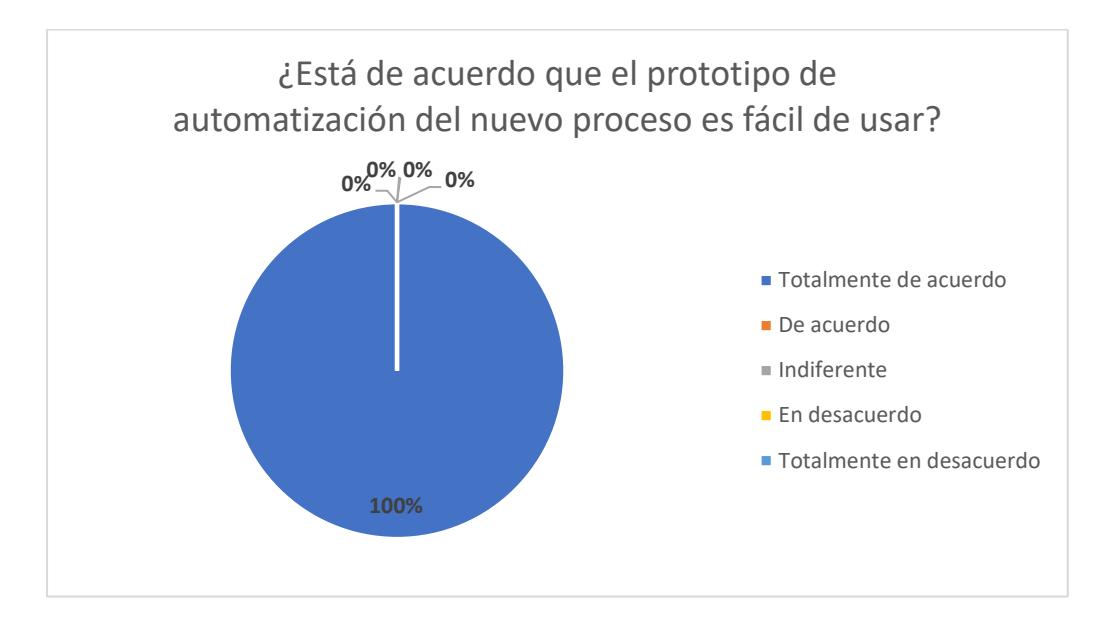

**Figura 6.3. Estadística Estudio, pregunta 3.**

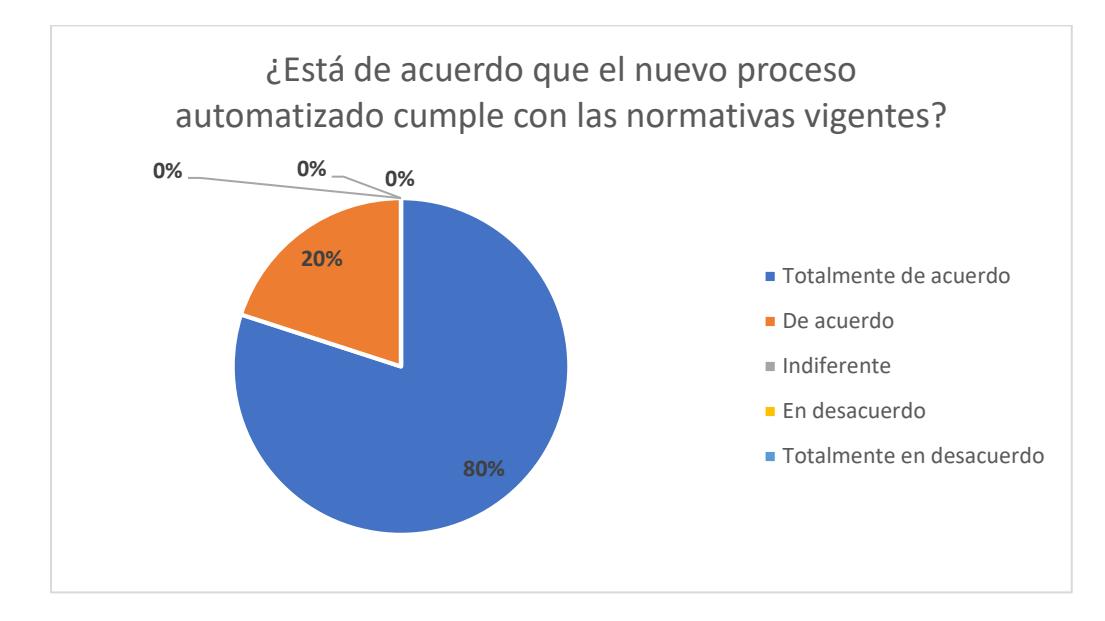

**Figura 6.4. Estadística Estudio, pregunta 4.**

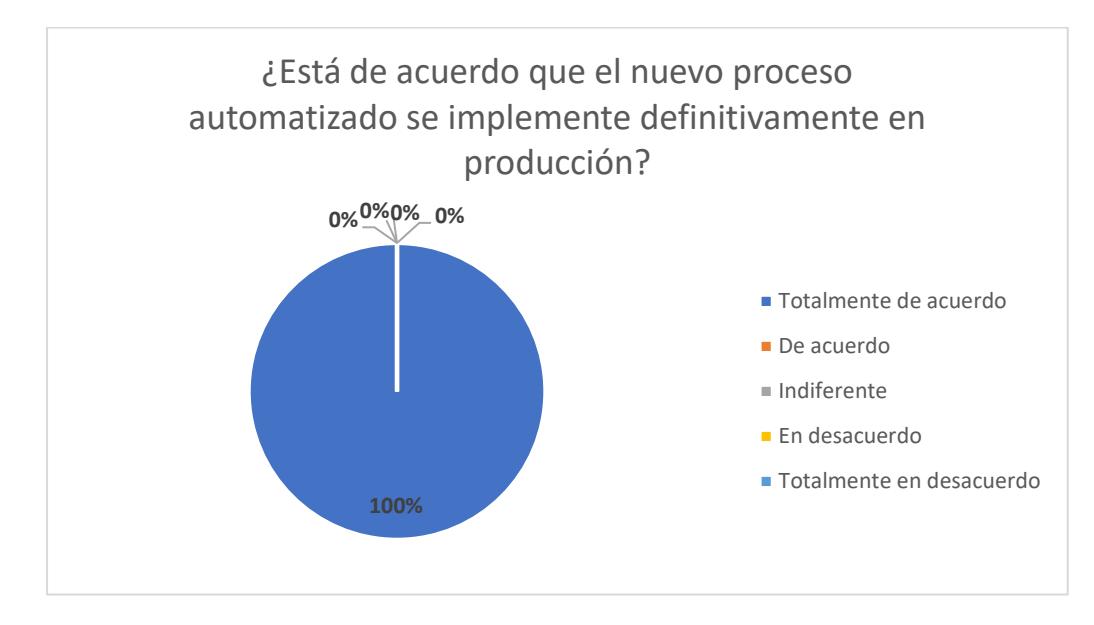

**Figura 6.5. Estadística Estudio, pregunta 5.**

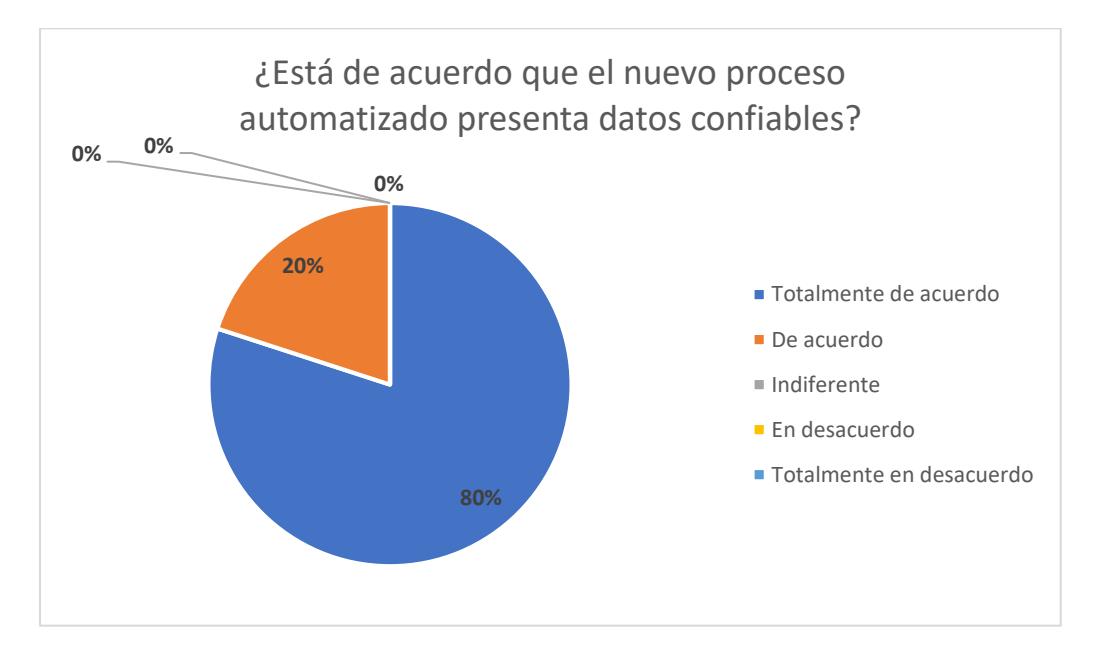

<span id="page-147-0"></span>**Figura 6.6. Estadística Estudio, pregunta 6.** 

El resultado del estudio a los entes emisores son positivas a la utilización de una aplicación web que ayude a recortar tiempos, sea fácil de usar, cumpla con la normativa y, sobre todo un 80%, están totalmente de acuerdo que los datos presentados en el reporte generado son datos confiables, sumado a esto, el 20% restante también tiene una respuesta positiva.

#### **6.4. Análisis comparativo de resultados.**

Una vez expuestos los resultados obtenidos en las diferentes simulaciones y los estudios de satisfacción realizados, se presenta un análisis comparativo de los resultados para determinar las diferencias entre las métricas iniciales, métricas objetivos y resultado alcanzado para cada uno de los indicadores establecidos en el proceso en estudio. En la [Tabla 38](#page-148-0) se muestra los valores comparativos de los indicadores de tiempo de entrega de los datos y el tiempo de confirmación esperado de los datos.

<span id="page-148-0"></span>

| Indicador                                                                                                    | <b>Métrica</b><br>actual | Meta<br>objetivo | Alcanzado |
|----------------------------------------------------------------------------------------------------|--------------------------|------------------|-----------|
| Tiempo máximo de entrega esperado<br>de los datos validados del mes por<br>parte de los entes portuarios.      | 21 días                  | 7 días           | 5.71 días |
| Tiempo máximo de confirmación<br>esperado de los datos entregados del<br>mes por parte de los entes portuarios | 10 días                  | 5 días           | 4,05 días |

**Tabla 38 - Tabla comparativa de indicadores de tiempo.** 

Con un proceso de negocio automatizado que establecen reglas de negocio que son conocidas por todos los actores, y un cronograma que establece las fechas de solicitud de los datos y fechas límite de entrega, hacen que las diferencias obtenidas sean significativas a tal punto que los resultados alcanzados lograron reducir más días de lo esperado, donde el tiempo obtenido para una entrega de datos validados se redujo de 21 días a 5,71 días. Así como también para el tiempo de confirmación de los datos paso de 10 días a 4,05 días.

Si bien las simulaciones no se realizaron a todos los entes emisores lograron que para las dos primeras métricas objetivos definidas se cumplan en demasía.

De la misma manera, en la [Tabla 39](#page-149-0) se muestra la comparativa de los resultados obtenidos para el nivel de confiabilidad obtenidos de una muestra de los entes emisores y el entre receptor.

<span id="page-149-0"></span>

| Indicador                              | <b>Métrica</b><br>actual | Meta<br>objetivo | Alcanzado                                   |
|----------------------------------------|--------------------------|------------------|---------------------------------------------|
| Nivel de confiabilidad<br>de los datos | 81%                      | 90%              | 80% Totalmente de acuerdo<br>20% De acuerdo |

**Tabla 39 - Comparativa de indicador nivel de confiabilidad de datos.** 

Los resultados obtenidos reflejan lo importante de la aplicación de la gestión de los procesos y su automatización, donde el proceso rediseñado establece las actividades de validación de datos para los dos entes, unificando todos los datos en un solo repositorio, notificando automáticamente a cada ente de los cambios realizados en las actividades de validación; lograron conseguir que en los estudios de satisfacción realizados, el 80% de los participantes en las simulaciones estén totalmente de acuerdo que el nuevo proceso automatizado presenta datos confiables, así como también el restante 20% de los participantes estén de acuerdo.

Estos porcentajes logran cumplir con el indicador de nivel de confiabilidad de los datos en más del 90% establecido en la meta objetivo.

## **CONCLUSIONES Y RECOMENDACIONES.**

### **CONCLUSIONES.**

Una vez completado los objetivos del presente proyecto de graduación, se enumeran las siguientes conclusiones:

- 1. Con el enfoque metodológico comprendido por fases aplicado a este proyecto de titulación, se logra cumplir con todos los objetivos planteados, otorgando a la entidad un proceso rediseñado y automatizado que logra reducir los tiempos de entrega y confirmación de los datos, ordena las actividades, y sobre todo confiable.
- 2. Una vez realizado las simulaciones con una muestra de entes emisores, y ejecutado el análisis comparativo, se concluye se logra

conseguir el cumplimiento de los indicadores de tiempos de entrega y confirmación de datos que forman parte de las métricas objetivo.

- 3. Una vez ejecutado las encuestas luego de las simulaciones realizadas se concluye que se cumple con el indicador de nivel de confiabilidad de los datos entregados que forma parte de las métricas objetivo.
- 4. En el levantamiento de información de la situación actual, y generación del diagrama de modelamiento AS-IS, se logra conocer y documentar el proceso de forma más clara y detallada.
- 5. El rediseño del proceso logra reducir el número de actividades de usuario y convierte las actividades recurrentes en actividades automáticas.
- 6. La implementación de tecnologías de BPMS, convierte al proceso inicial en un proceso digital, mejorando su visibilidad y control a través de la automatización de su flujo de trabajo.
- 7. El proceso mejorado a través de la automatización logra cumplir con las normativas vigentes.
- 8. El uso de una herramienta de BPMS como Bizagi, convierte al proceso en un flujo de trabajo ágil, flexible y controlado.
- 9. Al ser un proceso digital, este permite al ente receptor tener el control y dar seguimiento a las solicitudes dentro del flujo de trabajo del proceso.
- 10. Para la replicación de datos de entidades maestras y paramétricas a una fuente de datos externa (PostgreSQL), se lo realiza mediante una virtualización de datos que requiere de una configuración avanzada a nivel experto.
- 11. Bizagi Studio se puede utilizar de manera gratuita y sin licenciamiento hasta un máximo de 20 usuarios en ambiente pruebas.

### **RECOMENDACIONES.**

- 1. Al contar con un proceso digital, se recomienda realizar como próxima versión de la aplicación la implementación de mejoras, al punto de contar con un proceso que pueda ejecutar subprocesos de múltiples instancias, con el fin de utilizar un solo caso para todo el proceso.
- 2. Se recomienda actualizar constantemente todo el proceso automatizado, en lo que respecta al modelo del proceso, interfaces de usuarios, reglas de negocio, configuración de la organización y asignación de participantes, con el fin de encontrar los cuellos de botella, inconsistencias, y resolverlas de forma que se otorgue mayor simplicidad y eficiencia al proceso.
- 3. Se recomienda que las actualizaciones que se realicen al flujo de trabajo del proceso, cumplan con las normativas vigentes impuestas por la Autoridad Marítima, en este caso la SPTMF.
- 4. La Subsecretaría de Puertos, Transporte Marítimo y Fluvial deberá contar con personal capacitado en el levantamiento de procesos, rediseño y uso de herramienta BPMS.
- 5. Al contar con resultados positivos en las pruebas iniciales con los entes emisores y receptos se recomienda evaluar la posibilidad de ejecutar un proyecto de salida a producción del prototipo diseñado.
- 6. Para que la aplicación pueda ejecutarse de forma flexible, con mayor desempeño y sobre todo pueda ser utilizado por todos los entes tanto emisores como receptores, se deberá obtener licenciamiento para el uso del módulo Bizagi Automation Server.
- 7. Se recomienda que el tipo de licenciamiento para el uso del módulo Bizagi Automation Server sea basado en uso, es decir que se pague por lo que se utilice, debido a que inicialmente se contará con un proceso.

# **BIBLIOGRAFÍA.**

- [1] Presidente Constitucional de la República del Ecuador, "Decreto Ejecutivo No. 372: Declarar como política de Estado la mejora regulatoria y la simplificación administrativa y de trámites.," Registro Oficial, Quito, 2018.
- [2] Presidente Constitucional de la República del Ecuador, Decreto No. 1111: La Dirección General de la Marina Mercante y Puertos -DIGMER ‐ pasa a ser una dependencia administrativa de la subsecretaría de puertos y transporte marítimo y fluvial., Quito: Registro Oficial, 2008.
- [3] Consejo Supremo de Gobierno, Ley General de Puertos, Quito: Registro Oficial, 1976.
- [4] Gartner, Inc., "Gartner Magic Quadrant," 24 10 2017. [Online]. Available: https://www.gartner.com/doc/3818763. [Accessed 27 08 2018].
- [5] PostgreSQL, "PostgreSQL 10.2 Documentation," 08 02 2018. [Online]. Available: https://www.postgresql.org/files/documentation/pdf/10/postgresql-10- A4.pdf. [Accessed 13 02 2018].
- [6] UpGuard, "MySQL vs Postgres Cage Match," 31 03 2017. [Online]. Available: https://www.upguard.com/articles/postgres-vs-mysql. [Accessed 13 02 2018].
- [7] El Consejo Supremo de Gobierno, Decreto Supremo No. 290: Ley de Régimen Administrativo Portuario Nacional, Quito: Registro Oficial 67, 1976.
- [8] Presidente Constitucional de la República, Decreto No. 467: Reglamento General de la Actividad Portuaria en el Ecuador, Quito: Registro Oficial 97, 2000.
- [9] Congreso Nacional, Ley de Modernización del Estado, Privatizaciones y Prestación de Servicios Públicos por parte de la iniciativa privada, Quito: Registro Oficial 349, 1993.
- [10] H. Kelsen, Teoría pura del derecho., 4a. ed., Buenos Aires: Eudeba, 2009.
- [11] Tribunal Constitucional, Constitución de la República del Ecuador, Quito: Registro Oficial, 2008, p. 69.
- [12] G. A. Velásquez Villamar, "Conceptos jurídicos básicos del derecho administrativo tributario.," Universidad Andina Simón Bolívar, Quito, 2008.
- [13] La Comisión de la Comunidad Andina, Decisión 544: Elaboración de Estadísticas de Transporte Acuático de la Comunidad Andina, Lima: Comunidad Andina, 2003.
- [14] Secretaría General Comunidad Andina, Resolución 1568 Disposiciones Técnicas para la trans-misión de datos estadísticos mensuales sobre el tráfico de contenedores y arribo de buques en la Comunidad Andina, Lima: Comunidad Andina, 2013.
- [15] M. Dumas, M. La Rosa, J. Mendling and H. A. Reijers, Fundamentals of Business Process Management, Berlin, Heidelberg: Springer-Verlag, 2013.
- [16] J. Arlow and I. Neustadt, Introduction to BPMN2, Isla de Wight: Mountain Way Limited, 2017.
- [17] D. Muñoz Negrón, Administración de operaciones. Enfoque de administración de proceso de negocios, D.F.M.: Cengage Learning Editores, 2009.
- [18] H. Pérez Ortiz, "Instituto Tecnológico y de Estudios Superiores de Occidente," 12 08 2015. [Online]. Available: https://rei.iteso.mx/bitstream/handle/11117/2349/Modelado%20de%20Pr ocesos.pdf?sequence=2. [Accessed 20 03 2018].
- [19] J. Freund, B. Rucker and B. Hitpass, BPMN Manual de Referencia y Guía Práctica, con una introducción a CMMN y DMN., Santiago de Chile: PM Center, 2017.
- [20] E. Galvis-Lista and M. González-Zabala, "Herramientas para la gestión de procesos de negocio y su relación con el ciclo de vida de los procesos de negocio: Una revisión de literatura.," Ciencia e Ingeniería Neogranadina, vol. 24, no. 2, pp. 37-55, 24 09 2014.
- [21] ABPMP Association of Business Process Management Professionals, ABPMP. Guide to Business Process Management, Common Body of Knowledge, ABPMP, 2013.
- [22] K. Garimella, M. Lees and B. Williams, Bpm Basics for Dummies, Indianápolis: Wiley Publishing, Inc., 2008.
- [23] B. Hitpass, BPM: Business Process Management: Fundamentos y Conceptos de Implementación, Santiago de Chile: BHH Ltda., 2017.
- [24] A. Gadatsch, Grundkurs Geschäftsprozess Management, Sexta Edición ed., Wiesbaden: Springer Vieweg, 2010.
- [25] Presidente Constitucional de la República del Ecuador, Decreto 723 Desígnense competencias, atribuciones y delegaciones al Ministerio de Transporte y Obras Públicas y Ministerio de Defensa Nacional, Quito: Registro Oficial, 2015.